## **LAPORAN KERJA PRAKTEK**

# **SISTEM PERANCANGAN STOK BARANG DAN KASIR BERBASIS WEB di SS DIGITAL PRINT**

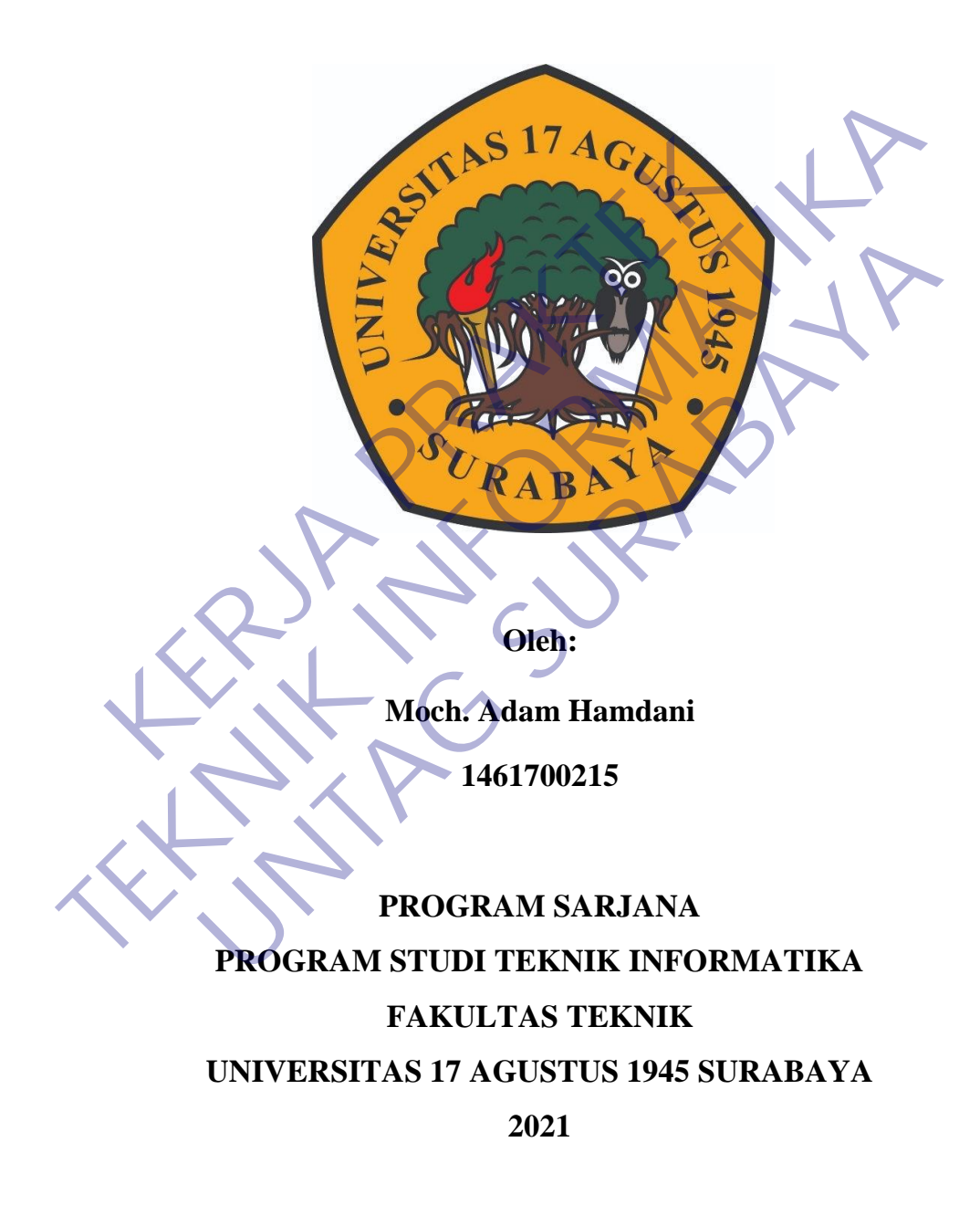

#### **LEMBAR PENGESAHAN**

## **LAPORAN KERJA PRAKTEK**

# <span id="page-1-0"></span>**SISTEM PERANCANGAN STOK BARANG DAN KASIR BERBASIS WEB di SS DIGITAL PRINT**

Sebagai salah satu syarat untuk melaksanakan Kerja Praktek

Oleh : Moch. Adam Hamdani 1461700215 Sidoarjo, 19 Januari 2021 Koordinator KP, Dosen Pembimbing Supangat, S.Kom., M.Kom. Anang Pramono, S.Kom., MM NPP. 20460.11.0602 NPP. 20460150676 Mengetahui, Oleh :<br>Moch. Adam Hamdani<br>Moch. Adam Hamdani<br>1461700215<br>Noordinator KP.<br>Dosen Per Oleh :<br>
Moch. Adam Hamdani<br>
Moch. Adam Hamdani<br>
1461700215<br>
Sidoarjo, 19 Januari 2021<br>
Sidoarjo, 19 Januari 2021<br>
Sidoarjo, 19 Januari 2021<br>
Dosen Pembimbing<br>
Rosen Pembimbing<br>
NDosen Pembimbing<br>
NDosen Pembimbing<br>
NDosen Moch. Adam Hamdani<br>
1461700215<br>
Sidoarjo, 19 Januari 2021<br>
Sidoarjo, 19 Januari 2021<br>
Expansion Pembimbing<br>
Pangat, S. Kom., M. Kom.<br>
NPP 20460 11.0602<br>
Mengetahui,<br>
Mengetahui,

Ka, Program Studi Teknik Informatika

Geri Kusnanto, S.Kom., MM NPP. 20460.94.0401

## **KATA PENGANTAR**

<span id="page-2-0"></span>Puji syukur kami panjatkan kepada Allah SWT yang telah melimpahkan rahmat, taufik serta hidayah-Nya sehingga kami dapat melaksanakan Kerja Praktek serta dapat menyelesaikan laporannya tepat waktu dan tanpa adanya halangan yang berarti.

Laporan Kerja Prakek ini disusun berdasarkan apa yang telah kami lakukan pada saat dilapangan yakni kerja praktek yang bertempat di SS Digital Print Sidoarjo dari tanggal 23 November 2020 – 24 Desember 2020.

Kerja praktek ini merupakan salah syarat wajib yang harus ditempuh dalam Program Studi Teknik Informatika. Selain untuk menuntas program studi yang kami tempuh kerja praktek ini ternyata banyak memberikan manfaat kepada kami baik dari segi akademik maupun untuk pengalaman yang tidak dapat kami temukan saat berada di bangku kuliah. rint Sidoarjo dari tanggal 23 November 2020 – 24 Deser<br>Kerja praktek ini merupakan salah syarat wajib yalam Program Studi Teknik Informatika. Selain untuk<br>tudi yang kami tempuh kerja praktek ini ternyata banyak<br>epada kami lakukan pada saat dilapangan yakni kerja praktek yang bertempat di SS Di<br>
Print Sidoarjo dari tanggal 23 November 2020 – 24 Desember 2020<br>
Kerja praktek ini merupakan salah syarat wajib yang harus ditem<br>
dalam Program Stud ogram Studi Teknik Informatika. Selam untuk menuntas program Ituni tempuh kerja praktek ini tempata banyak memberikan marami baik dari segi akademik maupun untuk pengalaman yang tini temukan saat berada di bangku kuliah.<br>

Dalam penyusunan laporan hasil kerja praktek ini kami banyak mendapatkan bantuan dari berbagai pihak, oleh sebab itu kami ingin mengungkapkan rasa terima kasih kepada:

- 1. Bapak Geri Kusnanto S.kom., MM selaku Kepala Program Studi Teknik Informatika Universitas 17 Agustus 1945Surabaya.
- 2. Bapak Anang Pramono, S.Kom., MM selaku Pembimbing yang telah banyak memberikan arahan dan masukan kepada kami dalam melaksanakan kerja praktek dan juga penyelesaian laporan kerja praktek lapangan ini.
- 3. Bapak Sandi Darmianto selaku Koordinator Dokumen di SS Digital Print Sidoarjo yang juga telah banyak memberikan masukan baik secara langsung maupun tidak langsung sehingga pelaksanaan kerja praktek dapat terlaksana dengan baik dan lancar.
- 4. Dan segenap rekan-rekan di SS Digital Printing yang telah membantu berjalannya Kerja Praktek dan penyusunan laporan Kerja Praktek ini dengan baik.

Saya selaku penyusun laporan menyadari bahwa laporan ini masih belum sempurna sepenuhnya, Akhir kata semoga laporan kerja praktek ini dapat memberikan banyak manfaat bagi kita semua.

Sidoarjo, 22 Desember 2020 ROCK ROOM Adam Hamdani TEKNIK INFORMATION **UNTAG SURABAYARA** 

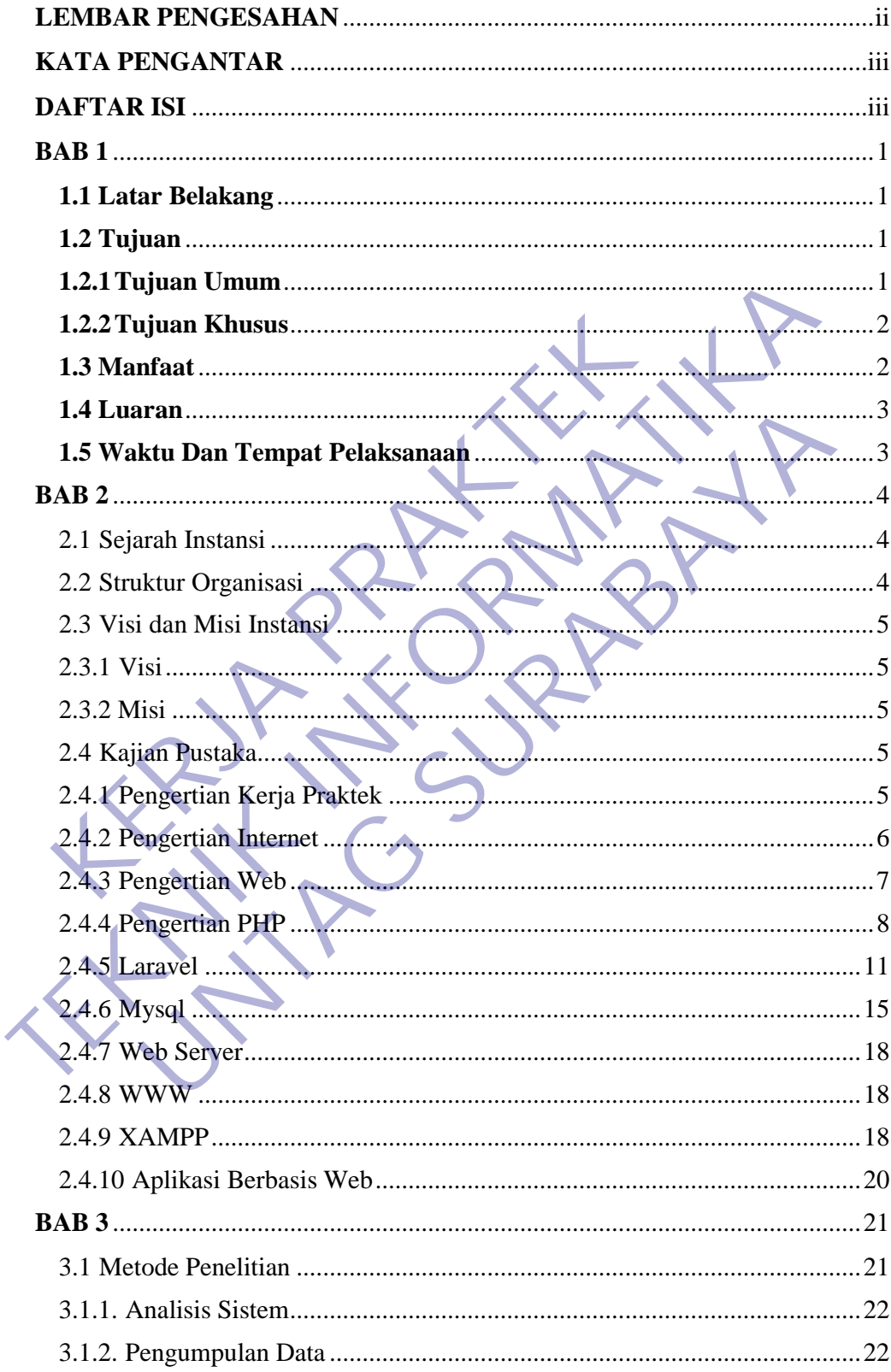

# **DAFTAR ISI**

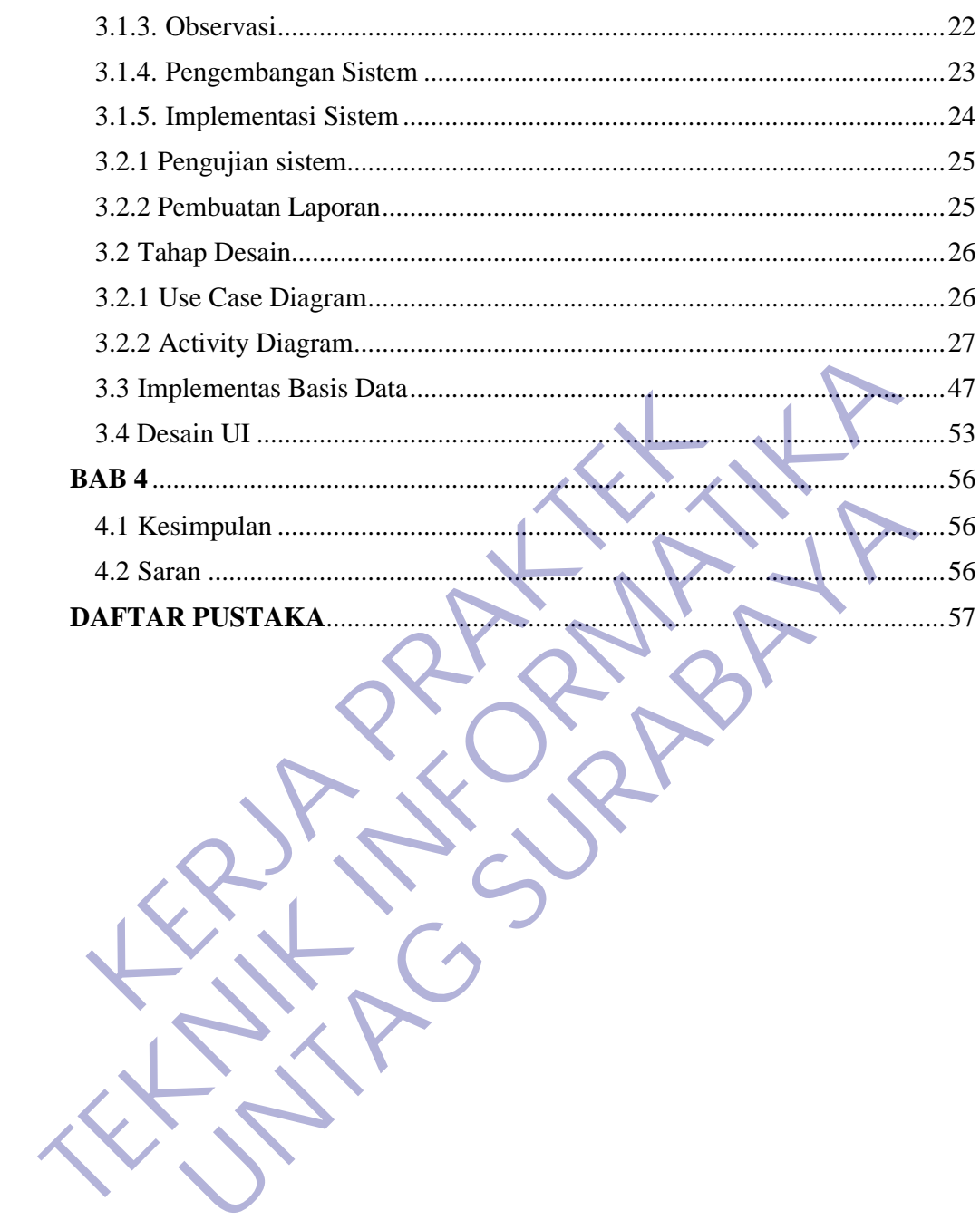

# **DAFTAR TABEL**

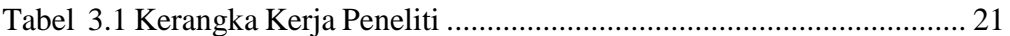

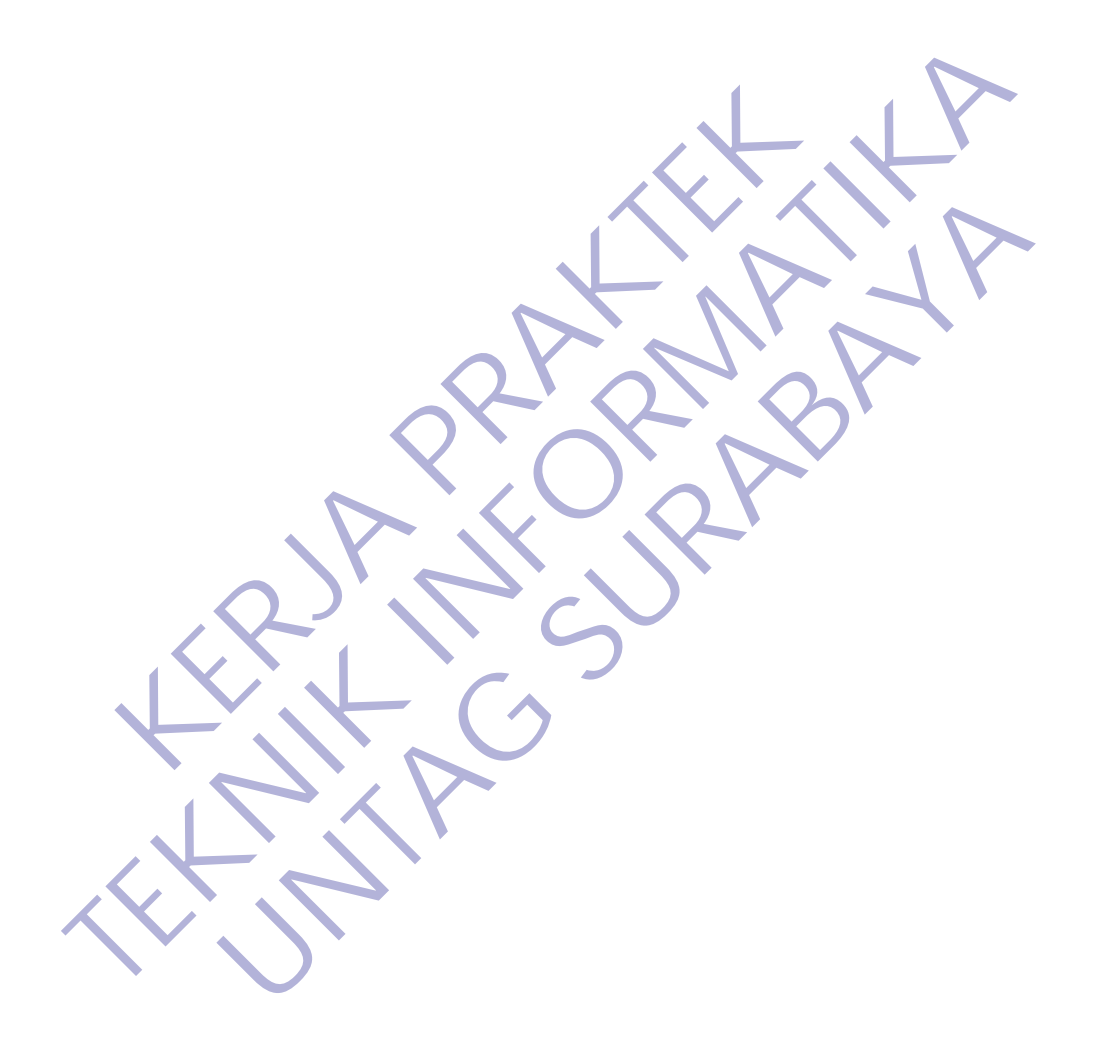

## **DAFTAR GAMBAR**

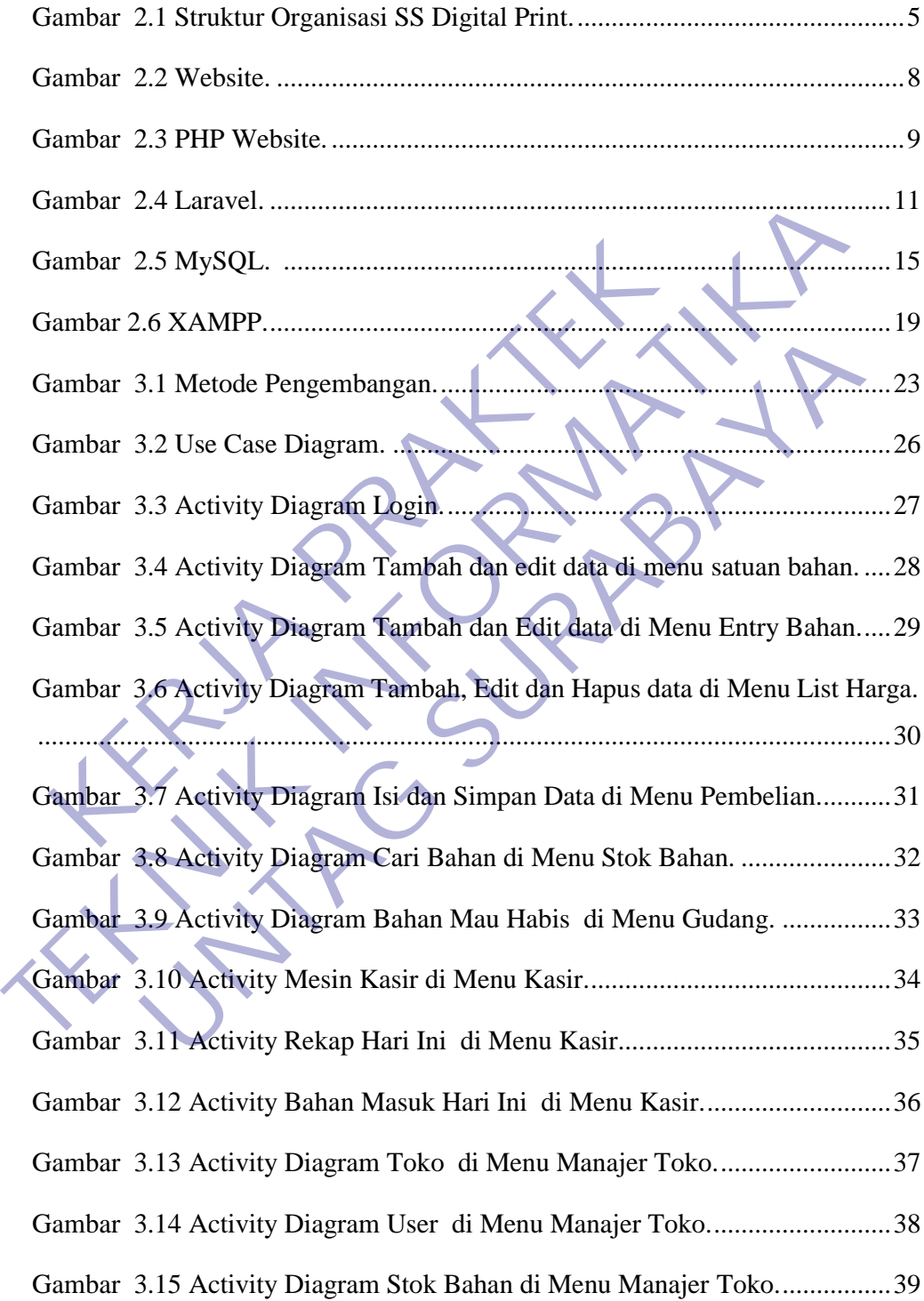

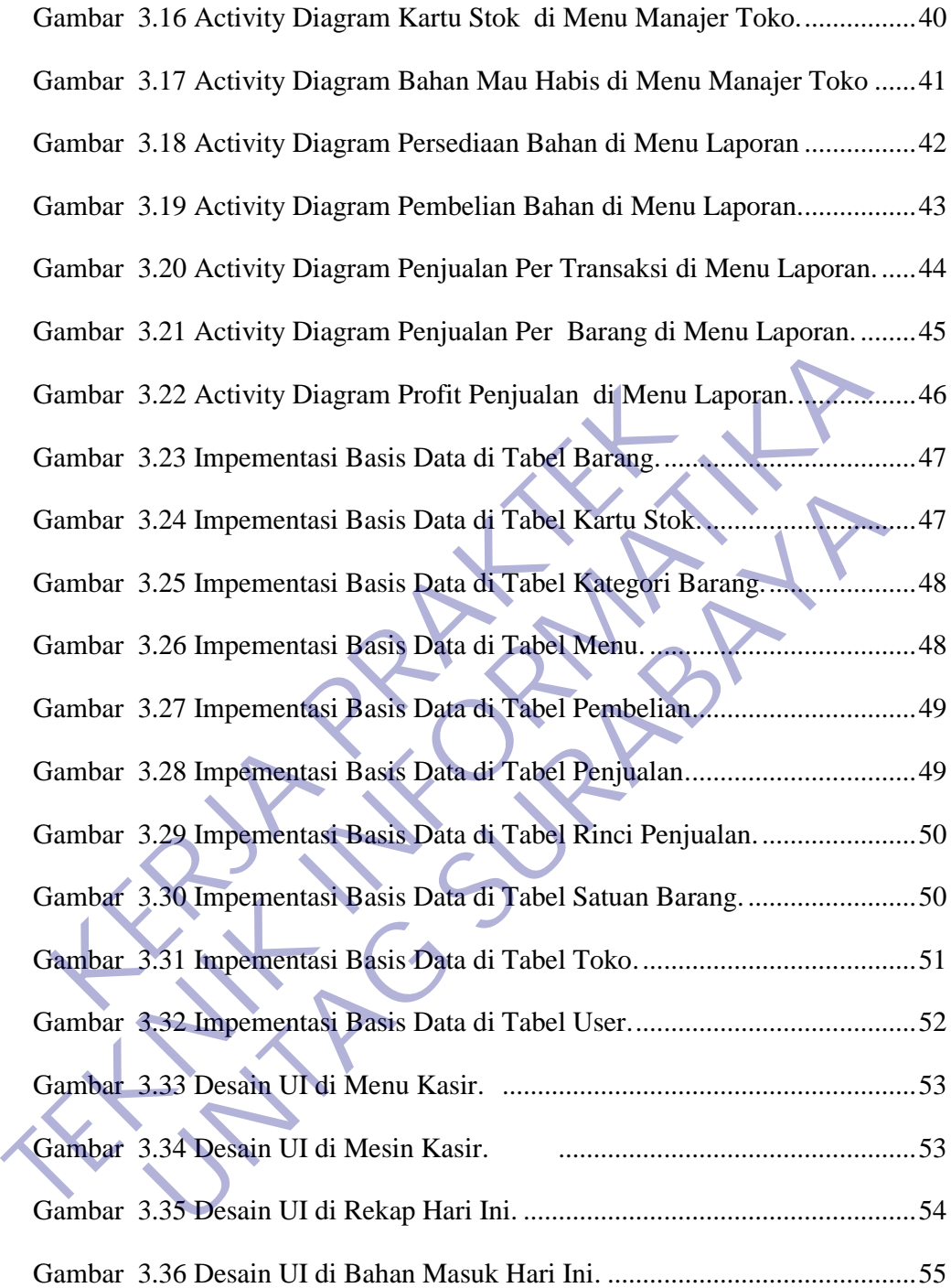

# **DAFTAR LAMPIRAN**

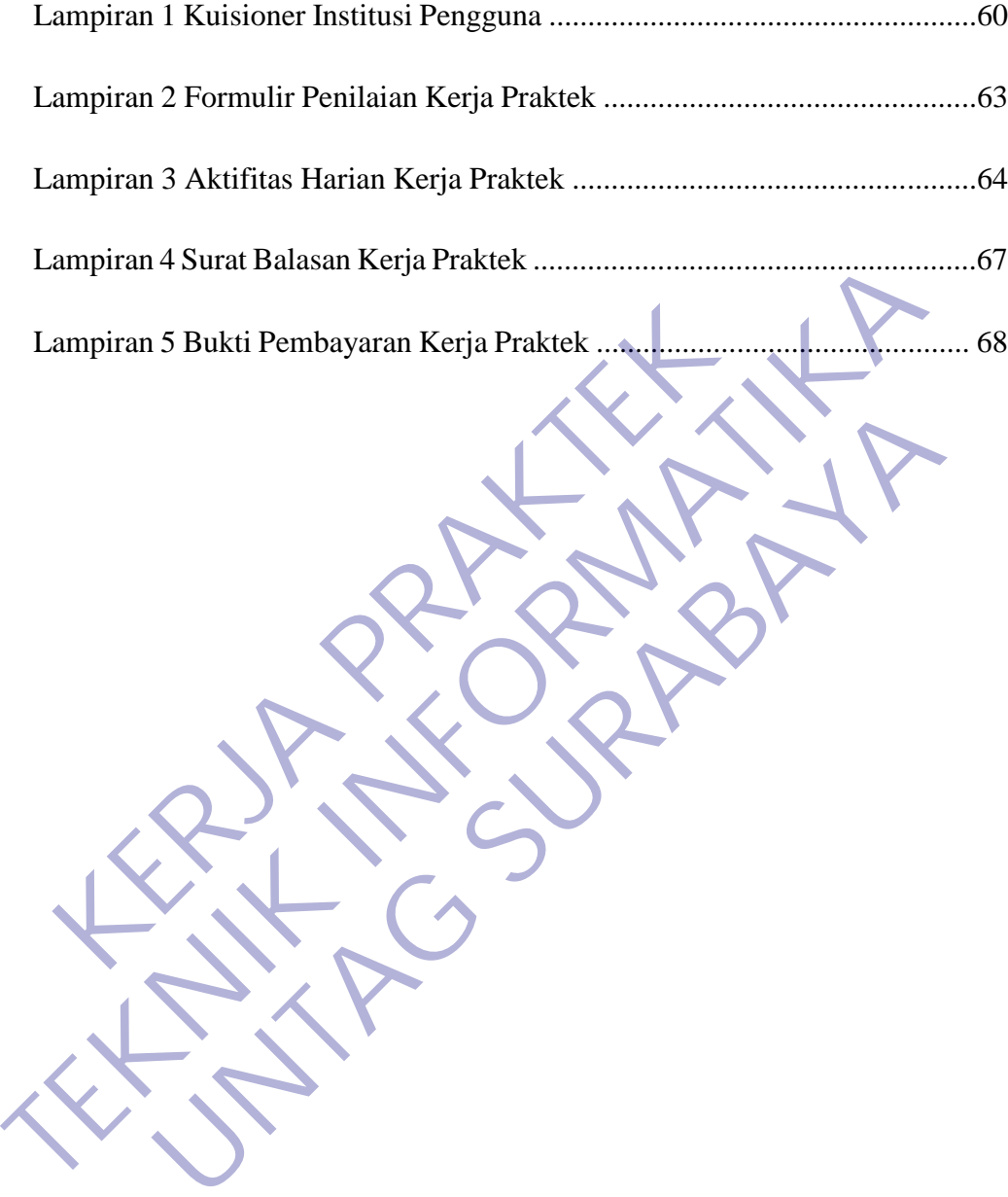

## **BAB 1**

## **PENDAHULUAN**

## <span id="page-10-1"></span><span id="page-10-0"></span>**1.1 Latar Belakang**

Kemajuan teknologi menuntut segala sesuatu pekerjaan manusia yang masih manual dan kurang efisien dapat dilakukan dengan teknologi yang mutakhir pula. Pekerjaan yang dilakukan secara manual sebaiknya lebih ditingkatkan lagi menggunakan sistem komputerisasi. Sistem komputerisasi tersebut dapat membantu mempercepat menyelesaikan pekerjaan yang semula masih dilakukan secara manual.

Jasa Digital Print SS Advertising merupakan salah satu bidang usaha yang proses transaksinya masih menggunakan sistem manual. Pada proses penerimaan order dan pengiriman masih ditulis pada buku atau nota saja. Sistem dibuat agar dapat membantu mempercepat proses penyelesaian pekerjaan. Pada proses penerimaan order dan nota sudah otomatis, sehingga tidak perlu ditulis manual. Pengecekan order dapat diketahui dengan cepat. Dengan demikian sistem dapat meningkatkan kinerja Jasa Digital Print SS Advertising. Itingkatkan lagi menggunakan sistem komputerisasi. Sersebut dapat membantu mempercepat menyelesaikan penasih dilakukan secara manual.<br> **KERJA PRAKTER PRAKTER PRAKTER PRAKTER SERGA PRAKTERAK SERGA PERDAKTER SERGA PERDAKTER** mutaknin pula. Fekerjaan yang unakukan secara mamua sebaknya i<br>ditingkatkan lagi menggunakan sistem komputerisasi. Sistem komputer<br>tersebut dapat membantu mempercepat menyelesaikan pekerjaan yang ser<br>masih dilakukan secara Examplementasi dan Pengujian Unit Integrasi dan Karakukan secara manual.<br>
Iasa Digital Print SS Advertising merupakan salah satu bidang unitas tanak bidang menggunakan sistem manual. Pada proses pengerimaan masih ditulis p

Analisa dan Definisi Persyaratan Perancangan sistem dan Perangkat lunak Implementasi dan Pengujian Unit Integrasi dan Pengujian Sistem Operasi dan Pemeliharaan Oleh karenanya penulis bermaksud mengangkat masalah tersebut untuk menyusun tugas akhir dengan judul : SISTEM PERANCANGAN STOK BARANG DAN KASIR BERBASIS WEB.

## <span id="page-10-2"></span>**1.2 Tujuan**

## <span id="page-10-3"></span>**A. Tujuan Umum**

Adapun tujuan yang ingin dicapai dari penelitian ini, sebagai berikut :

1. Mengenal sistem kerja dan organisasi perusahaan serta memperluas wawasan mahasiswa tentang dunia kerja yang akan digeluti, sehingga dihasilkan sarjana teknik informatika yang mampu bekerja sebagai tenaga perencana, pelaksana, pengaturan, dan pengendalian di bidang sistem informasi serta mampu mengantisipasi, merumuskan dan menyelesaikan masalah yang dihadapi dalam dunia kerja secara sistematis.

- 2. Untuk memberikan pengalaman kerja praktek secara langsung serta menggali berbagai masalah/pekerjaan yang timbul di lapangan. Untuk meningkatkan keterampilan dan wawasan, baik secara teknis maupun hubungan kemanusiaan.
- 3. Membentuk perilaku positif bagi para mahasiswa peserta kerja praktek melalui penyesuaian diri dengan lingkungan kerja tempat kerja praktek. Sehingga mampu bekerja secara tim, terutama dalam menyukseskan suatu program kerja. Kehingga mampu bekerja secara tim, terutama dalam<br>
program kerja.<br> **KERJA PRAKTEKA PRAKTEKA PRAKTEKA PRAKTEKA PRAKTEKA PRAKTEKA PRAKTEKA PRAKTEKA PRAKTEKA PRAKTEKA PRAKTEKA PRAKTEKA PRAKTEKA PRAKTEKA PRAKTEKA MEMPEREPARTAN** melalui penyesuaian diri dengan lingkungan kerja tempat kerja prak<br>
Sehingga mampu bekerja secara tim, terutama dalam menyukseskan s<br>
program kerja.<br> **TEKNIK INFORMATIKAR DENGENDARANG PERDATA TUJUAN K**<br>
1. Membuat Web Sist

## <span id="page-11-0"></span>**B. Tujuan Khusus**

Melaksanakan kegiatan Kerja Praktek terdapat beberapa Tujuan Khusus yang berkaitan dengan bidang Teknik Informatika antara lain adalah :

- 1. Membuat Web Sistem Stok Barang dan Kasir.
- 2. Memudahkan memonitoring Dokumen melalui Web.
- 3. Mempercepat kinerja dan lebih efisien.
- <span id="page-11-1"></span>**1.3 Manfaat**

Adapun beberapa manfaat bagi mahasiswa melaksanakan kegiatan Kerja Praktek (KP) sebagai berikut :

- 1. Terhadap SS Digital Print khususnya Owner, yaitu dapat menjadi bahan pertimbangan untuk pemanfaatan teknologi sistem Stok Barang dan Kasir berbasis Web. **UNTAG SURABAYA**
- 2. Sebagai masukan bagi Owner untuk dapat memberikan informasi yang efektif dan efesien.
- 3. Mengenal dan mempelajari tentang berbagai masalah yang sering terjadi di lapangan dunia kerja, dan kemudian di cari penyelesainnya berdasarkana ilmu yang telah didapatkan di bangku kuliah.
- 4. Mahasiswa dapat mengenalu kebutuhan pekerjaan di tempat kerja praktek.
- 5. Mahasiswa bisa memperoleh keterampulan dan pengalaman dalam dunia kerja.

## <span id="page-12-0"></span>**1.4 Luaran**

Deskripsi rancangan aplikasi dapat dijelaskan sebagai berikut:

- a. Pada proses pemesanan, customer akan memberikan data file yang dipesan/diorder. Kemudian data file yang dicetak akan dimasukkan oleh Operator file ke data store pemesanan/PO dan data store Item. kemudian customer akan menerima nota/tanda bukti.
- b. Customer memberikan data customer kepada admin untuk disimpan pada data store Customer. Admin memberikan data pembayaran pada customer untuk dibayar.
- d. Pada proses produksi, pegawai akan menerima informasi data item dan data bahan. Kemudian admin memberikan informasi pada operator penerima file agar segera diproses.
- e. Data pemesanan, data order bahan, data supplier, data order cutomer, data item dan data produksi yang terjadi pada proses-proses tersebut akan diolah pada proses pelaporan dan menghasilkan laporan yang akan diterima oleh customer. Store Customer. Admin memberikan data pembayaran dibayar.<br>
Pada proses produksi, pegawai akan memerima informasi pada bahan. Kemudian admin memberikan informasi pada til<br>
file agar segera diproses.<br>
Data pemesanan, data or

## <span id="page-12-1"></span>**1.5 Waktu Dan Tempat Pelaksanaan**

Tempat Kerja Praktek dilaksanakan di:

Tempat : SS Digital Print Alamat : Jl. Tanjungsari No. 1 Kec. Taman, Kab Sidoarjo Tanggal : 23 November – 24 Desember 2020 Waktu : 09:00 WIB s.d. 17:00 WIB **TERNIK INFORMATIKAN AND TERNIK IN CONSUMERATIVE CONSUMIST SERVIDE SERVIDE SERVIDE SURFAINS AND TERNIK IN TERNIK INFORMATIKAT AND TERNIK IN TERNIK IN TERNIK IN TERNIK IN TERNIK IN TERNIK IN TERNIK IN TERNIK IN TERNIK IN TE** Frances produksi, pegawai akan menerima informasi data item<br>
International admin memberikan informasi pada operator penerima<br>
International admin memberikan informasi pada operator penerima<br>
International admin memperatura

## **BAB 2**

### **GAMBARAN\_UMUM**

#### <span id="page-13-1"></span><span id="page-13-0"></span>**2.1 Sejarah Instansi**

Awal mula perusahaan kami dapat ditilik sejak 2015-an. Sebagai usaha kecil mandiri yang bergerak dibidang percetakan. Kala itu, dengan mesin berjenis handpress, kami memenuhi kebutuhan klien dengan sebaik mungkin. Pada awal tahun 2016-an, menjawab perkembangan jumlah klien, kami menambahkan jumlah mesin cetak kami dengan mesin offset multilith. Seiring berjalannya waktu, menyesuaikan dengan kemajuan teknologi percetakan offset, pada tahun 2016 kami kembali menambah mesin offset Adast Dominant, dan yang terakhir pada tahun 2018 yang lalu kami menambah mesin offset 4 warna Heidelbergh untuk memenuhi kebutuhan klien kami yang membutuhkan cetak full color dengan hasil yang stabil dan cepat. Melihat perkembangan percetakan yang tidak hanya pada Offset, kami menambah mesin digital untuk spanduk, poster, dll. Dengan menggunakan tinta Eco-Solvent yang lebih ramah lingkungan daripada tinta Solvent dan lebih tidak berbau, kami menyajikan kualitas cetak yang baik, tetapi tahan lama dan tahan air. hannya membahkan jumlah mesin cetak kami dentikan kami menambahkan jumlah mesin cetak kami dentilitih. Seiring berjalannya waktu, menyesuaikan ekhologi percetakan offset, pada tahun 2016 kami kembahkan ekhologi percetakan mesin berjenis handpress, kami memenuhi kebutuhan kiten dengan sebanyakin. Pada awal tahun 2016-an, menjawab perkembangan juml<br>Kiten, kami menambahkan jumlah mesin cetak kami dengan mesin offs<br>multilith. Seiring berjalanny Seiring berjalannya waktu, menyesuaikan dengan kemaju<br>percetakan offset, pada tahun 2016 kami kembali menambah mesast<br>Dominant, dan yang terakhir pada tahun 2018 yang lalu ka<br>hh mesin offset 4 warna Heidelbergh untuk memen

## <span id="page-13-2"></span>**2.2 Struktur Organisasi**

Suatu diagram yang menggambarkan hubungan pekerjaan, tanggung jawab, rentang kendali dan pimpinan organisasi berfungsi sebagai kerangka kerja dan tugas pekerjaan yang dibagi, dikelompokkan dan dikoordinasi secara formal. Struktur organisasi menunjukkan alur perintah yang mengindikasikan jabatan pekerjaan yang harus dipertanggung jawabkan oleh masing-masing tipe karyawan.

<span id="page-14-5"></span>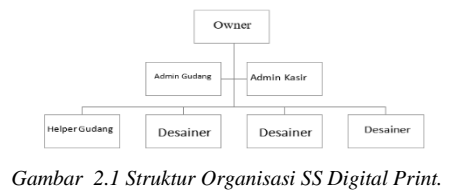

Pada gambar 2.1 merupakan sebuah struktur di SS Digital Print yang bagaimana ada beberapa bagian dan tanggung jawab pada masing" pegawai diantaranya owner, admin gudang, admin kasir, helper gudang dan desainer.

## <span id="page-14-0"></span>**2.3 Visi dan Misi Instansi**

## <span id="page-14-1"></span>**2.3.1 Visi**

Visi kami adalah menjadi perusahaan konsultan telekomunikasi yang paling disukai dan terpercaya yang beroperasi di seluruh dunia.

## <span id="page-14-2"></span>**2.3.2 Misi**

Misi kami adalah untuk memastikan bahwa, kami membawa kesuksesan bagi pelanggan kami dengan pengiriman yang efisien dan hemat biaya, membangun lingkungan yang saling percaya, menghormati dan menumbuhkan karyawan kami, sambil memaksimalkan keuntungan pemegang saham sebagai pertumbuhan perusahaan secara keseluruhan. **KERJA PERDAKTAN PERDAKTAN PERDAKTAN PERDAKTAN PERDAKTAN PERDAKTAN PERDAKTERAK PERDAKTER PERDAKTER PERDAKTER PERDAKTER PERDAKTERAN PERDAKTERAN PERDAKTERAN PERDAKTERAN PERDAKTERAN PERDANGAN PERDANGAN PERDANGAN PERDANGAN PER TEKNIK INSTERNATIKAN SEBAGGER SEBAGGER SEBAGGER SEBAGGER SEBAGGER SEBAGGER SEBAGGER SEBAGGER SEBAGGER SEBAGGER SEBAGGER SEBAGGER SEBAGGER SEBAGGER SEBAGGER SEBAGGER SEBAGGER SEBAGGER SEBAGGER SEBAGGER SEBAGGER SEBAGGER SE** i kami adalah menjadi perusahaan konsultan telekomunikasi<br>
1 ukai dan terpercaya yang beroperasi di seluruh dunia.<br>
1<br>
i kami adalah untuk memastikan bahwa, kami membawa kesuks<br>
1<br>
i kami adalah untuk memastikan bahwa, kam

## <span id="page-14-3"></span>**2.4 Kajian Pustaka**

## <span id="page-14-4"></span>**2.4.1 Pengertian Kerja Praktek**

Kerja Praktek (KP) adalah suatu bentuk penyelenggaraan pendidikan keahlian profesional, yang memadukan secara sistematik dan singkron antara program pendidikan di sekolah dan program pengusahaan yang diperoleh melalui kegiatan bekerja langsung didunia kerja untuk mencapai suatu tingkat keahlian profesional. Dimana keahlian profesional tersebut hanya dapat dibentuk melalui tiga unsur utama yaitu ilmu pengetahuan, teknik dan kiat. Ilmu pengetahuan dan teknik dapat dipelajari dan dikuasai kapan dan dimana saja kita berada, sedangkan kiat tidak dapat diajarkan.

#### <span id="page-15-0"></span>**2.4.2 Pengertian Internet**

Internet adalah singkatan dari Interconnected Networking yang apabila diartikan dalam Bahasa Indonesia berarti rangkaian komputer yang terhubung di dalam beberapa rangkaian jaringan. Internet merupakan salah satu hasil dari kecanggihan dan kemajuan ilmu pengetahuan dan teknologi buatan manusia. Rahmadi (2003) dalam modul pembelajaran internet mengatakan bahwa internet merupakan sebuah sebutan untuk sekumpulan jaringan komputer yang dapat menghubungkan berbagai situs akademik, pemerintahan, komersial, organisasi, hingga perorangan. Lebih lanjut dijelaskan bahwa intenet mampu untuk menyediakan askes untuk layanan telekomunikasi dan berbagai sumber daya informasi untuk jutaan pemakaiannya yang tersebar di seluruh dunia. Internet memliki berbagai macam layanan-layanan internet meliputi komunikasi secara langsung seperti email dan juga chatting, diskusi seperti Usenet News, email dan juga milis serta sumber daya informasi yang terdistrubusi (World Wide Web, Gopher), remote login, dan lalu lintas file (Telnet, FTP), dan lain-lainnya. apat mengnubungkan berbagai situs akademik, pemerganisasi, hingga perorangan. Lebih lanjut dijelaskan bintuk menyediakan askes untuk layanan telekomunikasi aya informasi untuk jutaan pemakaiannya yang terseb iternet memlik mentet metapakan seotaan seotaan untuk sekumpulan janngan komputer<br>
dapat menghubungkan berbagai situs akademik, pemerintahan, komer<br>
organisasi, hingga perorangan. Lebih lanjut dijelaskan bahwa intenet ma<br>
untuk menyediak nyediakan askes untuk layanan telekomunikasi dan berbagai sur<br>
urmasi untuk jutaan pemakaiannya yang tersebar di seluruh du<br>
memliki berbagai macam layanan-layanan internet mel<br>
usi secara langsung seperti email dan juga c

Menurut strauss, El-Ansary, Frost (2003, p8) Internet adalah seluruh jaringan yang saling terhubung satu sama lain. Beberapa komputer- komputer dalam jaringan ini menyimpan file, seperti halaman web, yang dapat diakses oleh seluruh jaringan komputer.[1]

Internet (interconnected network) adalah sistem jaringan komputer yang saling terhubung secara global dengan menggunakan paket protokol internet (TCP/IP) untuk menghubungkan perangkat di seluruh dunia. Ini adalah jaringan dari jaringan yang terdiri dari jaringan privat, publik, akademik, bisnis, dan pemerintah lokal ke lingkup global, dihubungkan oleh beragam teknologi elektronik, nirkabel, dan jaringan optik. Internet membawa beragam sumber daya dan layanan informasi, seperti dokumen hiperteks yang saling terkait dan aplikasi World Wide Web (WWW), surat elektronik, telepon, dan berbagi berkas. Pengertian internet secara umum (menurut bahasa) adalah kumpulan dari jaringan komputer yang terhubung dan bekerja sebagai suatu sistem.

## <span id="page-16-0"></span>**2.4.3 Pengertian Web**

Website dapat diartikan sebagai suatu kumpulan-kumpulan halaman yang menampilkan berbagai macam informasi teks, data, gambar diam ataupun bergerak, data animasi, suara, video maupun gabungan dari semuanya, baik itu yang bersifat statis maupun yang dinamis, dimana membentuk satu rangkaian bangunan yang saling berkaitan dimana masingmasing dihubungkan dengan jaringan halaman atau hyperlink. Definisi secara umum, website adalah kumpulan dari berbagai macam halaman situs yang terangkum di dalam sebuah domain atau subdomain, yang berada di dalam WWW (World Wide Web) dan tentunya terdapat di dalam Internet. Halaman website biasanya berupa dokumen yang ditulis dalam format Hyper Text Markup Language (HTML). Entertritute Transmann Panganan Panganan Panganan Panganan<br>
Masingmasing dihubungkan dengan jaringan halama<br>
Masingmasing dihubungkan dengan jaringan halama<br>
Ialaman situs yang terangkum di dalam sebuah domain ata<br>
Ferada membentuk satu rangkaian bangunan yang saling berkaitan diman masingmasing dihubungkan dengan jaringan halaman atau hyperlin<br>
Definisi secara umum, website adalah kumpulan dari berbagai maca<br>
halaman situs yang terangkum d

Jenis-Jenis Website Berdasarkan penampilan dan respon ketika diakses, website dapat digolongkan ke dalam dua jenis utama yaitu static website dan dynamic website.

• Static Website Static website pada umumnya merupakan informasi yang disimpan di dalam server dengan format tertentu dan nantinya akan tampil secaraidentik untuk semua pengguna. Website jenis ini umumnya dikembangkan dengan menggunakan bahasa pemrograman HTML ataupun Cascading Style Sheets (CSS). Pada umumnya static website ini akan menampilkan bentuk yang sama ketika Anda mengunjunginya. Meskipun pengelola website melalukan pembaharuan informasi, biasanya penampilan yang muncul pada saat kita mengakses website tipe ini tetap sama. Jika pengelola ingin mengubah penampilan dari website ini, maka pengelola harus mengubahnya melalui kode-kode program yang tentunya menuntut pengelola untuk memahami prinsip-prinsip pemrograman sebuah website. Secara umum, website adalah kumpuran dari berbagai maci<br>
Isitus yang terangkum di dalam sebuah domain atau subdomain, ya<br>
Isitus yang terangkum di dalam sebuah domain atau subdomain, ya<br>
Isitus yang terangkum di dalam sebu

• Dynamic Website Berbeda dengan static website, dynamic website mempunyai kemampuan untuk menyesuaikan dirinya sesuai dengan keadaan saat pengguna mengakses website tersebut dengan memanfaatkan database.

Jika pada static website kebanyakan diatur menggunakan HTML dan CSS, maka pada dynamic website ini penampilannya juga diatur menggunakan bahasa pemrograman seperti Perl, PHP, Javascript, Phyton dan dan lain sebagainya. Dengan begitu, pengembang website bisa membuat halaman dengan konsep visual dan kemampuan interaksi tinggi dengan penggunanya. Beberapa fitur yang biasanya terdapat pada dynamic website adalah cookies, fasilitas live chatting, kolom komentar, form registrasi dan lain sebagainya.

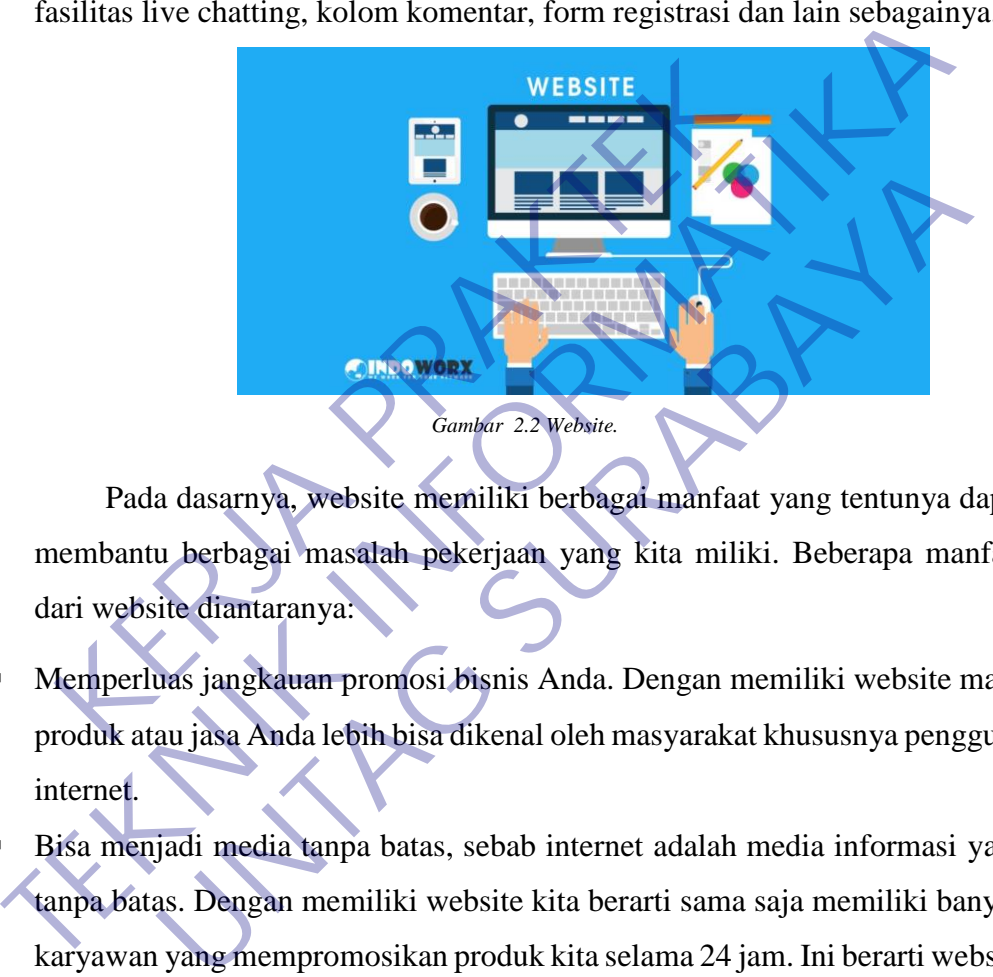

<span id="page-17-1"></span>Pada dasarnya, website memiliki berbagai manfaat yang tentunya dapat membantu berbagai masalah pekerjaan yang kita miliki. Beberapa manfaat dari website diantaranya:

- Memperluas jangkauan promosi bisnis Anda. Dengan memiliki website maka produk atau jasa Anda lebih bisa dikenal oleh masyarakat khususnya pengguna internet.
- Bisa menjadi media tanpa batas, sebab internet adalah media informasi yang tanpa batas. Dengan memiliki website kita berarti sama saja memiliki banyak karyawan yang mempromosikan produk kita selama 24 jam. Ini berarti website Anda dapat menghasilkan konversi dengan baik.

#### <span id="page-17-0"></span>**2.4.4 Pengertian PHP**

PHP atau kependekan dari Hypertext Preprocessor adalah salah satu bahasa pemrograman open source yang sangat cocok atau dikhususkan untuk pengembangan web dan dapat ditanamkan pada sebuah skripsi HTML.

Bahasa PHP dapat dikatakan menggambarkan beberapa bahasa pemrograman seperti C, Java, dan Perl serta mudah untuk dipelajari. PHP merupakan bahasa scripting server – side, dimana pemrosesan datanya dilakukan pada sisi server. Sederhananya, serverlah yang akan menerjemahkan skrip program, baru kemudian hasilnya akan dikirim kepada client yang melakukan permintaan. Adapun pengertian lain PHP adalah akronim dari Hypertext Preprocessor, yaitu suatu bahasa pemrograman berbasiskan kode – kode (script) yang digunakan untuk mengolah suatu data dan mengirimkannya kembali ke web browser menjadi kode HTML". "PHP (atau resminya PHP: Hypertext Preprocessor) adalah skrip bersifat server – side yang ditambahkan ke dalam HTML". [2]

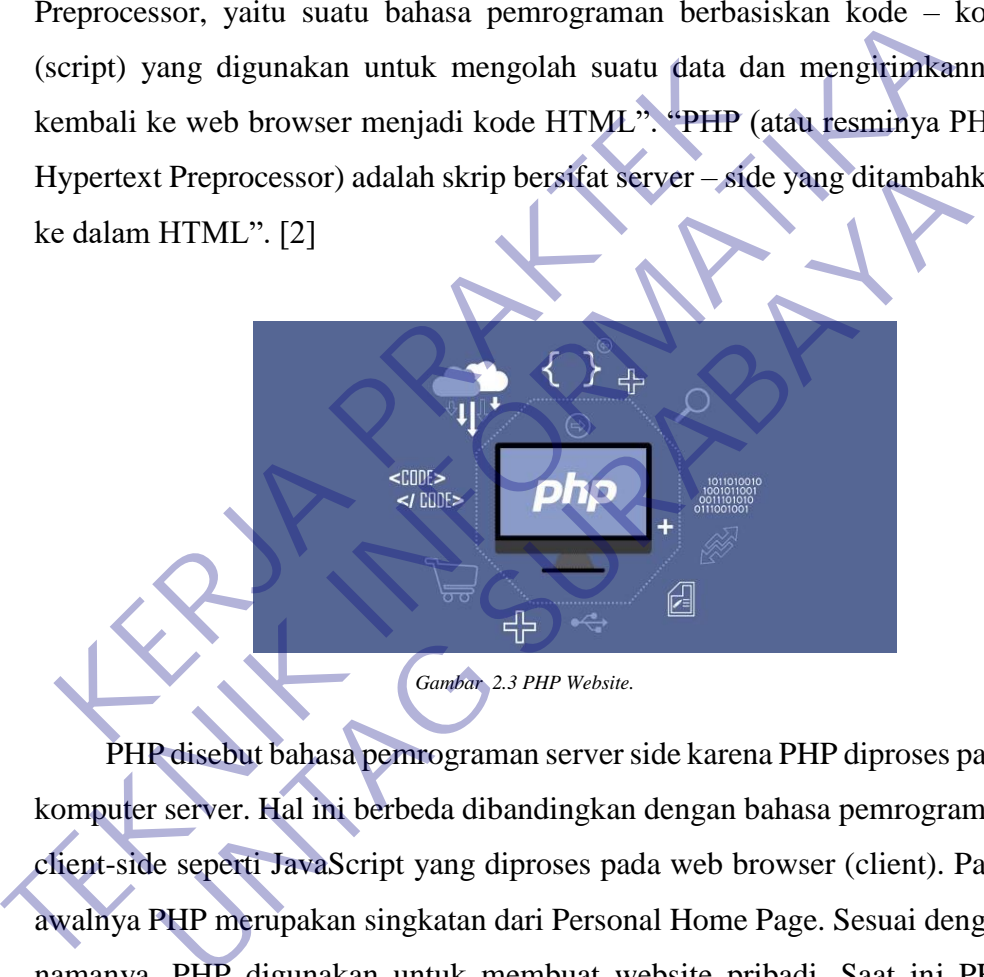

<span id="page-18-0"></span>PHP disebut bahasa pemrograman server side karena PHP diproses pada komputer server. Hal ini berbeda dibandingkan dengan bahasa pemrograman client-side seperti JavaScript yang diproses pada web browser (client). Pada awalnya PHP merupakan singkatan dari Personal Home Page. Sesuai dengan namanya, PHP digunakan untuk membuat website pribadi. Saat ini PHP adalah singkatan dari PHP: Hypertext Preprocessor, sebuah kepanjangan rekursif, yakni permainan kata dimana kepanjangannya terdiri dari singkatan itu sendiri: PHP: Hypertext Preprocessor. PHP dapat digunakan dengan gratis (free) dan bersifat Open Source. PHP dirilis dalam lisensi PHP License, sedikit berbeda dengan lisensi GNU General Public License (GPL) yang biasa digunakan untuk proyek Open Source. Kemudahan dan kepopuleran PHP

sudah menjadi standar bagi programmer web di seluruh dunia. Menurut wikipedia pada februari 2014, sekitar 82% dari web server di dunia menggunakan PHP. PHP juga menjadi dasar dari aplikasi CMS (Content Management System) populer seperti Joomla, Drupal, dan WordPress. Dalam pembuatan website, sebenarnya dengan menggunakan HTML dan CSS saja sudah bisa menjadi website, tetapi website yang dibuat bersifat statis. Nah dengan menggunakan beberapa fungsi yang ada di PHP, website bisa berubah menjadi dinamis. Fungsi yang ada dalam PHP biasa disebut CRUD, CRUD kepanjangan dari Create, Read, Update dan Delete. Berikut penjelasan lengkapnya : dengan menggunakan beberapa fungsi yang ada di PHP, website bisa berub<br>
menjadi dinamis. Fungsi yang ada dalam PHP biasa disebut CRUD, CR<br>
kepanjangan dari Create, Read, Update dan Delete.<br>
Berikut penjelasan lengkapnya :<br>

- Create adalah fungsi yang digunakan untuk membuat data baru dalam website. Contoh saat Anda melakukan registrasi baru ke website, nah inilah yang dinamakan membuat data baru. nenjadi dinamis. Fungsi yang ada dalam PHP biasa dise<br>
epanjangan dari Create, Read, Update dan Delete.<br>
Kerikut penjelasan lengkapnya :<br>
Kerikut penjelasan lengkapnya :<br>
Kerikut penjelasan lengkapnya :<br>
Kerikut penjelasan Enjelasan lengkapnya :<br>
Idalah fungsi yang digunakan untuk membuat data baru dala<br>
Contoh saat Anda melakukan registrasi baru ke website, nah inil<br>
Imakan membuat data baru.<br>
Idah fungsi yang digunakan untuk membaca atau b
- Read adalah fungsi yang digunakan untuk membaca atau bisa juga menampilkan data yang berada di database. Kemudian akan ditampilkan sesuai dari request user.
- Update adalah fungsi untuk melakukan edit data dari dalam database. Contoh saat melakukan edit profil pengguna.
- Delete adalah fungsi yang digunakan unuk menghapus database. Contoh Anda menghapus profil, komentar dan tindakan sejenis lainnya.

#### <span id="page-20-0"></span>**2.4.5 Laravel**

Laravel diluncurkan sejak tahun 2011 dan mengalami pertumbuhan yang cukup eksponensial. Di tahun 2015, Laravel adalah framework yang paling banyak mendapatkan bintang di Github. Sekarang framework ini menjadi salah satu yang populer di dunia, tidak terkecuali di Indonesia.

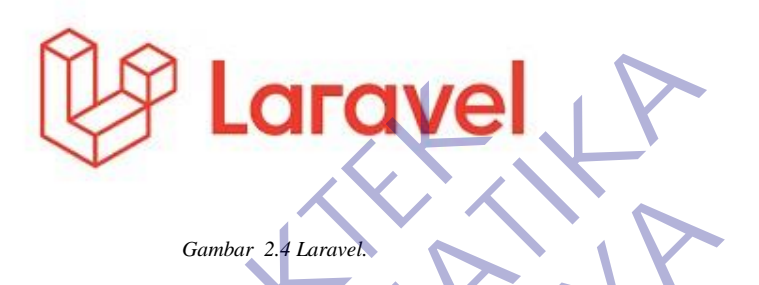

<span id="page-20-1"></span>Laravel fokus di bagian end-user, yang berarti fokus pada kejelasan dan kesederhanaan, baik penulisan maupun tampilan, serta menghasilkan fungsionalitas aplikasi web yang bekerja sebagaimana mestinya. Hal ini membuat developer maupun perusahaan menggunakan framework ini untuk membangun apa pun, mulai dari proyek kecil hingga skala perusahaan kelas atas. Gambar 2.4 Laravel.<br>
Laravel fokus di bagian end-user, yang berarti fokus<br>
esederhanaan, baik penulisan maupun tampilan, se<br>
ungsionalitas aplikasi web yang bekerja sebagaimana<br>
nembuat developer maupun perusahaan mengguna Gunbar 24 Laravel<br>
Laravel fokus di bagian end-uxer, yang berarti fokus pada kejelasan d<br>
kesederhanaan, baik penulisan maupun tampilan, serta menghasilk<br>
fungsionalitas aplikasi web yang bekerja sebagaimana mestinya. Hal<br> Gambar 2.4 Laravel.<br>
Avel fokus di bagian end user, yang berarti fokus pada kejelasan canan, baik penulisan maupun tampilan, serta menghasilk<br>
Ilitas aplikasi web yang bekerja sebagaimana mestinya. Hal<br>
developer maupun pe

Laravel mengubah pengembangan website menjadi lebih elegan, ekspresif, dan menyenangkan, sesuai dengan jargonnya "The PHP Framework For Web Artisans". Selain itu, Laravel juga mempermudah proses pengembangan website dengan bantuan beberapa fitur unggulan, seperti Template Engine, Routing, dan Modularity.

Manfaat Laravel untuk Proses Pengembangan Website Laravel menawarkan beberapa keuntungan ketika Anda mengembangkan website menggunakan dasar framework ini.

- 1. Website menjadi lebih scalable (mudah dikembangkan).
- 2. Terdapat namespace dan tampilan yang membantu Anda untuk mengorganisir dan mengatur sumber daya website.

3. Proses pengembangan menjadi lebih cepat sehingga menghemat waktu karena Laravel dapat dikombinasikan dengan beberapa komponen dari framework lain untuk mengembangkan website.

Ada dua tools Laravel yang jarang dimiliki oleh framework lain (kecuali Symphony), yaitu Composer dan Artisan. Kegunaan masing-masing dari tool tersebut :

1. Composer

Composer merupakan tool yang di dalamnya terdapat dependencies dan kumpulan library. Seluruh dependencies disimpan menggunakan format file composer.json sehingga dapat ditempatkan di dalam folder utama website. Inilah mengapa composer terkadang dikenal dengan dependencies management. Misalnya Anda mempunyai sebuah website yang membutuhkan sebuah library. Saya ambil contoh library untuk mengimplementasikan validasi dan proteksi untuk spamming, yaitu Google reCaptcha. Composer merupakan tool yang di dalamnya terdentikan arasumpulan library. Seluruh dependencies disimpan m<br>
le composer json sehingga dapat ditempatkan di dependencies disimpan m<br>
le composer json sehingga dapat ditempatkan Composer<br>
Composer<br>
Composer merupakan tool yang di dalamnya terdapat dependence<br>
dan kumpulan library. Seluruh dependencies disimpan menggumakan forn<br>
file composer ison sehingga dapat ditempatkan di dalam folder uta<br>
web poser.json sehingga dapat ditempatkan di dalam folder utamilah mengapa composer terkadang dikenal dengan dependencent.<br>
Inilah mengapa composer terkadang dikenal dengan dependencent.<br>
Misalnya Anda mempunyai sebuah website

Composer membantu Anda untuk menginstall library yang dibutuhkan oleh library Google reCaptcha. Jadi jika menggunakan composer Anda tinggal menginstall library Google reCaptcha dan secara otomatis library lain akan terinstall. Begitu pun ketika ingin memperbarui library, Anda cukup menggunakan perintah "\$ composer update" dan satu per satu library akan diperbarui secara otomatis.

# 2. Artisan

Sudah pernah mendengar ini? Artisan merupakan command line interface yang dimiliki oleh Laravel. Artisan mencakup sekumpulan perintah yang membantu Anda untuk membangun sebuah website atau aplikasi web.

Kumpulan perintah Artisan juga termasuk penggabungan dengan framework Symphony yang menghasilkan fitur add-on di Laravel 5.1 (sekarang sudah masuk ke versi Laravel 5.8). Dengan adanya fitur add-on, Anda bisa menambahkan berbagai macam fitur baru ke Laravel. Fitur-Fitur Laravel Lainnya

Laravel mempunyai berbagai macam fitur yang tidak semua framework menyediakannya. Apalagi Laravel adalah framework yang modern sehingga Anda dapat melakukan berbagai hal menggunakan framework ini seperti proses otentifikasi terbaru. Berikut ini beberapa fitur Laravel:

• Blade Template Engine

Laravel menggunakan Blade. Blade merupakan template engine untuk mendesain layout yang unik. Layout yang didesain dapat digunakan di tampilan lain sehingga menyediakan konsistensi desain dan struktur selama proses pengembangan..

Dibandingkan dengan template engine lain, Blade mempunyai kelebihan: tidak membatasi pengembang untuk menggunakan kode PHP biasa di dalam tampilan; desain tampilan blade akan tetap dicache sampai dengan ada modifikasi.

• Routing

Di Laravel, semua request dipetakan dengan bantuan rute. Dasar dari routing adalah merutekan request ke kontroler terkait. Routing ini dianggap dapat mempermudah pengembangan website dan meningkatkan performanya. Setidaknya ada tiga kategori routing di Laravel, yaitu basic routing, route parameters, dan named routes. Keya menyediakan konsistensi desain dengan lain sehingga menyediakan konsistensi desain dengan template engine lain. Blade mendak membatasi pengembang untuk menggunakan kode lampilan; desain tampilan blade akan tetap dicac mendesain layout yang unik. Layout yang didesain dapat digunakan<br>
tampilan lain sehingga menyediakan konsistensi desain dan struktur selar<br>
proses pengembangan.<br>
Dibandingkan dengan template engine lain. Blade mempunyai ke Exam dengan template engine lain. Blade mempunyai kelebihan akata pengembang untuk menggunakan kode PHP biasa di dala desain tampilan blade akan tetap dicache sampai dengan asi.<br>
SI.<br>
1. semua request dipetakan dengan bant

**Modularity** 

Seperti yang sudah dibahas di bagian sebelumnya, di dalam Laravel terdapat kumpulan modul dan library yang terkait dengan composer. Fitur ini membantu Anda untuk menyempurnakan dan meningkatkan fungsionalitas dari website yang dibangun, serta mempermudah proses update.

**Testability** 

Laravel dibangun dengan fitur proses pengecekan yang cukup lengkap. Framework ini mendukung proses pengecekan dengan PHPUnit dan file phpunit.xml yang dapat disesuaikan dengan aplikasi web yang sedang dibangun.

Framework ini juga dibangun menggunakan metode pembantu yang nyaman. Metode ini memungkinkan Anda untuk menguji website secara ekspresif.

• Query Builder and ORM

Laravel database query builder menyediakan antarmuka yang lancar untuk membuat dan menjalankan database query. Fitur ini dapat digunakan untuk menjalankan berbagai operasi database di dalam website dan mendukung berbagai sistem database.

• Authentication

Laravel membuat pengimplementasian otentikasi menjadi sangat sederhana. Seluruh proses konfigurasi otentikasi sudah berjalan secara otomatis.

Anda bisa menemukan file konfigurasi otentikasi ini di 'config/auth.php'. Di dalam file ini terdapat beberapa opsi otentifikasi yang sudah terdokumentasikan dengan baik dan sewaktu-waktu dapat Anda sesuaikan dengan kebutuhan sistem. Experience and the temperature of the temperature of the temperature and the temperature and the temperature and the temperature and the temperature and the temperature of the temperature of temperature and the temperature Extragal sistem database.<br>
Authentication<br>
Laravel membuat pengimplementasian otentikasi menjadi sangat sederhar<br>
Seluruh proses konfigurasi otentikasi sudah berjalan secara otomatis.<br>
Anda bisa menemukan file konfigurasi nembuat pengimpiementasian otentikasi menjadi sangat sederna<br>
roses konfigurasi otentikasi sudah berjalan secara otomatis.<br>
Anda bisa menemukan file konfigurasi otentikasi ini<br>
uth.php'. Di dalam file ini terdapat beberapa

Schema Builder

Class Laravel Schema menyediakan database agnostic untuk memanipulasi tabel. Schema ini berjalan baik di berbagai tipe database yang didukung Laravel dan mempunyai API yang sama di seluruh sistem.

• Configuration Management Features

Seluruh file konfigurasi Laravel disimpan di dalam direktori config. Setiap opsi didokumentasikan dengan baik. Jadi Anda tidak perlu khawatir untuk mengubah setiap konfigurasi yang tersedia.

• E-mail Class

Laravel menyediakan API beberapa library SwiftMailer yang cukup populer dengan koneksi ke SMTP, Postmark, Mailgun, SparkPost, Amazon SES, dan sendmail. Fitur ini memungkinkan Anda untuk mengirimkan email dengan cepat melalui aplikasi lokal maupun layanan cloud.

• Redis

Laravel menggunakan Redis untuk menghubungkan antara sesi yang sudah ada dengan cache general-purpose. Redis terkoneksi dengan session secara langsung.

## <span id="page-24-0"></span>**2.4.6 Mysql**

MySQL adalah sebuah database management system (manajemen basis data) menggunakan perintah dasar SQL (Structured Query Language) yang cukup terkenal. Database management system (DBMS) MySQL

<span id="page-24-1"></span>MySQL adalah DBMS yang open source dengan dua bentuk lisensi, yaitu Free Software (perangkat lunak bebas) dan Shareware (perangkat lunak berpemilik yang penggunaannya terbatas). Jadi MySQL adalah database server yang gratis dengan lisensi GNU General Public License (GPL) sehingga dapat Anda pakai untuk keperluan pribadi atau komersil tanpa harus membayar lisensi yang ada. Experient Articles and Database management system (DBMS) M<br>
Kernbor 2.5 MySQL<br>
Kernbor 2.5 MySQL<br>
Kernbor 2.5 MySQL<br>
Kernbor 2.5 MySQL<br>
Kernbor 2.5 MySQL<br>
Kernbor 2.5 MySQL<br>
Experientik yang penggunaannya terbatas). Jadi M data) menggunakan perintah dasar SQL (Structured Query Language) ya<br>
cukup terkenal. Database management system (DBMS) MySQL<br>
Combor 25 MySQL<br>
MySQL adalah DBMS vang open source dengan dua bentuk lisen<br>
yaitu Free Software Gambar 25 MySQL<br>
SQL adalah DBMS yang open source dengan dua bentuk liser<br>
SQL adalah DBMS yang open source dengan dua bentuk liser<br>
Ik yang penggunaannya terbatas). Jadi MySQL adalah databa<br>
ing gratis dengan lisensi GNU

*Gambar 2.5 MySQL.*

Seperti yang sudah disinggung di atas, MySQL masuk ke dalam jenis RDBMS (Relational Database Management System). Maka dari itu, istilah semacam baris, kolom, tabel, dipakai pada MySQL. Contohnya di dalam MySQL sebuah database terdapat satu atau beberapa tabel.

SQL sendiri merupakan suatu bahasa yang dipakai di dalam pengambilan data pada relational database atau database yang terstruktur. Jadi MySQL adalah database management system yang menggunakan bahasa SQL sebagai Bahasa penghubung antara perangkat lunak aplikasi dengan database server.

A. Kelebihan MySQL

MySQL mempunyai beberapa kelebihan yang bisa Anda manfaatkan untuk mengembangkan perangkat lunak yang andal seperti :

• Mendukung Integrasi Dengan Bahasa Pemrograman Lain.

Website atau perangkat lunak terkadang dikembangkan dengan menggunakan berbagai macam bahasa pemrograman, MySQL bisa membantu untuk mengembangkan perangkat lunak yang lebih efektif dan tentu saja lebih mudah dengan integrasi antara bahasa pemrograman.

• Mendukung Multi User.

MySQL dapat dipakai oleh beberapa user dalam waktu bersamaan tanpa membuatnya crash atau berhenti bekerja. Ini dapat dimanfaatkan ketika mengerjakan proyek yang sifatnya tim sehingga seluruh tim dapat bekerja dalam waktu bersamaan tanpa harus menunggu user lain selesai.

• Bersifat Open Source

MySQL adalah sistem manajemen database gratis. Meskipun gratis, bukan berarti database ini mempunyai kinerja buruk. Apalagi lisensi gratis yang dipakai adalah GPL di bawah pengelolaan Oracle sehingga kualitasnya termasuk baik. Engemenigaan perangaiar ramar yang kecim etakni a<br>
Mendukung Multi User.<br> **KERJA PRAKTER PRAKTER PRAKTER PRAKTER PRAKTER PRAKTER PRAKTER PRAKTER PRAKTER PRAKTER**<br> **KERJA PRAKTER PRAKTER PRAKTER PRAKTER PRAKTER PRAKTER PRAK** mengembangkan perangkat lunak yang lebih efektif dan tentu saja lel<br>
mudah dengan integrasi antara bahasa pemrograman.<br>
Mendukung Multi User.<br>
MySQL dapat dipakai oleh beberapa user dalam waktu bersamaan tan<br>
membuatnya cr ng Multi User.<br>
Idapat dipakai oleh beberapa user dalam waktu bersamaan tanya crash atau berhenti bekerja. Ini dapat dimanfaatkan ketikan proyek yang sifatnya tim sehingga seluruh tim dapat bekerku bersamaan tanpa harus me

• Struktur Tabel yang Fleksibel.

MySQL mempunyai struktur tabel yang mudah dipakai dan fleksibel. Contohnya saat MySQL memproses ALTER TABLE dan lain sebagainya. Jika dibandingkan dengan database lain seperti Oracle dan PostgreSQL, MySQL tergolong lebih mudah.

• Tipe Data yang Bervariasi.

Kelebihan lain dari MySQL adalah mendukung berbagai macam data yang bisa digunakan di MySQL. Contohnya float, integer, date, char, text, timestamp, double, dan lain sebagainya. Jadi manajemen database system ini sangat membantu untuk mengembangkan perangkat lunak yang berguna untuk pengelolaan database di server.

• Keamanan yang Terjamin.

Open source bukan berarti MySQL menyediakan keamanan yang buruk. Malah sebaliknya, MySQL mempunyai fitur keamanan yang cukup apik. Ada beberapa lapisan keamanan yang diterapkan oleh MySQL, seperti level nama host, dan subnetmask. Selain itu MySQL juga dapat mengatur hak akses user dengan enkripsi password tingkat tinggi.

B. Kekurangan MySQL

Meskipun memiliki beberapa kelebihan, masih ada beberapa kelemahan yang dimiliki oleh MySQL, antara lain :

- Kurang Cocok untuk Aplikasi Game dan Mobile Kebanyakan pengembang game maupun aplikasi mobile tidak menggunakannya karena memang database manajemen sistem ini masih kurang bagus dipakai untuk sistem aplikasi tersebut.
- Sulit Mengelola Database yang Besar

Jika ingin mengembangkan aplikasi atau sistem di perusahaan dengan database yang cukup besar, ada baiknya jika menggunakan database manajemen sistem selain MySQL. MySQL dikembangkan supaya ramah dengan perangkat yang mempunyai spesifikasi rendah, itulah mengapa MySQL tidak memiliki fitur yang lengkap seperti aplikasi lainnya. Meskipun memiliki beberapa kelebihan, masih ada bebera<br>
imiliki oleh MySQL, antara lain :<br>
iurang Cocok untuk Aplikasi Game dan Mobile<br>
iebanyakan pengembang game maupun aplikas<br>
ienggunakannya karena memang databa B. Kekurangan MySQL<br>
Meskipun memiliki beberapa kelebihan, masih ada beberapa kelemahan ya<br>
dimiliki oleh MySQL, antara lain :<br>
Kurang Cocok untuk Aplikasi Game dan Mobile<br>
Kebanyakan pengembang game maupun aplikas **Example 18 Analysis Came and Mobile Cook untuk Aplikasi Game dan Mobile Kanada and Aplikasi Theolile tidentificant and the management of the alternation of the alternation of the management of the management system in man** 

• Technical Support yang Kurang Bagus

Sifatnya yang open source terkadang membuat aplikasi tidak menyediakan technical support yang memadai. Technical support MySQL diklaim kurang bagus. Hal ini membuat pengguna kesulitan.

Apalagi jika pengguna mengalami masalah yang berhubungan dengan pengoperasian perangkat lunak tersebut dan membutuhkan bantuan technical support.

#### <span id="page-27-0"></span>**2.4.7 Web Server**

Salah satu protokol aplikasi paling populer yang digunakan di Internet adalah HTTP. HTTP adalah singkatan dari "Hypertext Transfer Protocol." HTTP adalah protokol aplikasi yang berjalan di atas protokol TCP / IP. Seluruh World Wide Web menggunakan protokol ini. Ketika user membuka halaman web, browser mungkin telah mengirim lebih dari 40 permintaan HTTP dan menerima respon HTTP. Header HTTP adalah bagian inti dari permintaan dan respon HTTP ini, dan membawa informasi tentang browser klien, halaman yang diminta, server, dan lainnya. Seperti yang diilustrasikan dalam gambar 2, klien HTTP mengirim pesan permintaan ke server HTTP. Server, pada gilirannya, mengembalikan pesan tanggapan.[3] bagian inti dari permintaan dan respon HTTP<br>
informasi tentang browser klien, halaman yang d<br>
lainnya. Seperti yang diilustrasikan dalam gam<br>
mengirim pesan permintaan ke server HTTP. Serv<br>
mengembalikan pesan tanggapan.[3 10 permintaan HTTP dan menerima respon HTTP. Header HTTP ada<br>
bagian inti dari permintaan dan respon HTTP ini, dan memba<br>
informasi tentang browser klien, halaman yang diminta, server,<br>
lainnya. Seperti yang diilustrasikan

#### <span id="page-27-1"></span>**2.4.8 WWW**

World Wide Web (WWW) digunakan sebagai wadah jaringan yang mendunia dan menghubungkan para pengguna komputer yang terhubung dengan internet. WWW adalah kumpulan dokumen yang saling terkait yang dapat diakses melalui internet dan terdiri dari jutaan halaman web yang berisi teks, gambar, suara dan video nya. Seperti yang diilustrasikan dalam gambar 2, klien HT<br>ugirim pesan permintaan ke server HTTP. Server, pada gilirani<br>ugembalikan pesan tanggapan.[3]<br>WW<br>World Wide Web (WWW) digunakan sebagai wadah jaringan y<br>dunia dan m

## <span id="page-27-2"></span>**2.4.9 XAMPP**

Dalam pembangunan sebuah website pastinya setiap programmer memerlukan bantuan web server untuk mengkoneksikan file-file website ke basis data. Beberapa web server yang sering digunakan diantaranya: Apache Web Server, Sun Java System Web Server, Xampp Server,Wamp server, Xitami Web Server, dan sebagainya. Dalam hal ini, penulis menggunakan Xampp Server dalam membangun web tersebut. Menurut Winpec Solution (2010:1) "XAMPP merupakan suatu paket instalasi Apache, PHP, dan MySQL". Dengan aplikasi ini, anda dapat langsung melakukan instalasi Apache, PHP, dan MySQL sekaligus Aplikasi XAMPP ini dapat diperoleh cukup dengan melakukan download.

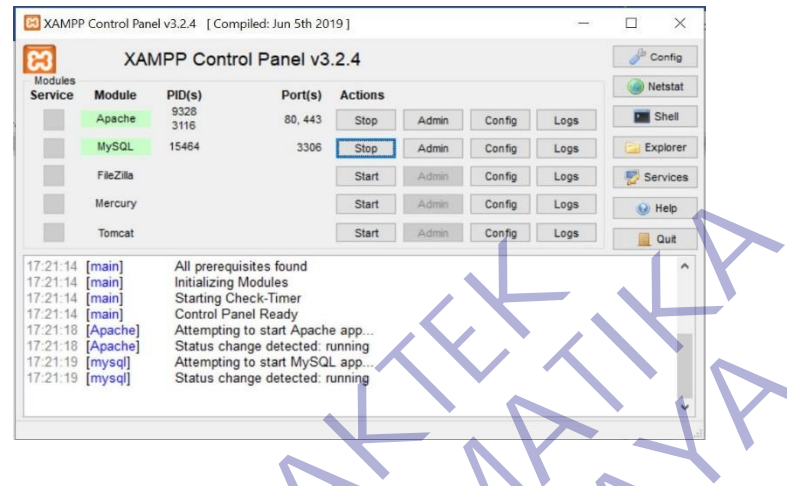

*Gambar 2.6 XAMPP.*

<span id="page-28-0"></span>Sejarah mencatat, software XAMPP pertama kali dikembangkan oleh tim proyek bernama Apache Friends dan sampai saat ini sudah masuk dalam rilis versi 7.3.9 yang bisa didapatkan secara gratis dengan label GNU (General Public License). Program aplikasi XAMPP berfungsi sebagai server lokal untuk mengampu berbagai jenis data website yang sedang dalam proses pengembangan. Dalam prakteknya, XAMPP bisa digunakan untuk menguji kinerja fitur ataupun menampilkan konten yang ada didalam website kepada orang lain tanpa harus terkoneksi dengan internet, atau istilahnya website offline. XAMPP bekerja secara offline layaknya web hosting biasa namun tidak bisa diakses oleh banyak orang. Maka dari itu, XAMPP biasanya banyak digunakan oleh para mahasiswa maupun pelajar untuk melihat hasil desain website sebelum akhirnya dibuat online menggunakan web hosting yang biasa dijual dipasaran. Franch Manuscript Manuscript Manuscript Content Land Content Land Content Content Content Content Content Content Content Content Content Content Content Content Content Content Content Content Content Content Content Cont TEKNIK PERISTAN PERISTAN PERISTAN PERISTAN PERISTAN PERISTAN PERISTAN PERISTAN PERISTAN PERISTAN PERISTAN PERISTAN PERISTAN PERISTAN PERISTAN PERISTAN PERISTAN PERISTAN PERISTAN PERISTAN PERISTAN PERISTAN PERISTAN PERISTAN **UNTAG SURABAYA SURABAYA COMPACT 2.6 XAMPP**<br>
UNTAG SURABAYA SURABAYA SURABAYA SURABAYA SURABAN COMPACT 2.6 XAMPP pertama kali dikembangkan c<br>
1.3.9 yang bisa didapatkan secara gratis dengan label GNU (Gen<br>
iengampu berbaga

#### <span id="page-29-0"></span>**2.4.10 Aplikasi Berbasis Web**

Aplikasi web ditujukan untuk digunakan oleh komunitas user yang besar, beragam dan sejumlah user yang tidak dikenali. Oleh karena itu pada saat mengembangkan aplikasi berbasis web, user interface dan fitur-fitur kemudahan dalam penggunaan (usability features) harus mampu menjawab kebutuhan dari semua user tersebut tanpa harus melalui suatu program latihan. Semua hal ini merupakan gabungan dari Human Web Interaction

(HWI), user interface, dan information presentation.[3]

Aplikasi berbasis web dapat dijalankan apabila tersedia minimal dua software utama, yaitu web server dan web browser. Aplikasi berbasis web merupakan aplikasi yang terletak pada server, yang merupakan perpanjangan dari web server untuk mengirim dan memproses informasi yang dikirim ke browser menjadi dinamis dengan adanya aplikasi tersebut. Maka dari itu, aplikasi berbasis web merupakan aplikasi yang dapat diakses melalui web browser yang mendukung interaksi pengguna melalui antar muka yang terletak (HWI), user interface, dan information presentation.<sup>[3]</sup><br>Aplikasi berbasis web dapat dijalankan apabila te<br>software utama, yaitu web server dan web browser. Af<br>merupakan aplikasi yang terletak pada server, yang meru<br>dari Semua hal ini merupakan gabungan dari Human Web Interaction<br>
(HWI), user interface, dan information presentation.[3]<br>
Aplikasi berbasis web dapat dijalankan apabila tersedia minimal<br>
software utama, yaitu web server dan we ikasi berbasis web dapat dijalankan apabila tersedia minimal<br>utama, yaitu web server dan web browser. Aplikasi berbasis v<br>an aplikasi yang terletak pada server, yang merupakan perpanjan<br>server untuk mengirim dan memproses

# **BAB 3**

## <span id="page-30-0"></span>**PELAKSANAAN\_KERJA\_PRAKTEK**

## <span id="page-30-1"></span>**3.1 Metode Penelitian**

Untuk membantu dalam penyusunan metode ini, maka perlu adanya susunan kerangka kerja (Frame Work) yang jelas tahap – tahapannya. Kerangka kerja ini merupakan Langkah – Langkah yang akan dilakukan dalam penyelesaian masalah akan dibahas. Adapun kerangka kerja penelitian yang digunakan seperti terlihat pada tabel 3.1. sebagai berikut:

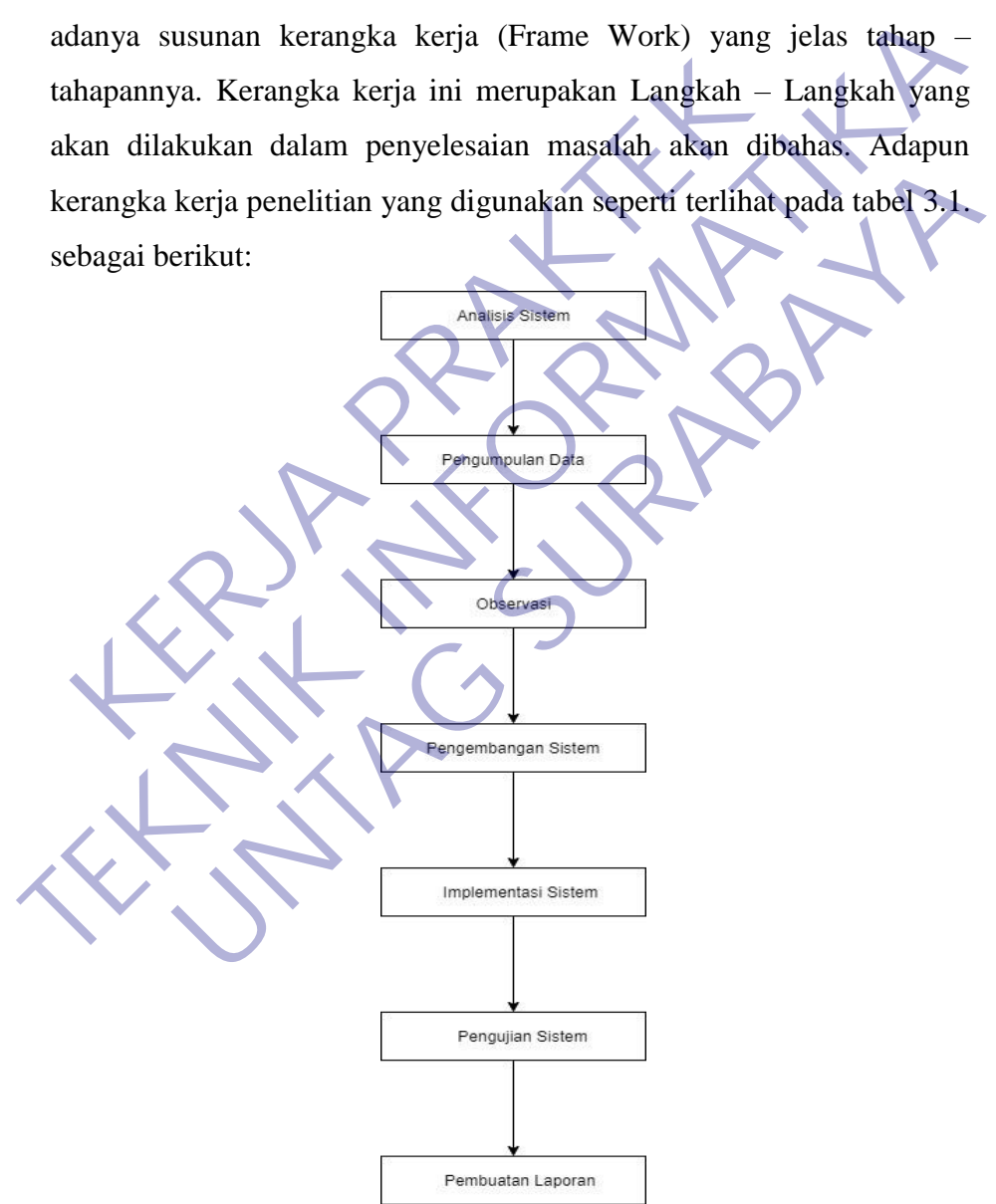

*Tabel 3.1 Kerangka Kerja Peneliti.* 

Berdasarkan kerangka kerja penelitian yang telah digambarkan di atas, maka dapat diuraikan sebagai berikut :

## <span id="page-31-0"></span>**3.1.1. Analisis Sistem**

Kegiatan- kegiatan dalam analisis sistem meliputi :

- 1. Memahami kinerja sistem, pada langkah ini diperlukan langkah sebagai berikut :
	- Memahami kinerja dari sistem yang digunakan
	- Mengatur jadwal penelitian
	- Mengumpulkan hasil penelitian
- 2. Menganalisa sistem, hal-hal yang perlu dianalisis adalah :
	- Menganalisis kelemahan sistem
	- Menganalisis kebutuhan informasi atau manajemen
- 3. Membuat laporan hasil analisis, beberapa temuan dan analisis yang telah dilakukan dan disajikan dalam bentuk laporan.

Pada tahap ini dilakukan identifikasi masalah pada sistem yang sedang berjalan. Dengan demikian, diharapkan penulis dapat menemukan kendala- kendala dan permasalahan yang terjadi pada sistem website di SS Digital Printing. - Mengantur jadwal penelitian<br>
- Mengumpulkan hasil penelitian<br>
- Menganalisis sistem, hal-hal yang perlu dianalisis adalah<br>
- Menganalisis kelemahan sistem<br>
- Menganalisis kebutuhan informasi atau mana<br>
- Menbuat laporan - Mengatur jadwal penelitian<br>
- Mengatur jadwal penelitian<br>
- Mengamalisa sistem, hal-hal yang perlu dianalisis adalah :<br>
- Menganalisis kelemahan sistem<br>
- Menganalisis kelemahan sistem<br>
- Menganalisis kelemahan sistem<br>
-- Mengumpulkan hasil penelitian<br>
alisa sistem, hal-hal yang perlu dianalisis adalah :<br>
- Menganalisis kebutuhan informasi atau manajemen<br>
- Menganalisis kebutuhan informasi atau manajemen<br>
at laporan hasil analisis, bebera

## <span id="page-31-1"></span>**3.1.2. Pengumpulan Data**

Pada taha ini dilakukan proses pengumpulan data dengan metode studi Pustaka, observasi dan wawancara untuk melakukan pengamatan dan analisis terhadap proses kegiatan yang sedang berjalan di perusahaan sehingga mendapatkan data dan informasi yang dibutuhkan oleh peneliti.

#### <span id="page-31-2"></span>**3.1.3. Observasi**

Observasi dilakukan di SS Digital Print. Observasi dilakukan untuk mengetahui bagaimana jalannya kegiatan – kegiatan yang sedang berjalan di perusahaan, dari masalah – masalah yang telah didapat bisa dianalisis website system informasi dokumen perusahaan seperti apa yang akan dibuat sehingga cocok dengan tema perusahaan tersebut.

#### <span id="page-32-0"></span>**3.1.4. Pengembangan Sistem**

Pada tahap ini dilakukan pengembangan system dengan menggunakan model Waterfall. Model yang mengusulkan sebuah pendekatan perangkat lunak yang sistematik dan sekuensial yang dimualai pada tingkat dan kemajuan system yang lebih baik diperlukan untuk pembuatan program yang baik tak terkecuali dalam pembuatan system informasi yang lebih baik. Metode pengembangan sistem model Waterfall dapat dilihat pada gambar 3.1.

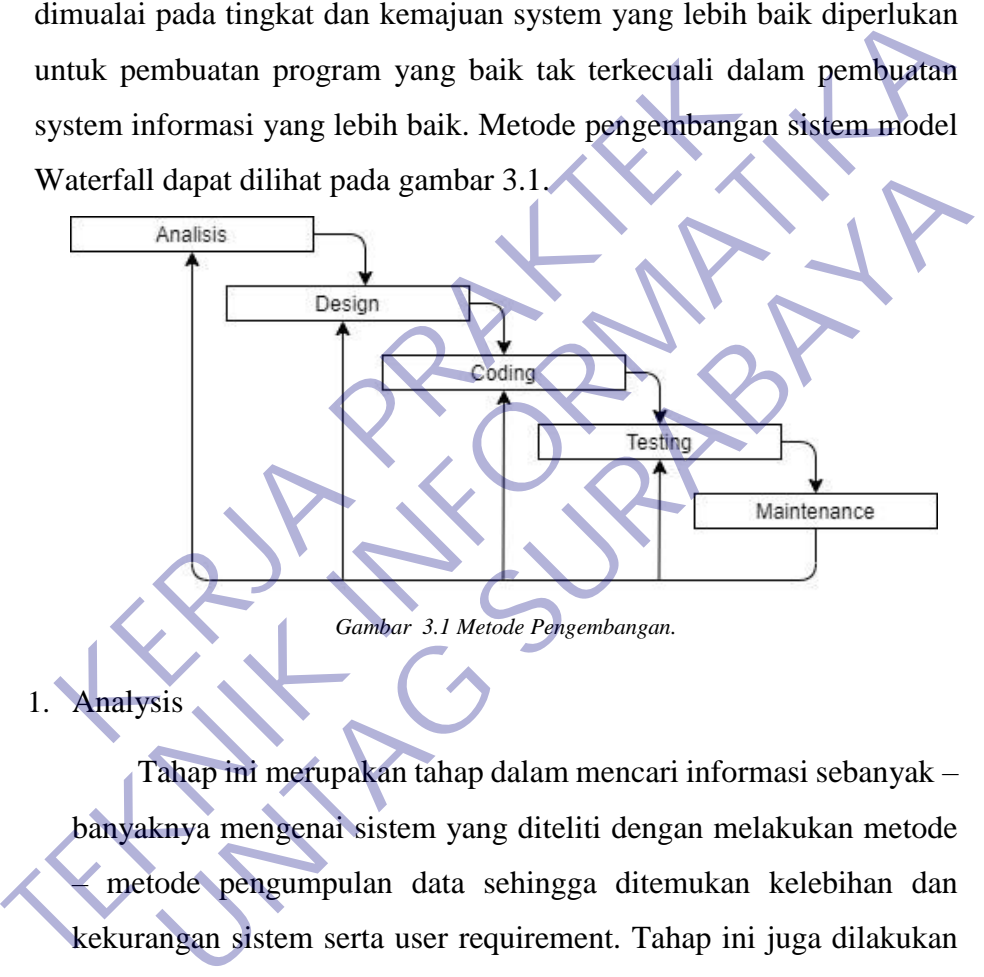

<span id="page-32-1"></span>1. Analysis

Tahap ini merupakan tahap dalam mencari informasi sebanyak – banyaknya mengenai sistem yang diteliti dengan melakukan metode – metode pengumpulan data sehingga ditemukan kelebihan dan kekurangan sistem serta user requirement. Tahap ini juga dilakukan untuk mencari pemecah masalah dan menganalisa bagaimana sistem akan dibangun untuk memecahkan maslah pada sistem sebelumnya.

2. Design

Tahap ini merupakan tahapan perancangan sistem yang didalamnya dilakukan pemodelan sistem dengan use case, activity diagram, dan sequence diagram.

3. Coding

Tahap ini merupakan tahapan dalam pengimplementasikan sistem yang sudah dirancang dan dilakukan pengujian secara unit, agar dapat mengetahui kesalahan – kesalahan yang terdapat dalam sistem dan segera dilakukan perbaikan.

4. Testing

Tahap ini merupakan tahap pengujian sistem secara keseluruhan. Tahap ini sistem yang akan dikembangkan menggunakan Teknik pengujian black box.

5. Maintenance

Tahap ini merupakan tahapan penggunaan sistem oleh user yang didalamnya harus ada pemeliharaan sistem untuk menjaga proses oprasional sistem dan memungkinkan untuk dilakukan pengembangan sistem dikemudian hari. Kelap ini sistem yang akan dikembangkan menggunan<br>
Kentemance<br>
Tahap ini merupakan tahapan penggunaan sistem<br>
Kelalamnya harus ada pemeliharaan sistem untuk m<br>
prasional sistem dan memungkinkan untuk dilakukan<br>
Istem dikem Tahap ini merupakan tahap pengujian sistem secara keseluruhan.<br>
Tahap ini sistem yang akan dikembangkan menggunakan Teknik<br>
pengujian black box.<br>
Maintenance<br>
Tahap ini merupakan tahapan penggunaan sistem oleh user yang<br>
d nce<br>
Ia ini merupakan tahapan penggunaan sistem oleh user yang<br>
Ia istem dan memungkinkan sistem untuk menjaga proses<br>
Ia istem dan memungkinkan untuk dilakukan pengembangan<br>
Ia istem dan memungkinkan tahap untuk merealisa

## <span id="page-33-0"></span>**3.1.5. Implementasi Sistem**

Implementasi sistem merupakan tahap untuk merealisasikan hasil desain atau perencanaan sistem yang telah dilakukan sebelumnya. Tahap implementasi sistem terdiri dari langkah – Langkah sebagai berikut:

1. Menerapkan Rencana Implementasi

Rencana implementasi dimaksudkan untuk mengatur biaya dan waktu yang dibutuhkan selama tahap implementasi sistem.

2. Melakukan Kegiatan Implemntasi

Kegiatan-kegiatan yang dilakukan dalam tahap implementasi ini adalah sebagai berikut:

1. Coding Program Coding program yaitu kegiatan menulis kode program yang akan dieksekusi oleh komputer. Kode program yang ditulis oleh pemrograman harus berdasarkan dokumentasi yang disediakan oleh analis sistem dari desain sistem secara rinci. Hasil program yang sesuaidesain, akan menghasilkan program yang akan dibutuhkan oleh pemakai sistem.

- 2. Testing Program Testing program adalah kegiatan untuk mengetahui kesalahan-kesalahan yang mungkin terjadi dalam pembuatan program. Kesalahan dari program yang mungkin terjadi dapat diklasifikasikan dalam 3 bentuk kesalahan:
- Kesalahan Sewaktu Proses Kesalahan sewaktu proses adalah kesalahan yang terjadi sewaktu executetable program dijalankan. Kesalahan ini akan menyebabkan sebelum selesai pada saatnya, karena kompiler menemukan kondisikondisi yang belum terpenuhi sehingga tidak bisa dikerjakan.
- Kesalahan Logika (Logical error)
- Kesalahan logika adalah kesalahan dari logika program yang dibuat. Kesalahan seperti ini sulit ditemukan, karena tidak ada pemberitahuan tentang kesalahan dan tetap didapatkan hasil dari proses program, tetapi hasilnya salah.

## <span id="page-34-0"></span>**3.2.1 Pengujian sistem**

Pengujian sistem dilakukan untuk memeriksa kekompakan antar komponen sistem yang diimplementasikan. Tujuan utama dari pengujian sistem ini adalah untuk memastikan bahwa elemen-elemen atau komponenkomponen dari sistem telah berfungsi sesuai dengan yang diharapkan. Pengujian sistem perlu dilakukan untuk mencari kesalahankesalahan yang mungkin masih terjadi. Exalahan Logika (Logical error)<br>
Kerjakan.<br>
Kesalahan Logika (Logical error)<br>
Kesalahan logika dalah kesalahan dari logika program<br>
Kesalahan seperti ini sulit ditemukan, karena tidak ada<br>
metang kesalahan dan tetap didapa memukan kondisikondisi yang belum terpenuhi sehingga tidak bisa<br>
dikerjakan.<br>
Kesalahan Logika (Logical error)<br>
Kesalahan logika dalah kesalahan dari logika program yang dibuat.<br>
Kesalahan seperti ini sulit ditemukan, kare n logika (Logical error)<br>
n logika adalah kesalahan dari logika program yang dibuat.<br>
n seperti ini sulit ditemukan, karena tidak ada pemberitahuan<br>
esalahan dan tetap didapatkan hasil dari proses program, tetapi<br>
salah.<br>

## <span id="page-34-1"></span>**3.2.2 Pembuatan Laporan**

Pada tahapan ini dilakukan pembuatan laporan yang disusun berdasarkan hasil penelitian dengan menggunakan teknik pengumpulan data primer dan sekunder sehingga menjadi laporan penelitian yang dapat memberikan gambaran secara utuh tentang sistem yang sedang dibangun.

### <span id="page-35-0"></span>**3.2 Tahap Desain**

Desain sistem yang akan dikembangkan meliputi perancangan Unified Modelling Language (UML).

#### <span id="page-35-1"></span>**3.2.1 Use Case Diagram**

Use case diagram merupakan diagram yang menggambarkan hubungan antara aktor dengan sistem. Use case diagram bisa mendeskripsikan sebuah interaksi antara satu atau lebih aktor dengan sistem yang akan dibuat. Use case diagram juga bisa digunakan untuk mengetahui fungsi apa saja yang ada di dalam sebuah sistem dan bisa juga mempresentasikan sebuah interaksi aktor dengan sistem.

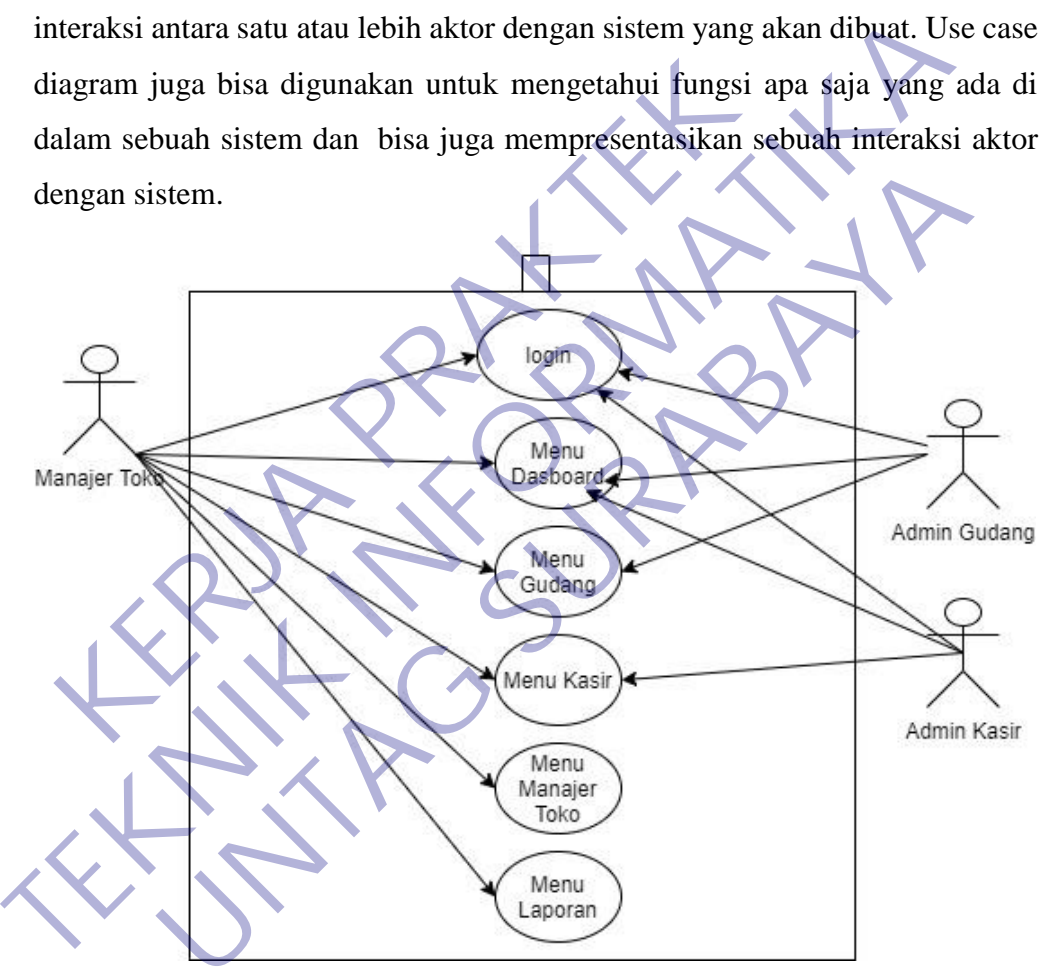

*Gambar 3.2 Use Case Diagram.* 

<span id="page-35-2"></span>Pada Gambar 3.2 merupakan hak akses dimana manajer toko memiliki wewenang penuh dalam mengakses sistem, selain manajer toko ada juga admin gudang yang hanya bisa mengakses menu gudang saja. Sama dengan admin gudang, admin kasir juga hanya bisa mengakses menu kasir sesuai dengan posisinya.
### **3.2.2 Activity Diagram**

#### 1) Melakukan Login

Login adalah suatu Proses untuk masuk ke dalam sebuah layanan online yang berisi nama dan password. Saat ini halaman login bisa dilakukan pada halaman website maupun aplikasi. Secara teknis pun saat ini dalam melakukan login bisa dilakukan secara variatif mulai dari menggunakan email dan no hp, atau bisa juga menggunakan social media yang terintegrasi pada sistem tersebut.

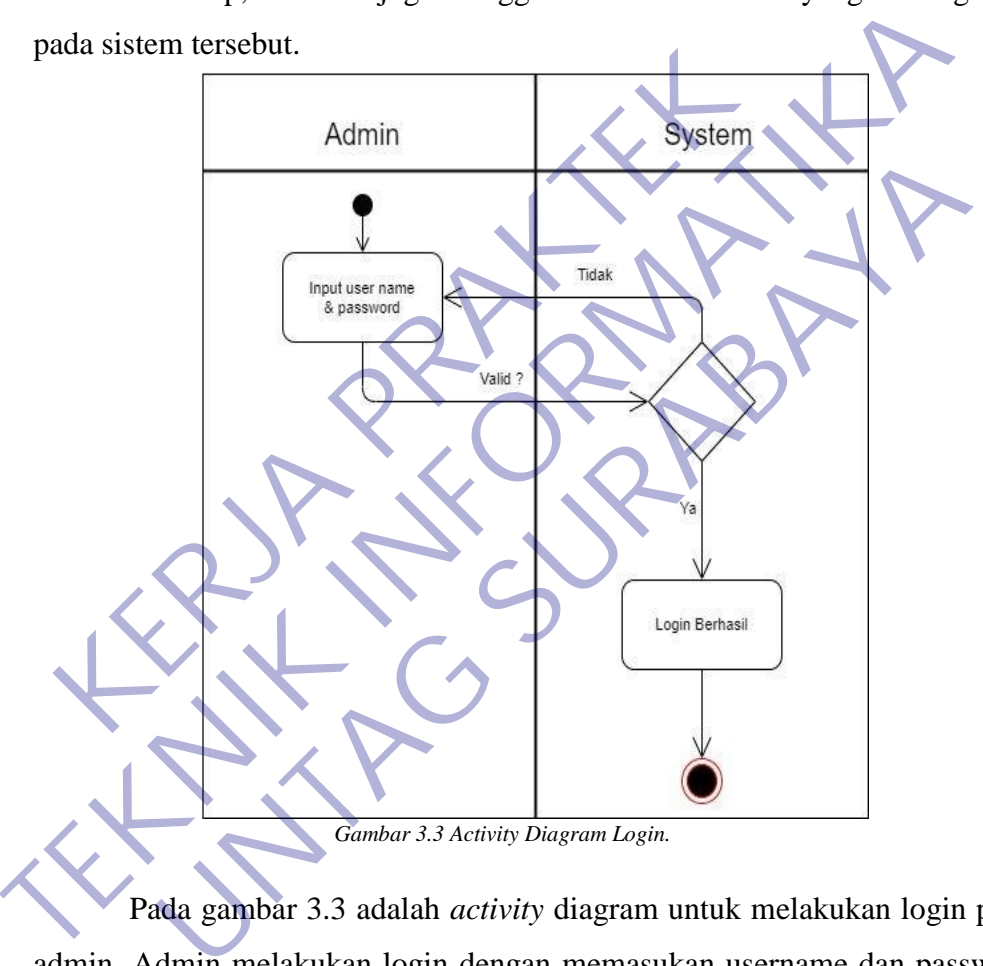

Pada gambar 3.3 adalah *activity* diagram untuk melakukan login pada admin. Admin melakukan login dengan memasukan username dan password agar sistem membaca dan memverifikasi untuk menuju ke tampilan menu.

### 2) Isi Satuan Bahan di Menu Gudang

Satuan Bahan merupakan sebuah proses menghitung/mendata banyaknya masing-masing satuan.

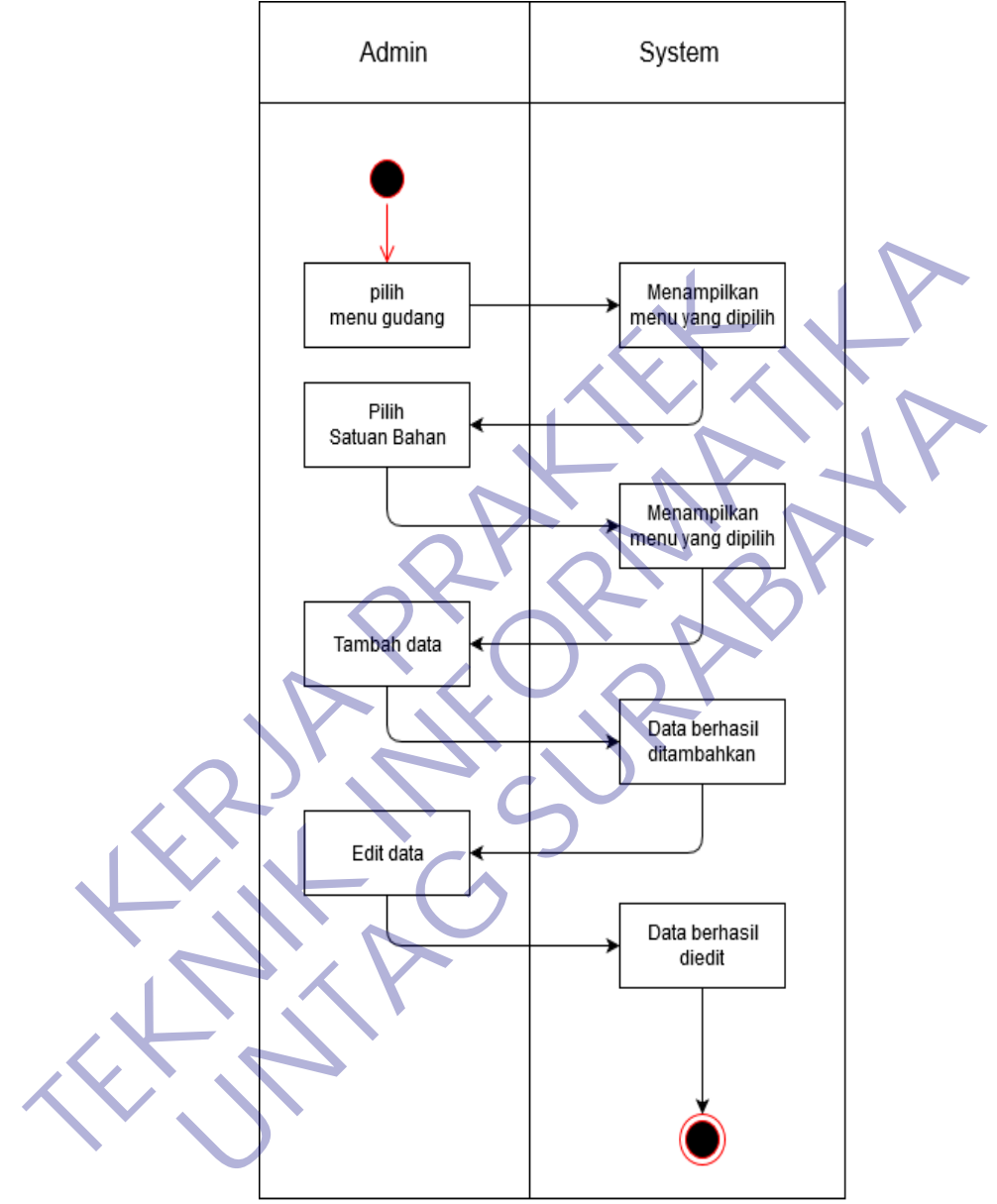

*Gambar 3.4 Activity Diagram Tambah dan edit data di menu satuan bahan.* 

Pada gambar 3.4 Admin dapat menambah data nama satuan diantaranya Meter, Lembar, Box, Pcs, Buku lalu System memverifikasi nama satuan dan admin menyimpan data. Admin juga dapat mengedit/merubah nama satuan. Setelah menambah data nama satuan akan muncul di Entry Bahan.

3) Isi Entry Bahan di Menu Gudang

Entry Bahan digunakan untuk menerima masukan data bahan dan program yang akan di proses di dalam komputer. Entry menjadi bagian dari sistem komputer karena sistem merupakan kesatuan dari beberapa komponen yang saling berkaitan dan saling terhubung. Sehingga dengan adanya Entry maka sistem komputer akan berjalan sesuai dengan keinginan.

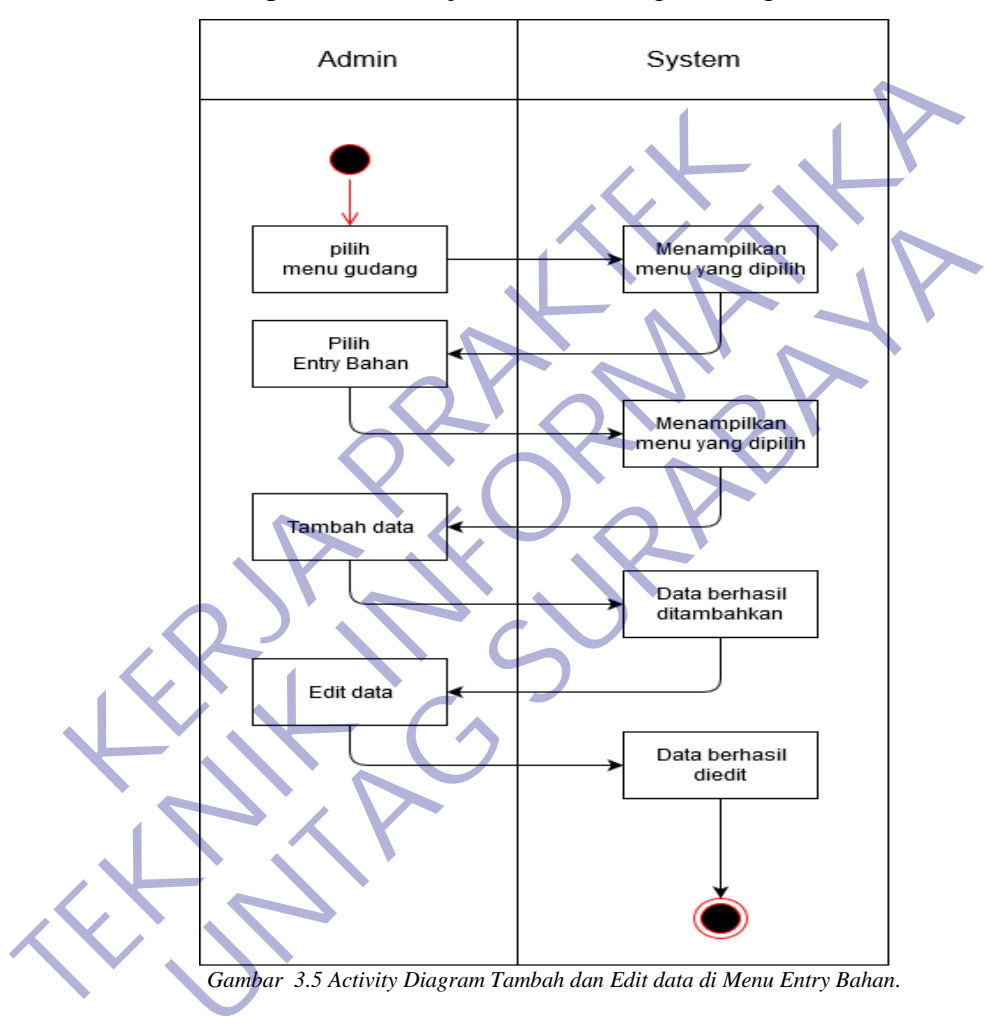

Pada gambar 3.5 Admin dapat menambah data bahan diantaranya Exilo, Quantac, Frontlite dll lalu System memverifikasi nama bahan dan admin menyimpan data. Admin juga dapat mengedit/merubah nama bahan yang sudah di entry. Setelah menambah data nama satuan akan muncul di List Harga.

# 4) Isi List Harga di Menu Gudang

List Harga adalah harga barang yang diumumkan. Harga sesungguhnya yang dibayar oleh pembeli.

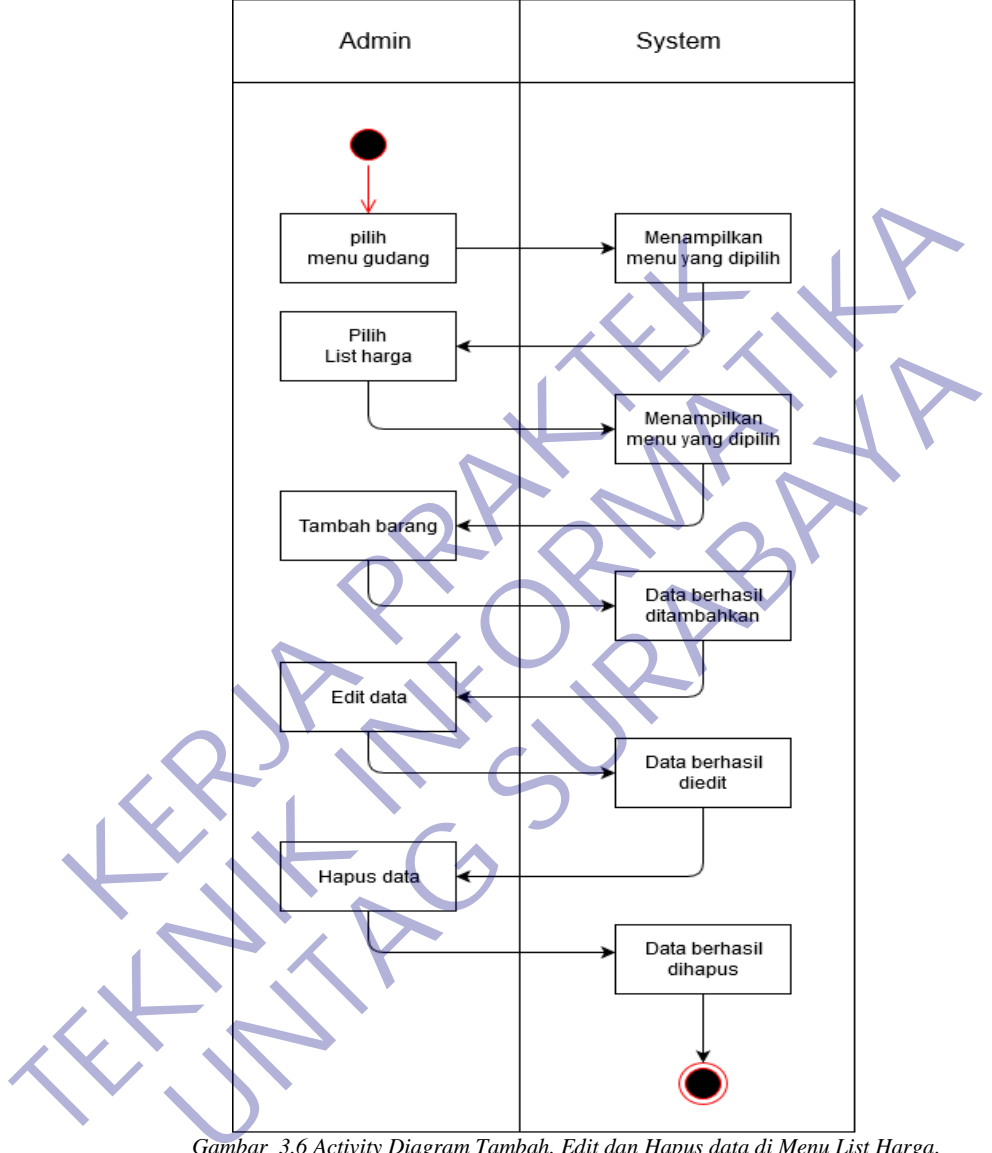

*Gambar 3.6 Activity Diagram Tambah, Edit dan Hapus data di Menu List Harga.* 

Pada gambar 3.6 Admin dapat menambah data barang dan mengisi harga barang sesuai barang yang dijual, selain dapat mengisi harga barang, admin juga dapat mengubah list harga apabila ada perubahan saat melakukan belanja saat stok barang habis dan admin juga dapat menghapus list harga apabila barang yang ada di list tidak dijual lagi.

5) Isi Pembelian di Menu Gudang

Pembelian disini adalah membeli bahan/barang dalam jumlah besar dengan cara berbisnis dengan membeli barang dari agen secara grosir dengan kuantiti banyak lalu menjual lagi secara eceran. Membeli dengan kuantiti banyak biasanya ada skala ekonomis yang didapat yaitu harga lebih murah.

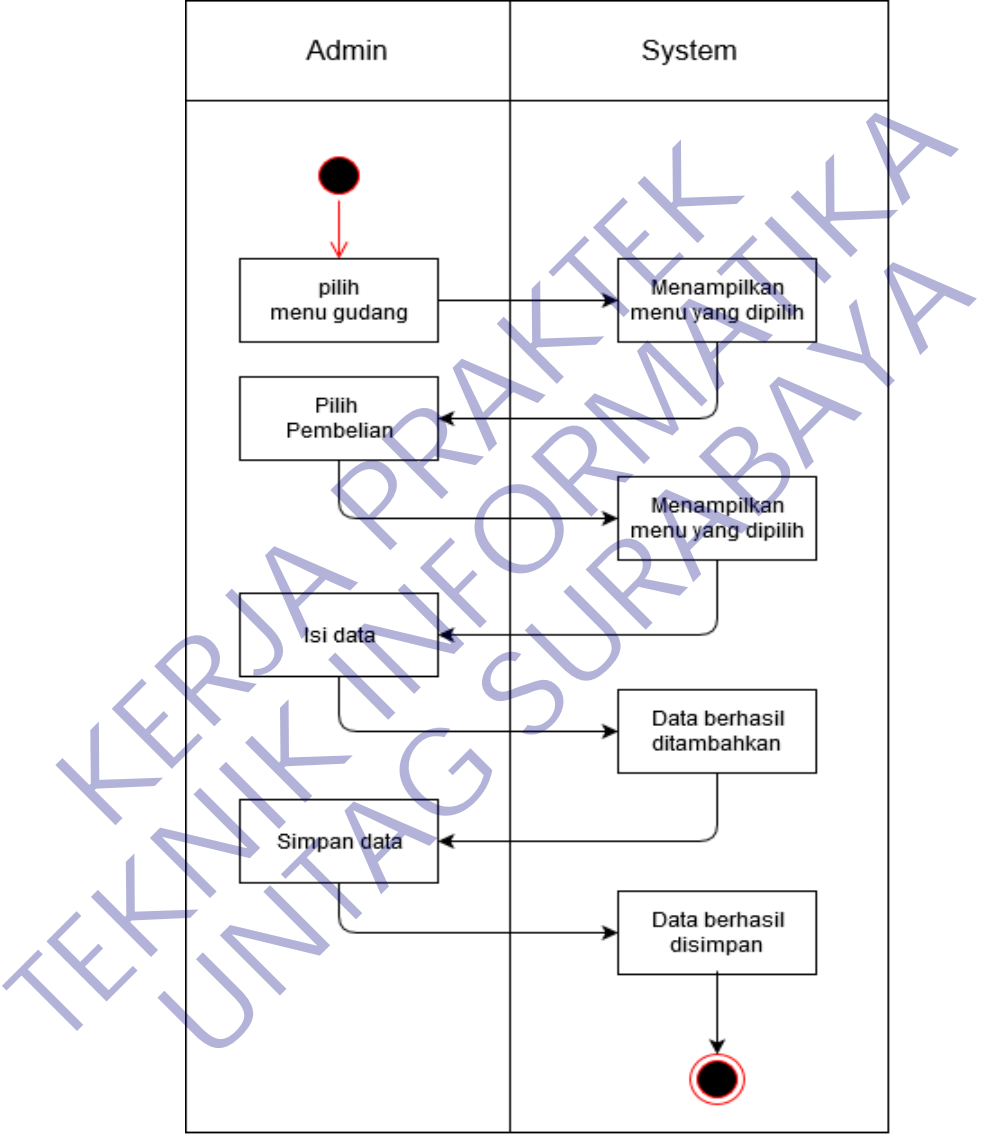

*Gambar 3.7 Activity Diagram Isi dan Simpan Data di Menu Pembelian.*

Pada gambar 3.7 Admin mengisi kode yang sudah dimasukkan di entry bahan lalu mengisi berapa jumlah stok barang yang akan di beli setelah di isi lalu admin menyimpan data terlebih dahulu supaya bisa tahu stok barang mana yang akan dibeli.

6) Isi Stok Bahan di Menu Gudang

Stok Bahan merupakan proses melihat stok bahan yang masih ada. Apabila stok bahan sudah habis maka bisa melakukan pembelian bahan yang sudah habis.

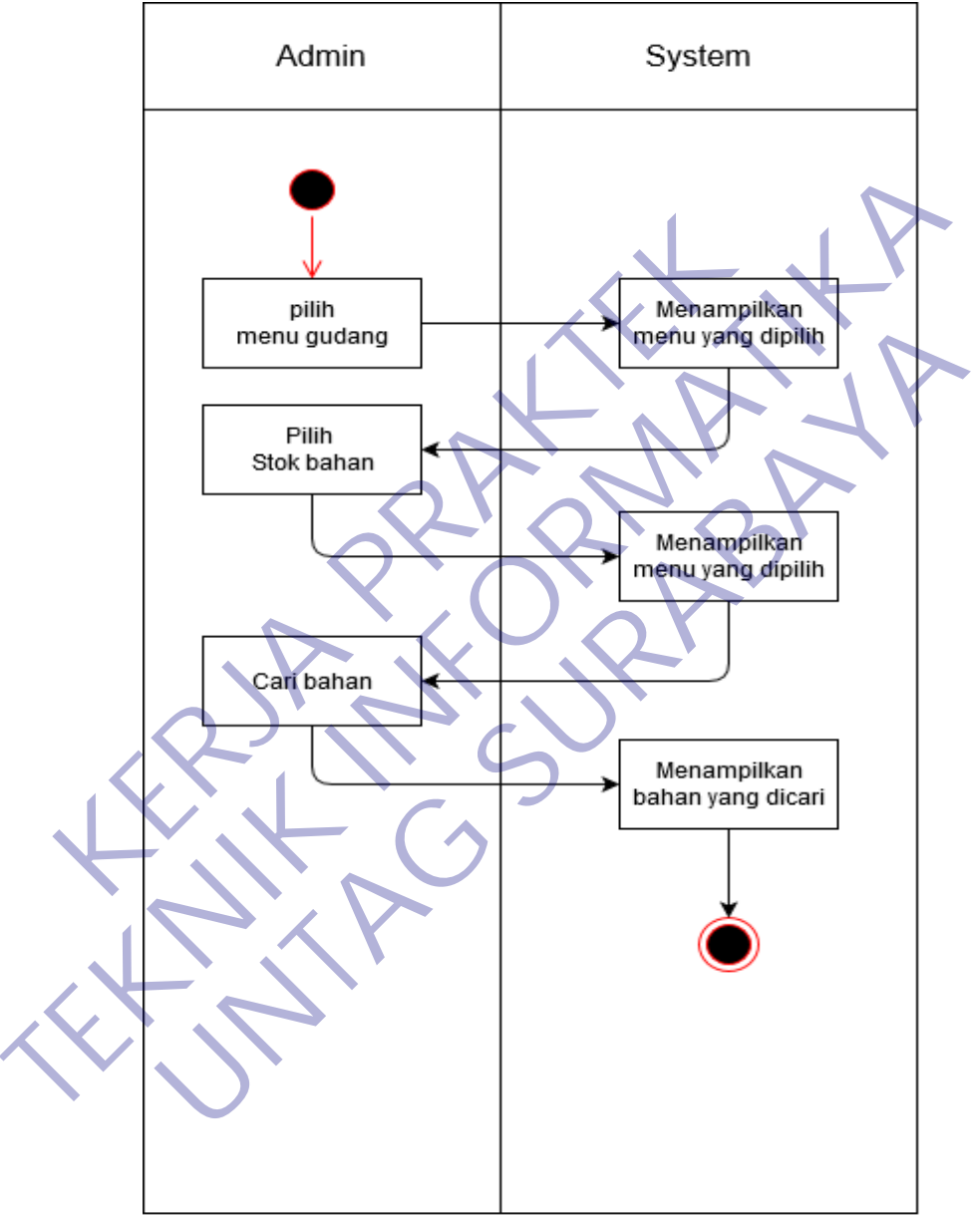

*Gambar 3.8 Activity Diagram Cari Bahan di Menu Stok Bahan.*

Pada gambar 3.8 Admin melihat stok bahan yang masih ada, admin juga dapat mencari kategori bahan sesuai yang dicari apabila daftar bahan banyak sehingga bisa memudahkan admin untuk melihat bahan yang masih ada.

### 7) Isi Bahan Mau Habis di Menu Gudang

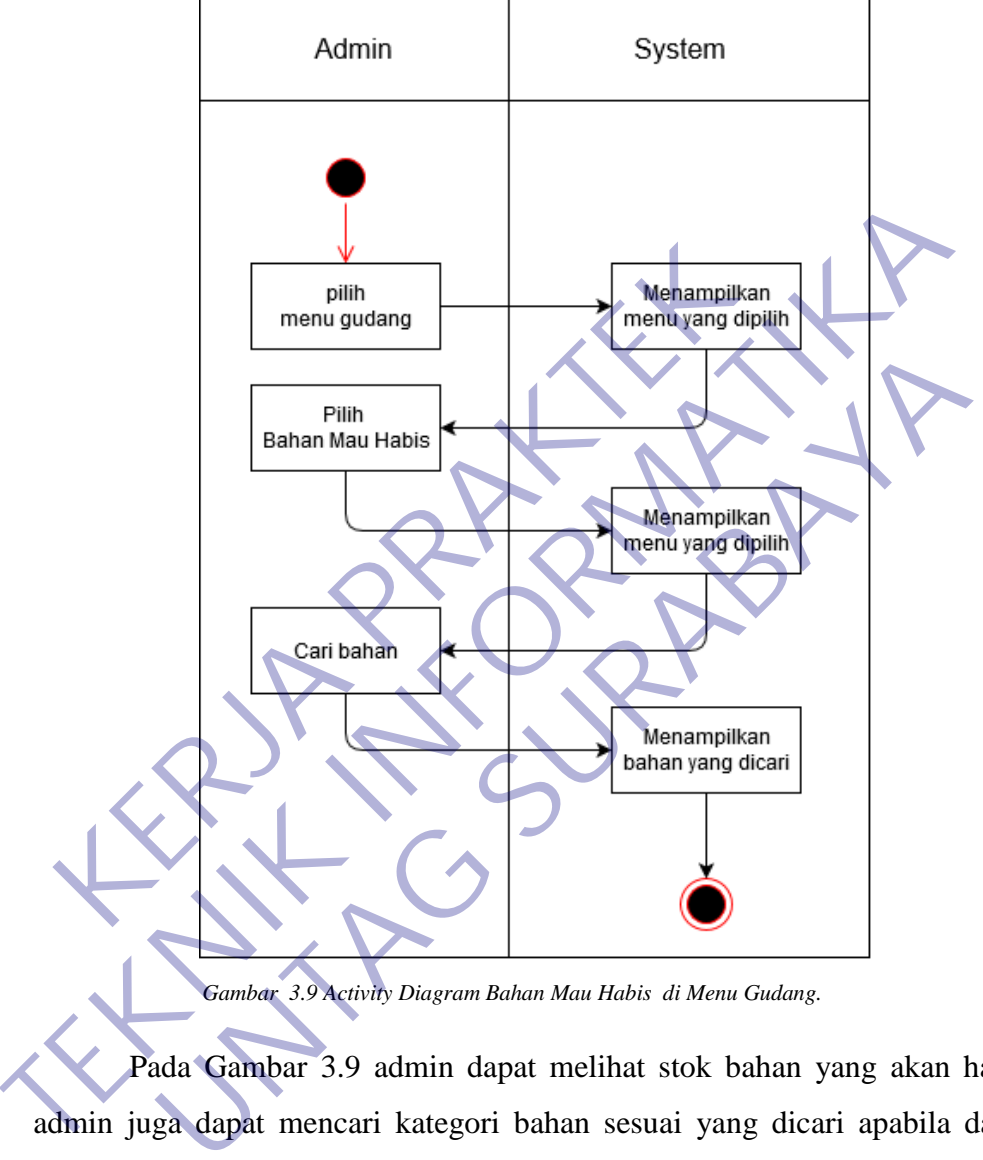

Bahan mau habis merupakan proses yang menampilkan bahan yang mau habis dan akan di data sebelum melakukan pembelian bahan.

*Gambar 3.9 Activity Diagram Bahan Mau Habis di Menu Gudang.* 

Pada Gambar 3.9 admin dapat melihat stok bahan yang akan habis, admin juga dapat mencari kategori bahan sesuai yang dicari apabila daftar bahan yang mau habis banyak sehingga bisa memudahkan admin untuk melihat bahan yang akan habis.

#### 8) Isi Mesin Kasir di Menu Kasir

Kasir merupakan seorang pemegang uang atau orang yang bertugas menerima dan membayarkan uang. Jadi, pada intinya, kasir adalah orang yang bekerja melayani transaksi pembelian.

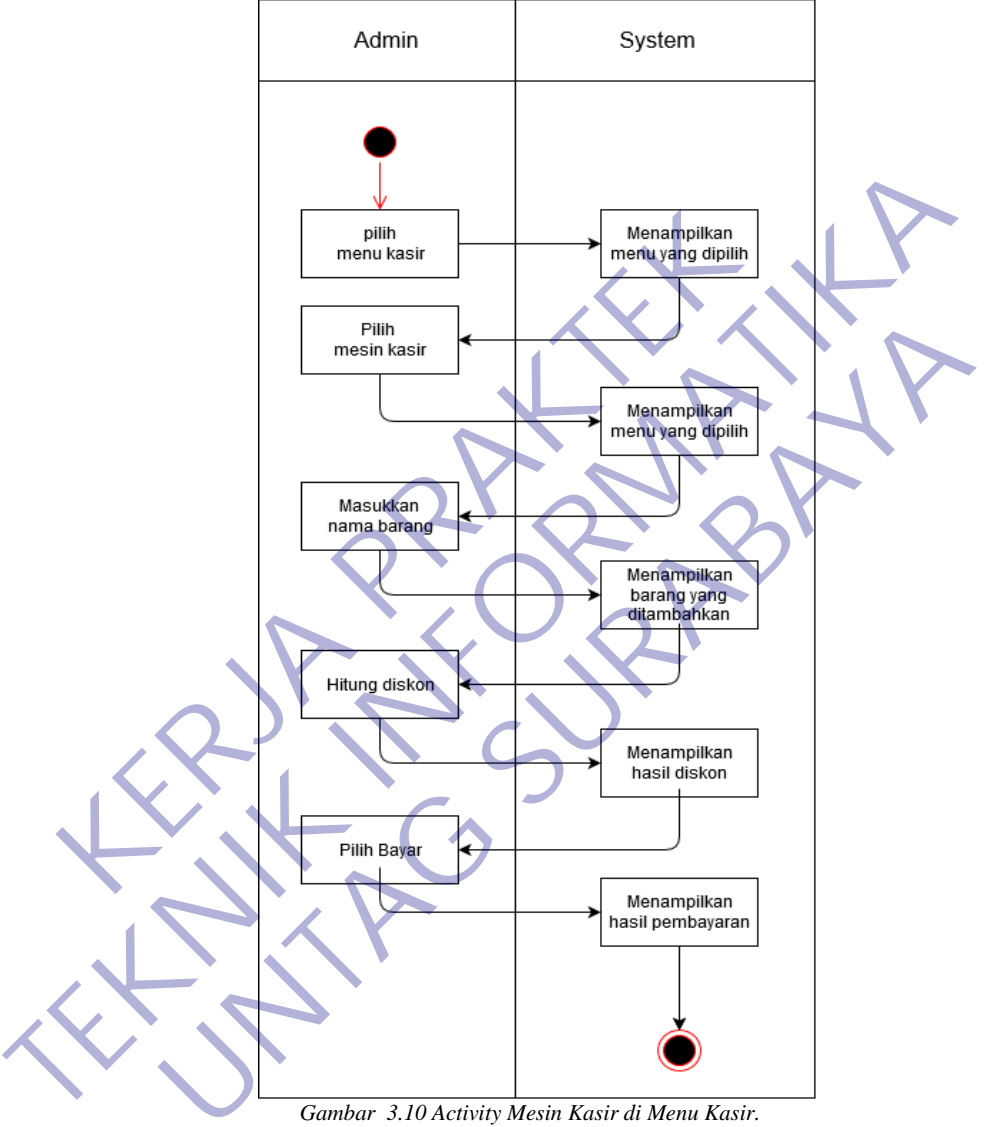

*Gambar 3.10 Activity Mesin Kasir di Menu Kasir.* 

Pada gambar 3.10 admin menginputkan orderan sesuai permintaan customer setelah menginputkan orderan maka otomatis muncul harga sesuai daftar harga, admin dapat langsung memproses pembayaran agar segera di produksi sebelum melakukan pembayaran admin juga dapat memberi diskon apabila customer sudah menjadi member atau customer melakukan pembelian dengan jumlah banyak.

# 9) Isi Rekap Hari Ini di Menu Kasir

Rekap berfungsi untuk melihat hasil rekapitulasi transaksi dalam satu bulan dimana yang ditampilkan adalah nama barang dan jumlah transaksi.

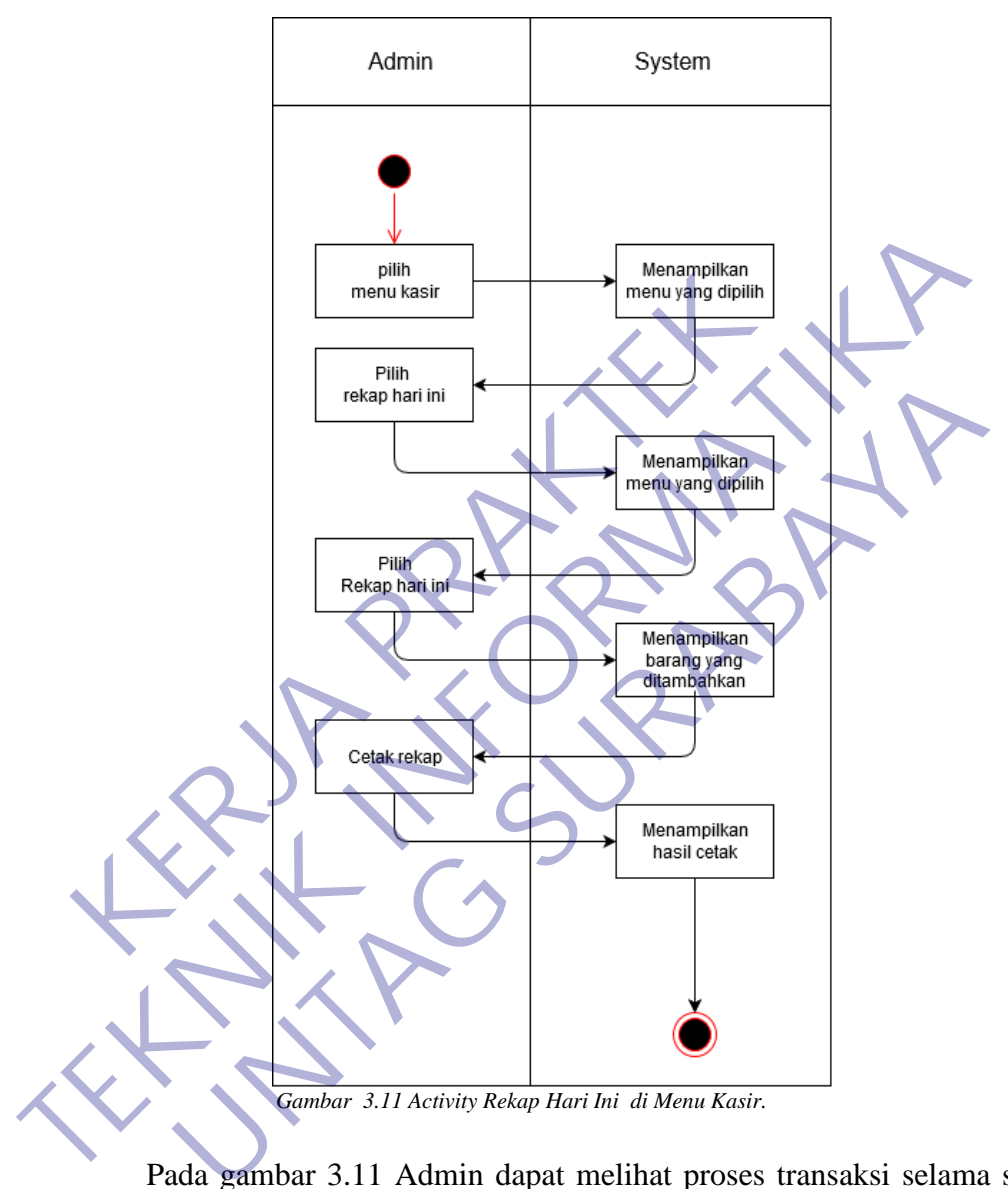

Pada gambar 3.11 Admin dapat melihat proses transaksi selama satu bulan dan admin juga dapat mencetak hasil rekapan untuk bisa dijadikan laporan ke owner toko.

10) Isi Bahan Masuk Hari Ini di Menu Kasir

Bahan Masuk merupakan proses penambahan bahan yang sebelum bahan ditambahkan bisa melihat stok mana yang akan habis dan bisa melakukan pembelian sesuai stok.

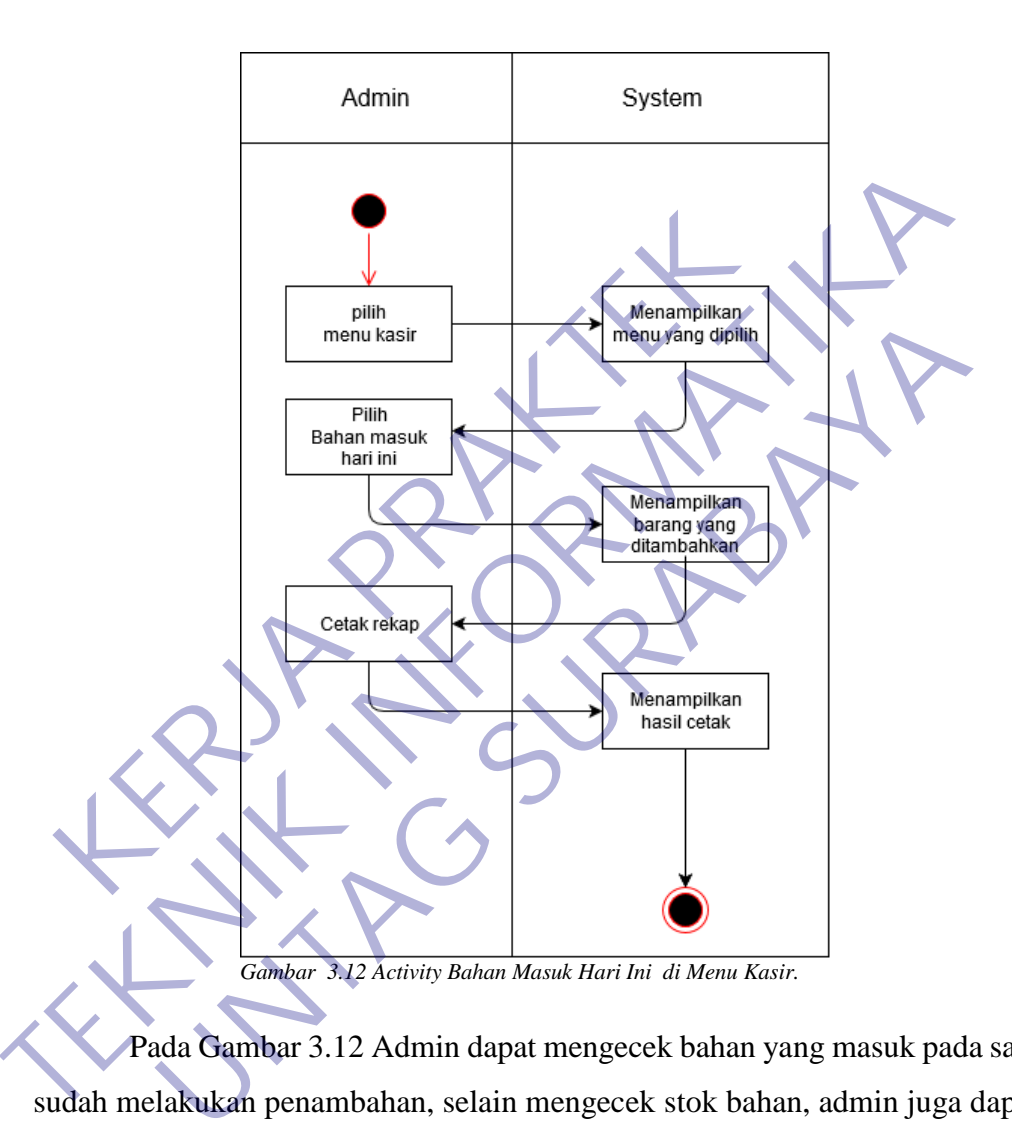

Pada Gambar 3.12 Admin dapat mengecek bahan yang masuk pada saat sudah melakukan penambahan, selain mengecek stok bahan, admin juga dapat mengetahui berapa jumlah stok yang sudah ditambahkan lalu admin bisa mencetak hasil bahan yang sudah ditambahkan untuk dimasukkan ke laporan pembelian.

11) Isi Toko di Menu Manajer Toko

Data toko merupakan identitas sebuah toko yang bisa dapat dikenali oleh customer, selain dapat dikenali juga bisa mempermudah untuk melakukan order/transaksi ke customer.

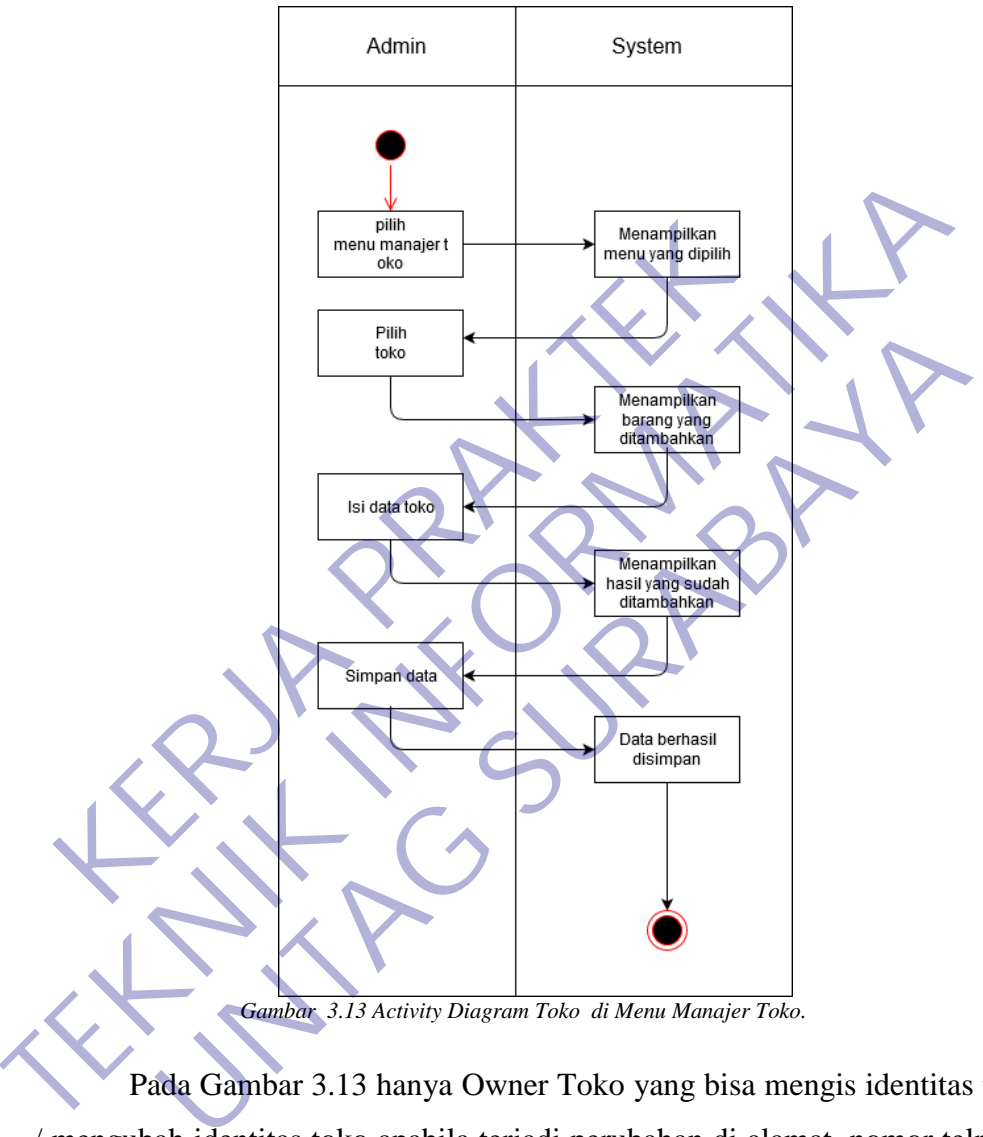

Pada Gambar 3.13 hanya Owner Toko yang bisa mengis identitas toko / mengubah identitas toko apabila terjadi perubahan di alamat, nomor telp/hp. Setelah mengisi/mengubah Owner Toko menyimpan data identitas tersebut.

12) Isi User di Menu Manajer Toko

User merupakan pengguna program atau admin dibedakan menjadi beberapa golongan, tergantung tingkat kepentingan seorang pengguna. Dan juga berfungsi untuk mengatur kelompok akses user dan data user.

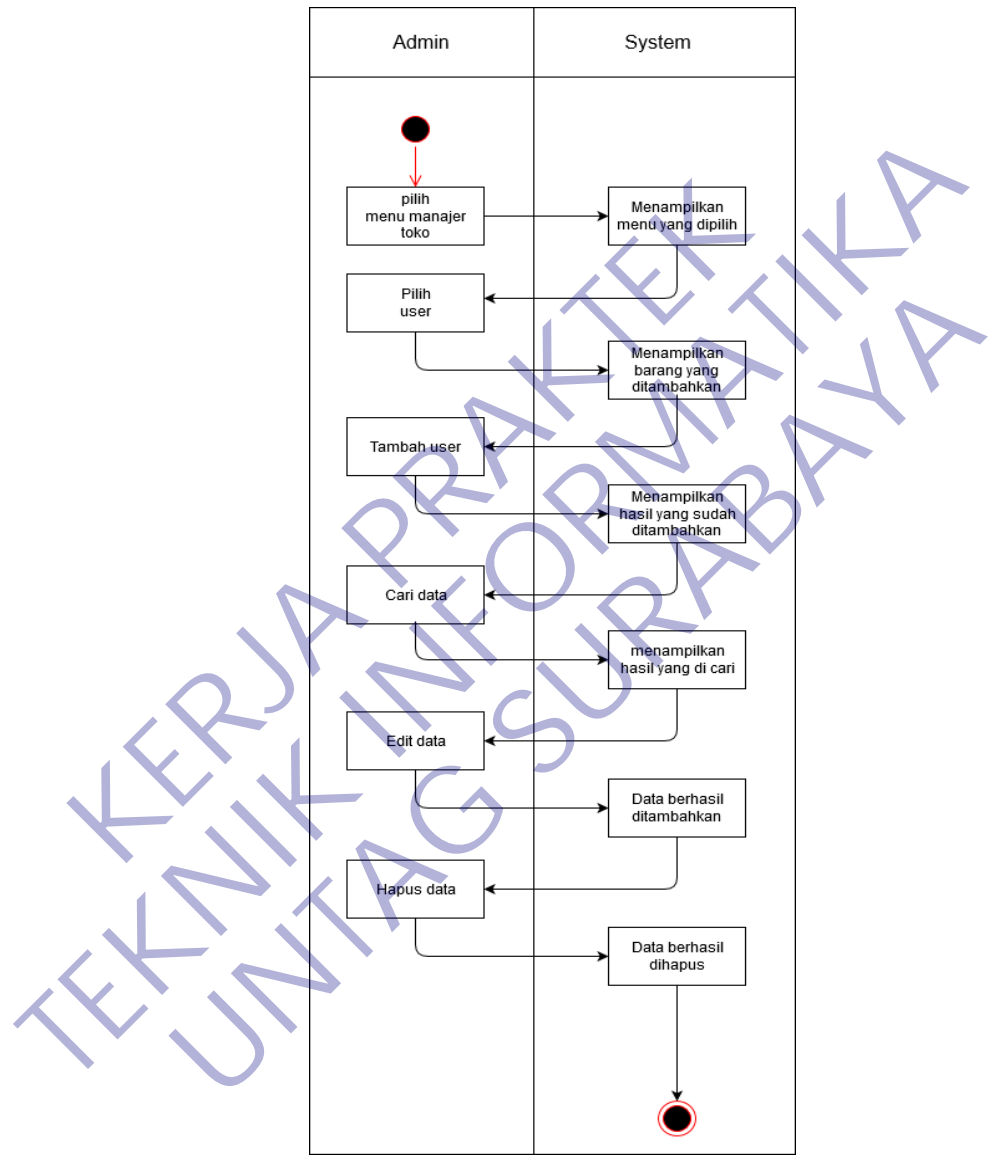

*Gambar 3.14 Activity Diagram User di Menu Manajer Toko.* 

Pada Gambar 3.14 hanya Owner Toko yang dapat mengakses, selain mengakses owner toko juga bisa menambahkan siapa saja yang dapat login di program tersebut sesuai bagian masing-masing. Owner Toko juga dapat mengedit username dan password lebih aman agar tidak terjadi pembobolan.

13) Isi Stok Bahan di Menu Manajer Toko

Stok Bahan merupakan proses melihat stok bahan yang masih ada. Apabila stok bahan sudah habis maka bisa melakukan pembelian bahan yang sudah habis.

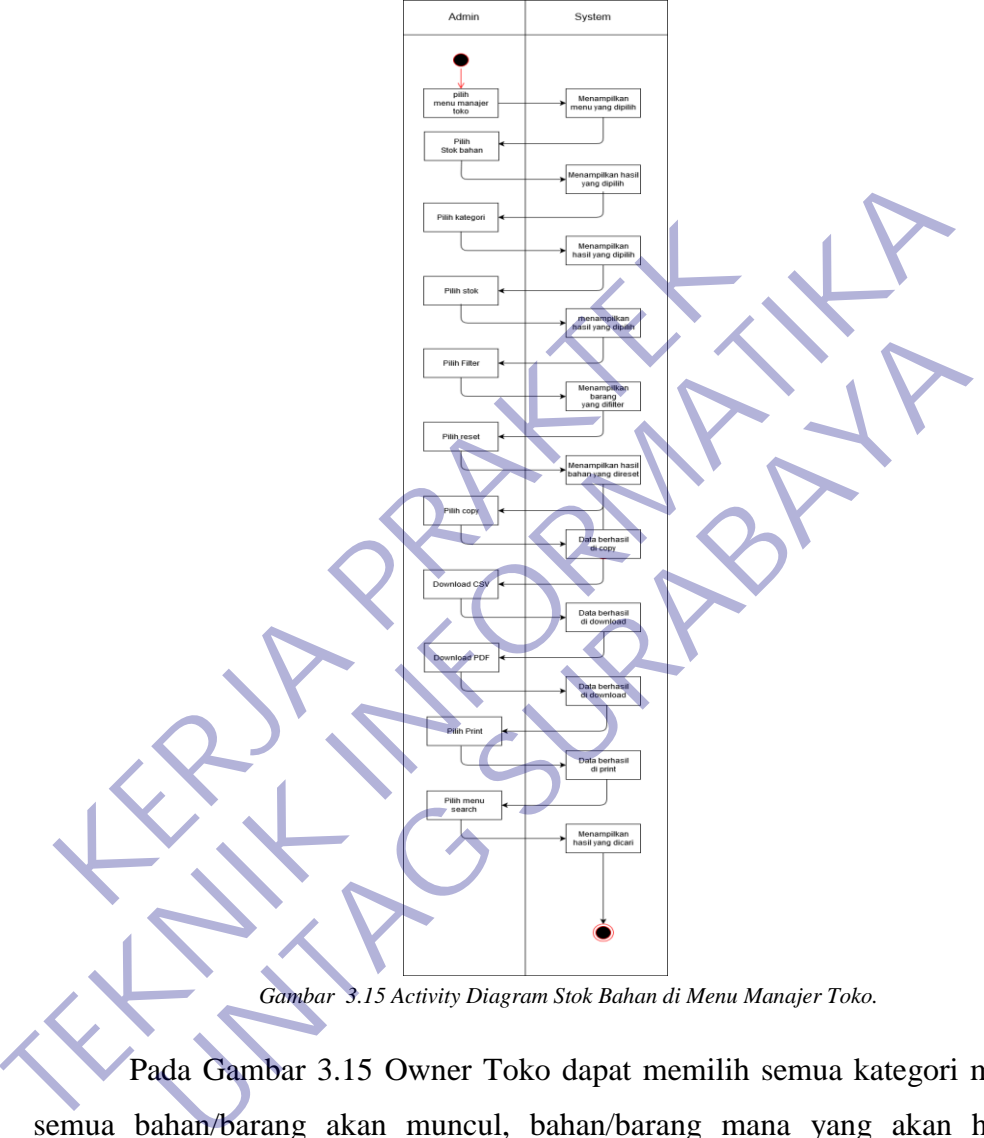

Pada Gambar 3.15 Owner Toko dapat memilih semua kategori maka semua bahan/barang akan muncul, bahan/barang mana yang akan habis sebelum melakukan pembelian. Owner Toko juga dapat melakukan pencarian terhadap satu barang tertentu apabila kesulitan mencari bahan/barang mau habis. Owner Toko bisa melakukan cetak print, pdf bisa dijadikan laporan persediaan bahan.

14) Isi kartu Stok di Menu Manajer Toko

Kartu Stok proses dan tujuannya sama dengan stok bahan, merupakan proses melihat stok bahan yang masih ada. Apabila stok bahan sudah habis maka bisa melakukan pembelian bahan yang sudah habis.

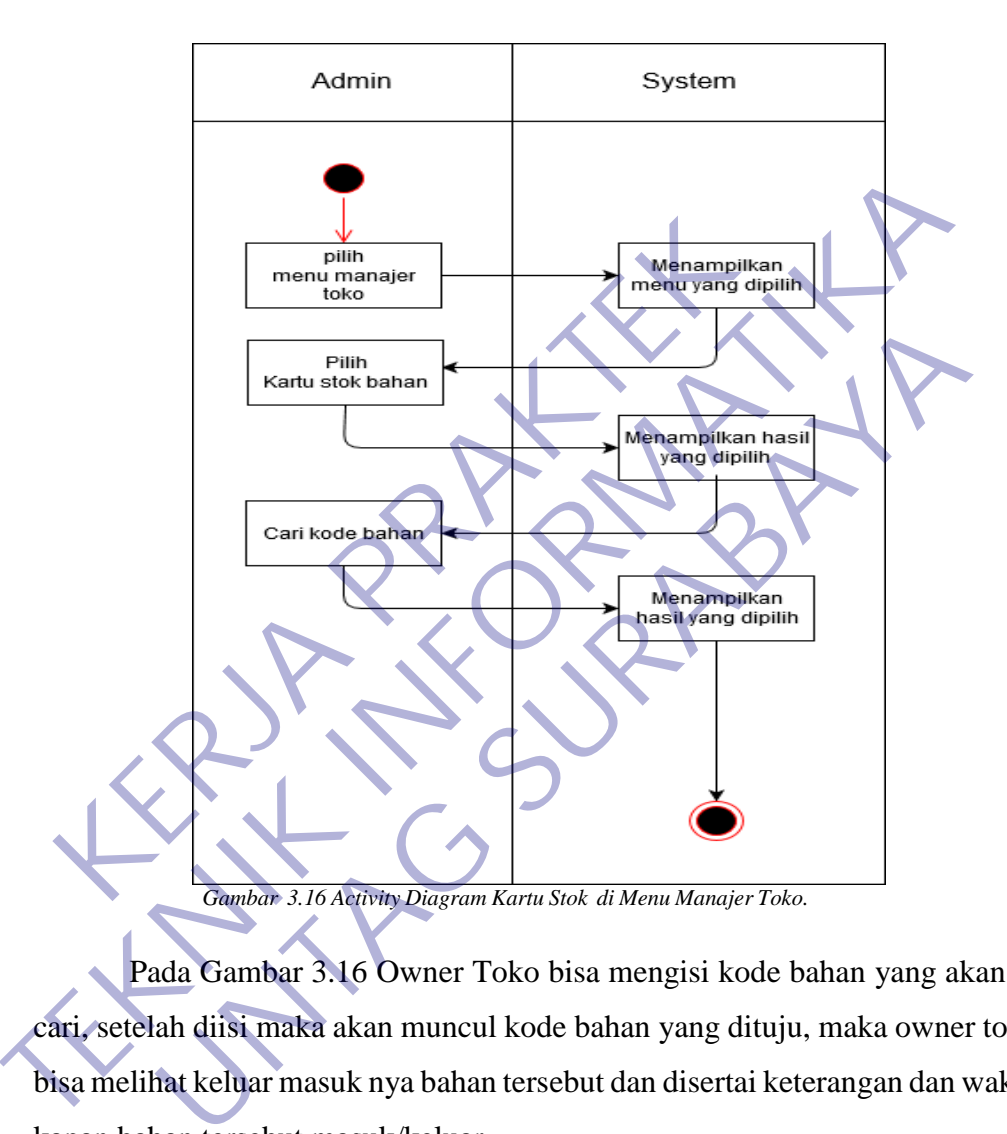

Pada Gambar 3.16 Owner Toko bisa mengisi kode bahan yang akan di cari, setelah diisi maka akan muncul kode bahan yang dituju, maka owner toko bisa melihat keluar masuk nya bahan tersebut dan disertai keterangan dan waktu kapan bahan tersebut masuk/keluar.

15) Isi Bahan Mau Habis di Menu Manajer Toko

Bahan mau habis merupakan proses yang menampilkan bahan yang mau habis dan akan di data sebelum melakukan pembelian bahan.

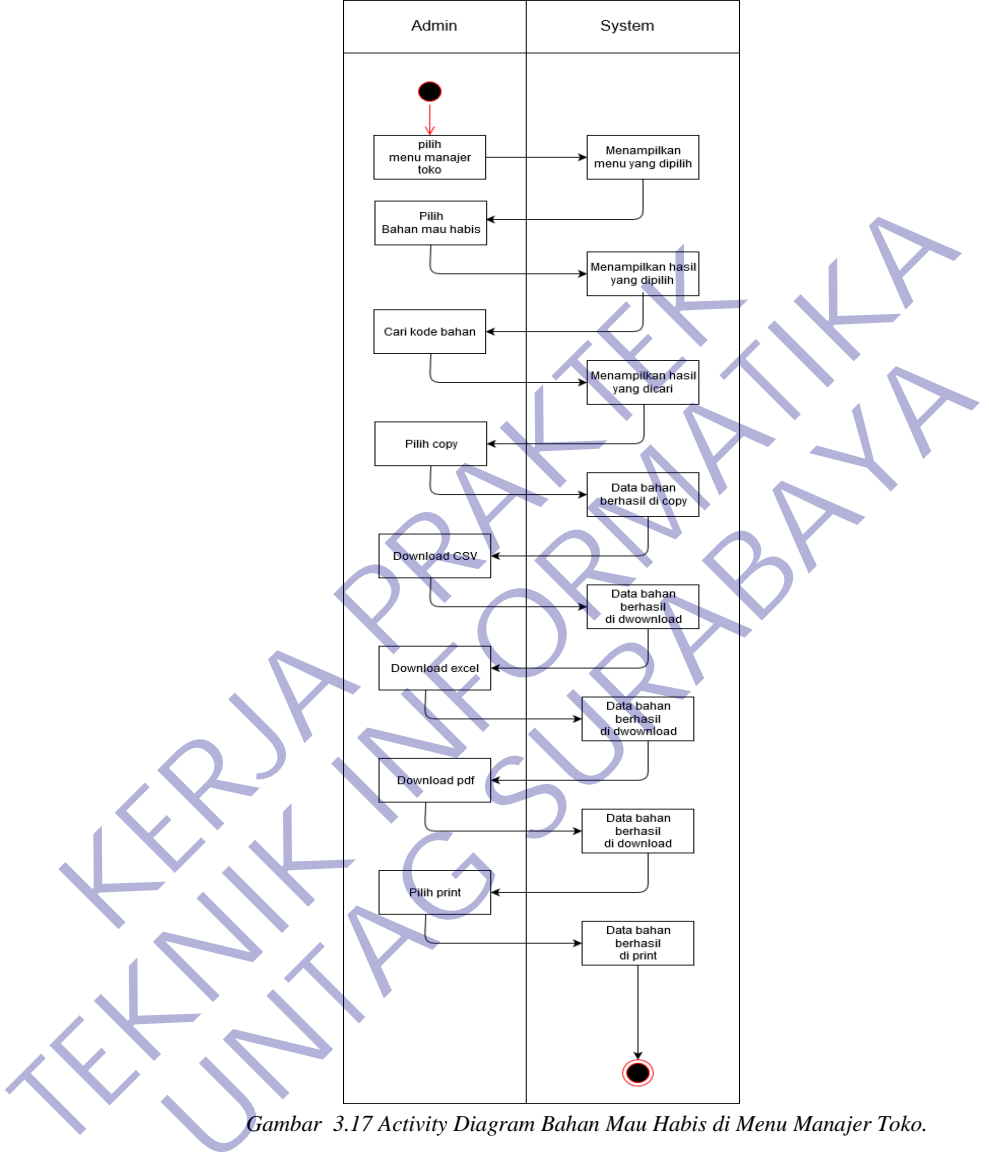

*Gambar 3.17 Activity Diagram Bahan Mau Habis di Menu Manajer Toko.* 

Pada Gambar 3.17 Owner Toko dapat melihat stok bahan yang akan habis, Owner Toko juga dapat mencari kategori bahan sesuai yang dicari apabila daftar bahan yang mau habis banyak sehingga bisa memudahkan admin untuk melihat bahan yang akan habis. Owner Toko bisa mencetak data-data tersebut untuk dijadikan laporan persediaan bahan.

16) Isi Laporan Persediaan Bahan di Menu Laporan

Persediaan Bahan merupakan proses melihat stok bahan yang masih ada. Apabila stok bahan sudah habis maka bisa melakukan pembelian bahan yang sudah habis.

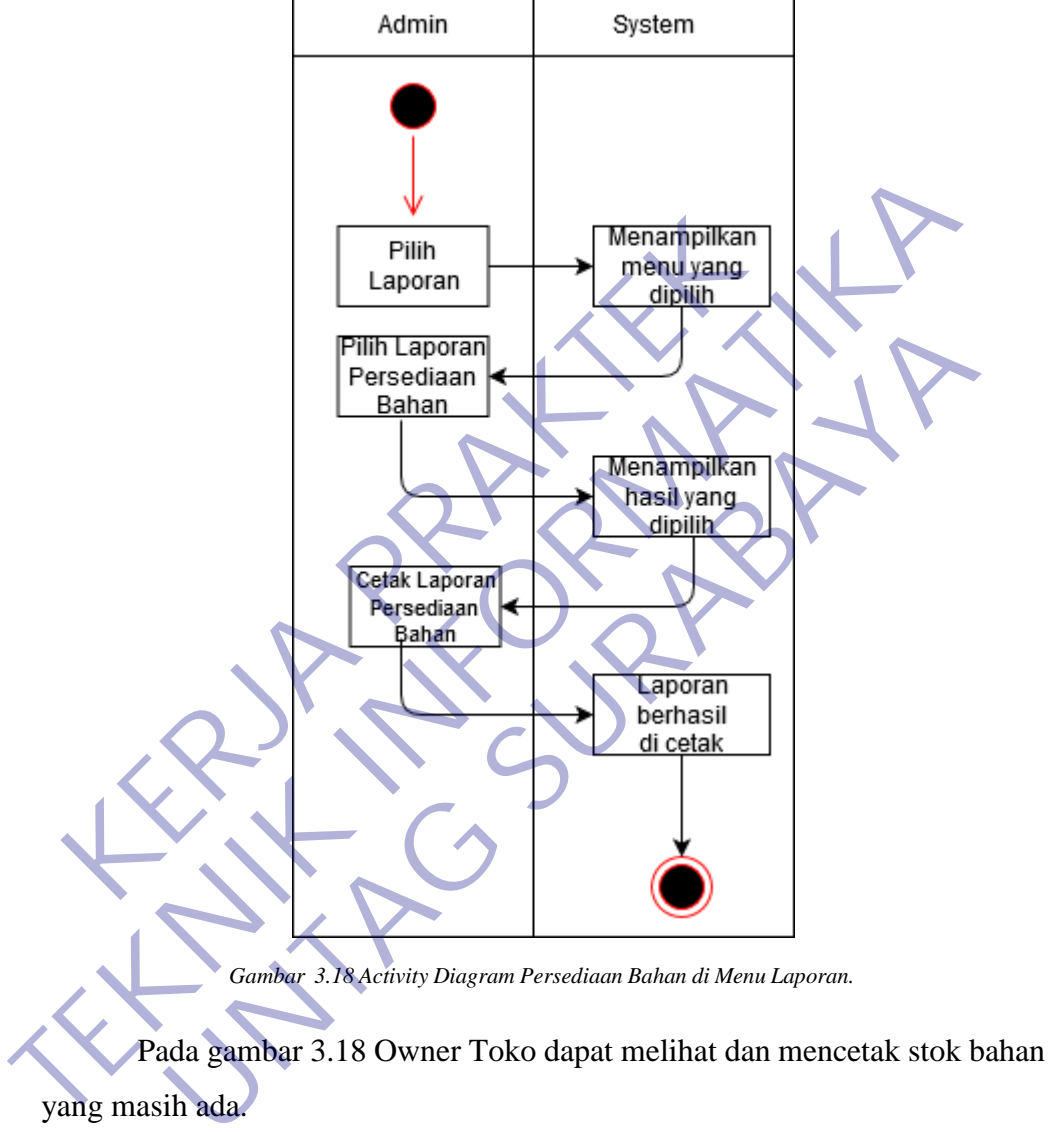

17) Isi Pembelian di Menu Laporan

Pembelian disini adalah membeli bahan/barang dalam jumlah besar dengan cara berbisnis dengan membeli barang dari agen secara grosir dengan kuantiti banyak lalu menjual lagi secara eceran. Membeli dengan kuantiti banyak biasanya ada skala ekonomis yang didapat yaitu harga lebih murah.

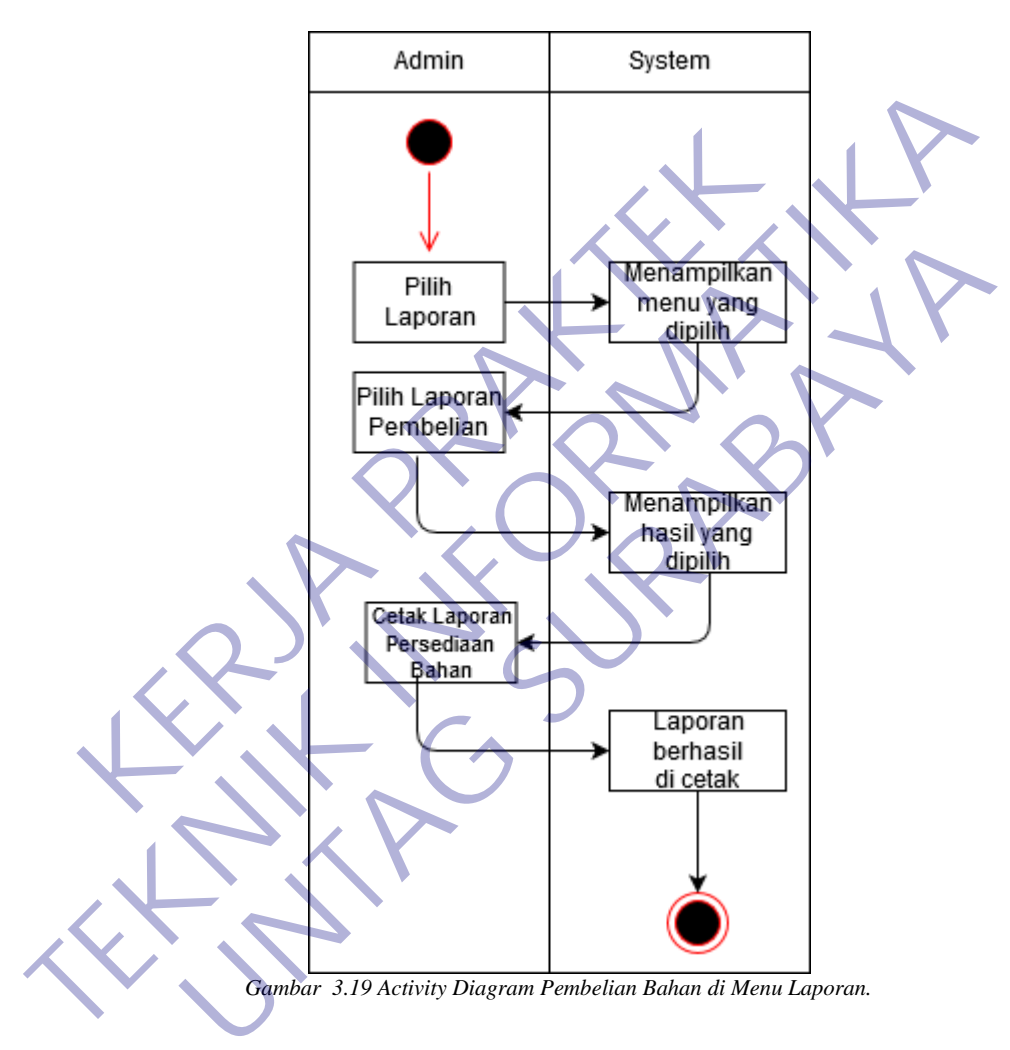

Pada gambar 3.19 Owner Toko dapat melihat dan mencetak hasil pembelian dalam satu bulan.

18) Isi Penjualan Per Transaksi di Menu Laporan

Penjualan Per Transaksi merupakan hasil penjualan setiap transaksi kepada customer dan nanti hasil penjualan bisa dijadikan laporan sebagai bukti pemasukan dari penjualan.

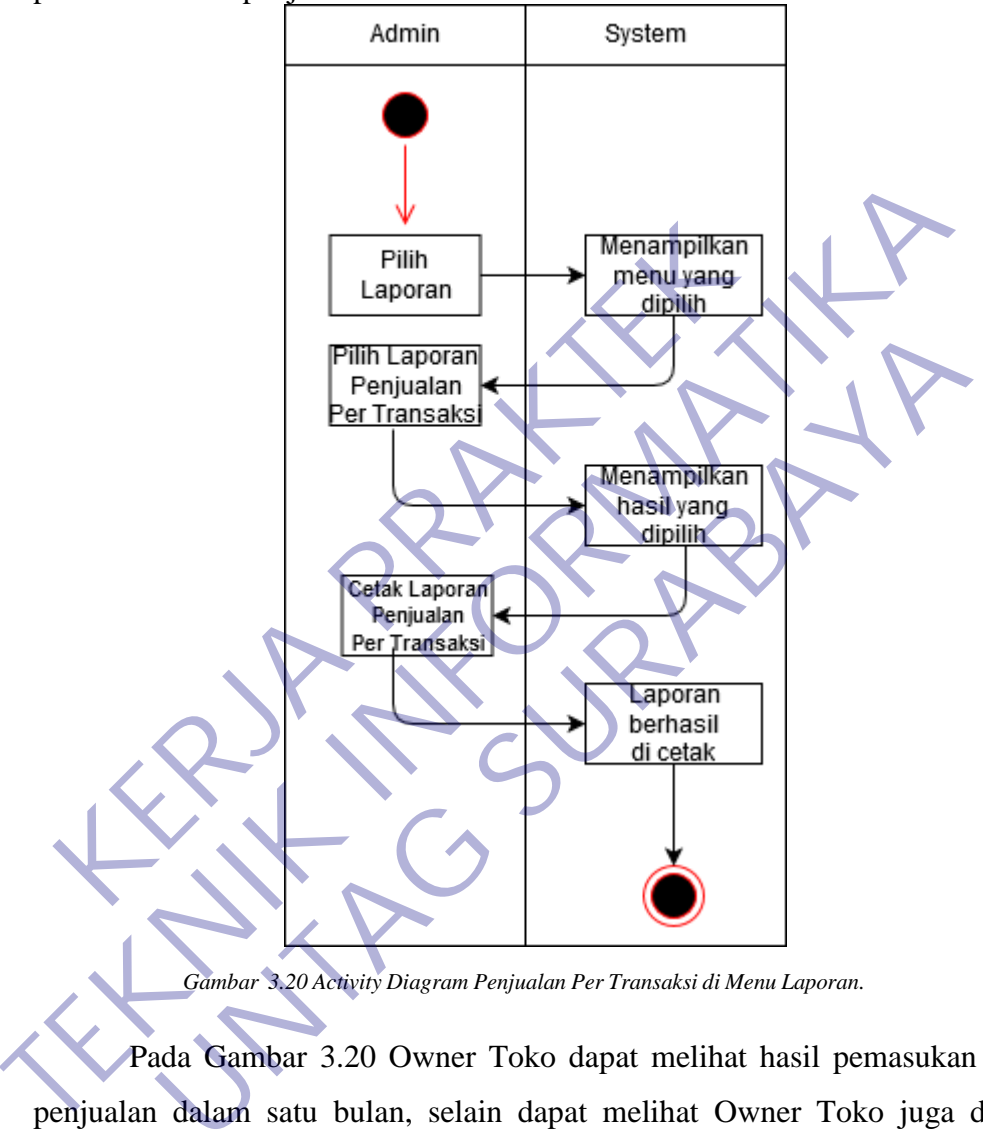

*Gambar 3.20 Activity Diagram Penjualan Per Transaksi di Menu Laporan.* 

Pada Gambar 3.20 Owner Toko dapat melihat hasil pemasukan dari penjualan dalam satu bulan, selain dapat melihat Owner Toko juga dapat mencetak hasil laporan yang digunakan sebagai rekapan per bulan.

19) Isi Penjualan Per Barang di Menu Laporan

Penjualan Per Barang merupakan hasil rekapan barang yang terjual dalam satu bulan dan nantimya bisa dijadikan laporan.

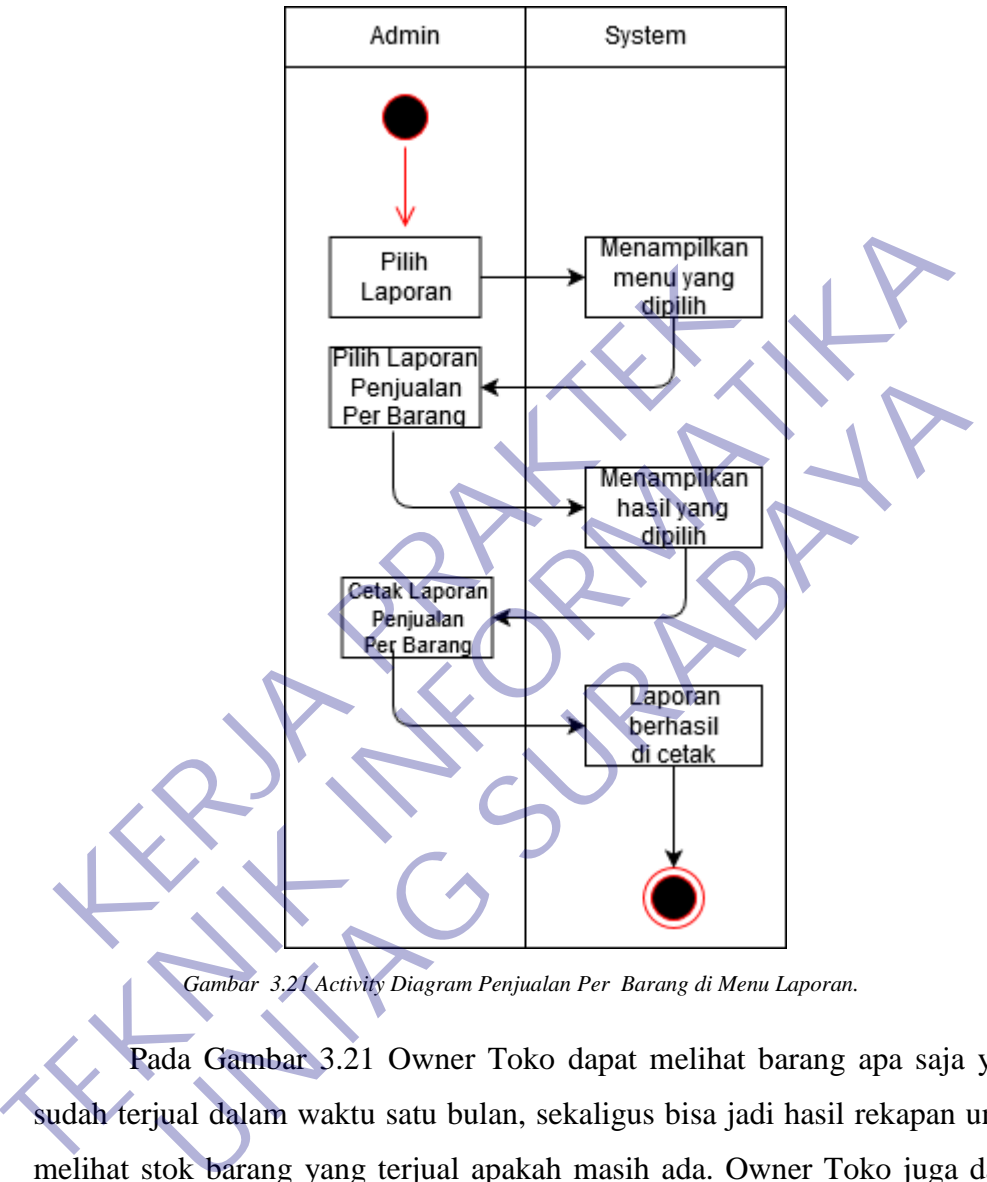

*Gambar 3.21 Activity Diagram Penjualan Per Barang di Menu Laporan.* 

Pada Gambar 3.21 Owner Toko dapat melihat barang apa saja yang sudah terjual dalam waktu satu bulan, sekaligus bisa jadi hasil rekapan untuk melihat stok barang yang terjual apakah masih ada. Owner Toko juga dapat mencetak hasil laporan penjualan per barang tersebut.

20) Isi Profit Penjualan di Menu Laporan

Yang di maksud profit penjualan adalah melihat hasil pemasukan, pengeluaran dan juga keuntungan yang di peroleh dalam waktu satu bulan.

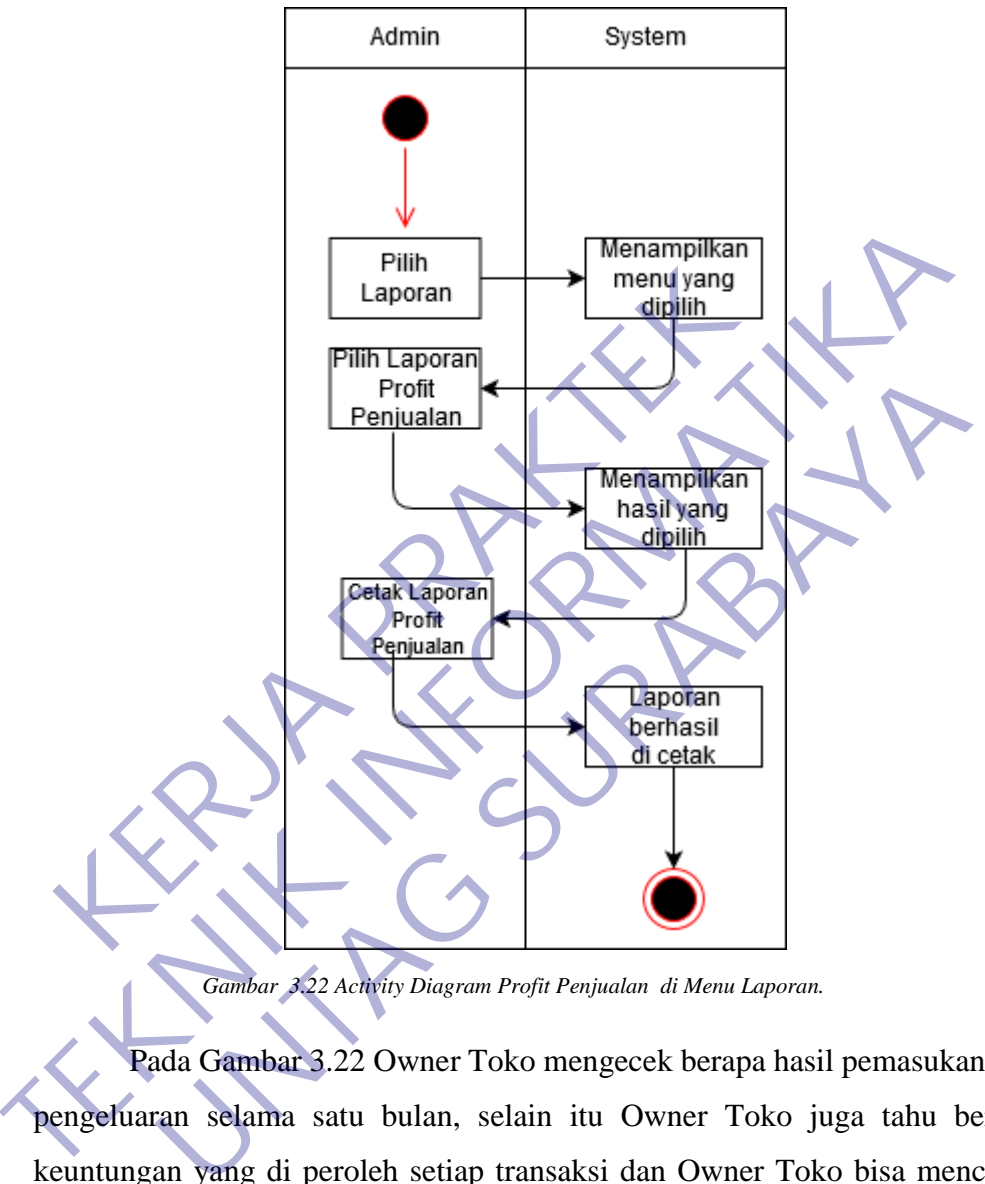

*Gambar 3.22 Activity Diagram Profit Penjualan di Menu Laporan.* 

Pada Gambar 3.22 Owner Toko mengecek berapa hasil pemasukan dan pengeluaran selama satu bulan, selain itu Owner Toko juga tahu berapa keuntungan yang di peroleh setiap transaksi dan Owner Toko bisa mencetak laporan profit penjualan sebagai hasil rekapan per bulan.

#### **3.3 Implementas Basis Data**

### 1) Tabel Barang

Tabel Barang adalah tabel yang berguna untuk menyimpan data barang. Data barang ini dalam implementasinya pada sebuah aplikasi atau sistem berbasis web berada pada menu data utama.

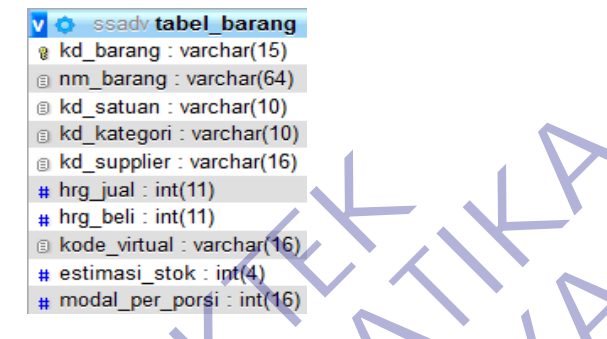

*Gambar 3.23 Impementasi Basis Data di Tabel Barang.*

Pada Gambar 3.23 Tabel Barang berisi kode barang, nama barang, kode satuan, kode kategori, kode sipplier, harga jual dan harga beli. Type data yang digunakan sesuai yang dibutuhkan **KERDA PRAKTER PRAKTER PRAKTER PRAKTER PRAKTER PRAKTER PRAKTER PRAKTER PRAKTER PRAKTER PRAKTER PRAKTER PRAKTER PRAKTER PRAKTER PRAKTER PRAKTER PRAKTER PRAKTER PRAKTER PRAKTER PRAKTER PRAKTER PRAKTER PRAKTER PRAKTER PRAKTER** 

2) Tabel Kartu Stok

Pencatatan pergerakan transaksi keluar masuk satu item yang mengidentifikasi tipe transaksi lengkap dengan jam transaksi, jumlah barang, keterangan tujuan / asal barang.

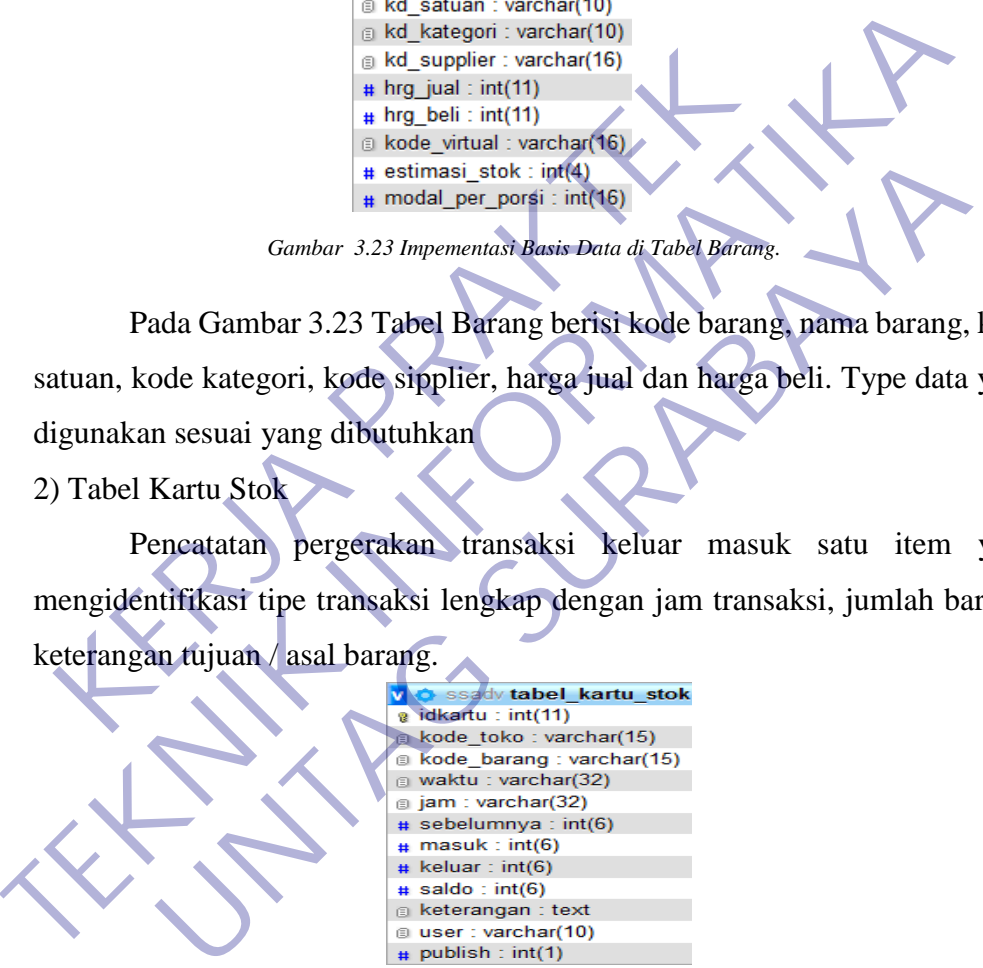

*Gambar 3.24 Impementasi Basis Data di Tabel Kartu Stok.*

Pada Gambar 3.24 Tabel Barang berisi idkartu sebagai primery key, kode toko, kode barang, waktu, jam, masuk, keluar dan saldo dimana tabel ini akan digunakan di sistem pada menu manajer toko. Type data yang digunakan sesuai yang dibutuhkan.

### 3) Tabel Kategori Barang

Tabel Kategori Barang merupakan fitur di Accurate Online yang berfungsi untuk mengelompokan barang dan jasa yang ada di master barang.

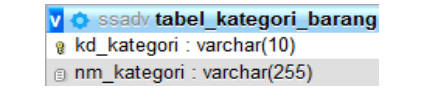

*Gambar 3.25 Impementasi Basis Data di Tabel Kategori Barang.*

Pada Gambar 3.25 Tabel Kategori Barang berisi kd\_kategori sebagai primery key nya dan nama kategori. Tabel ini akan digunakan pada entry bahan di menu gudang.

### 4) Tabel Menu

Tabel Menu sebuah daftar produk yang dilengkapi dengan harga masing-masing yang disediakan dan ditampilkan untuk menarik pelanggan serta memberi nilai terhadap sejumlah uang terhadap produk yang ditawarkan.

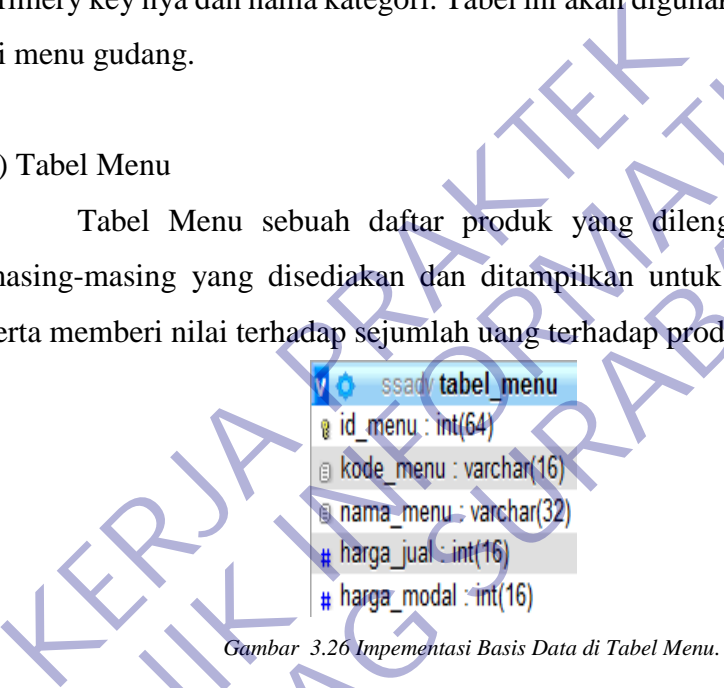

Pada Gambar 3.26 Tabel Menu akan muncul di website pada menu gudang dam tabel ini berisi kode menu sesuai barang, nama barang yang akan dijual, harga jual barang yang akan dijual ke customer dan harga modal sesuai harga pembelian stok bahan/barang. Tabel Menu sebuah daftar produk yang dilengkapi dengan b<br>
Tabel Menu sebuah daftar produk yang dilengkapi dengan b<br>
Tabel Menu sebuah daftar produk yang dilengkapi dengan b<br>
setta memberi nilai terhadap sejumlah tang-terha Menu<br>
abel Menu sebuah daftar produk yang dilengkapi dengan lasing yang disediakan dan ditampilkan untuk menarik pelar<br>
aberi nilai terhadap sejumlah uang terhadap produk yang ditawa<br>
aberi nilai terhadap sejumlah uang ter

#### 5) Tabel Pembelian

Tabel Pembelian disini adalah membeli bahan/barang dalam jumlah besar dengan cara berbisnis dengan membeli barang dari agen secara grosir dengan kuantiti banyak . Membeli dengan kuantiti banyak biasanya ada skala ekonomis yang didapat yaitu harga lebih murah.

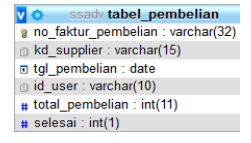

Pada Gambar 3.27 Tabel Pembelian berisisi kode yang sudah dimasukkan di entry bahan lalu mengisi berapa jumlah stok barang yang akan di beli setelah di isi lalu sistem menyimpan data terlebih dahulu supaya bisa tahu stok barang mana yang akan dibeli. Gambar 3.27 Impementasi Basis Data di Tabel Pember<br>
Pada Gambar 3.27 Tabel Pembelian berisisi<br>
imasukkan di entry bahan lalu mengisi berapa jumlah st<br>
i beli setelah di isi lalu sistem menyimpan data terlebil<br>
thu stok bar

6) Tabel Penjualan

Penjualan merupakan hasil penjualan setiap transaksi kepada customer dan nanti hasil penjualan bisa dijadikan laporan sebagai bukti pemasukan dari penjualan.

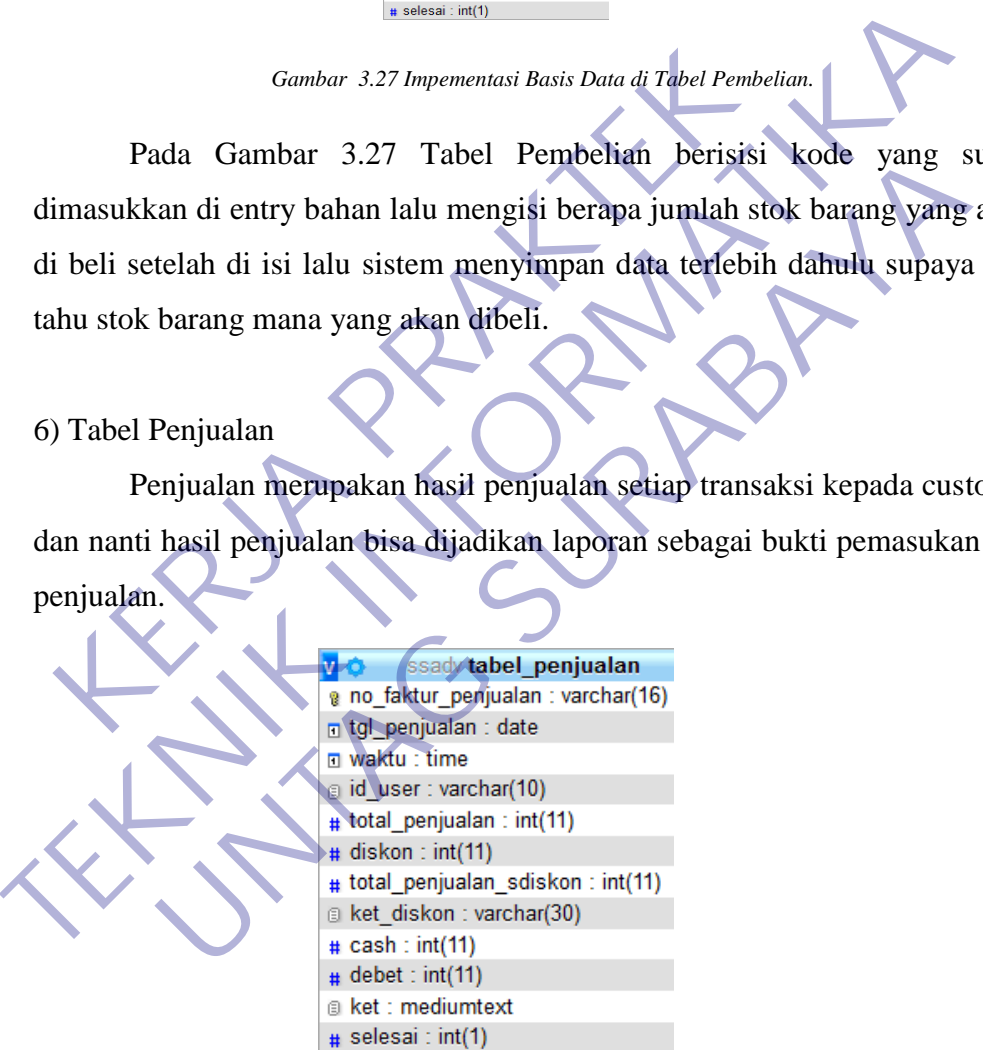

*Gambar 3.28 Impementasi Basis Data di Tabel Penjualan.*

Pada Gambar 3.28 Tabel Penjualan berisikan nomor faktur penjualan, tanggal penjualan, waktu, id user, total penjualan, diskon dan gambar yang lain sesuai dan tabel ini akan muncul di sistem pada menu kasir.

*Gambar 3.27 Impementasi Basis Data di Tabel Pembelian.*

7) Tabel Rinci Penjualan

Rinci Penjualan merupakan hasil rinci penjualan setiap transaksi kepada customer dan nanti hasil penjualan bisa dijadikan laporan sebagai bukti pemasukan dari penjualan.

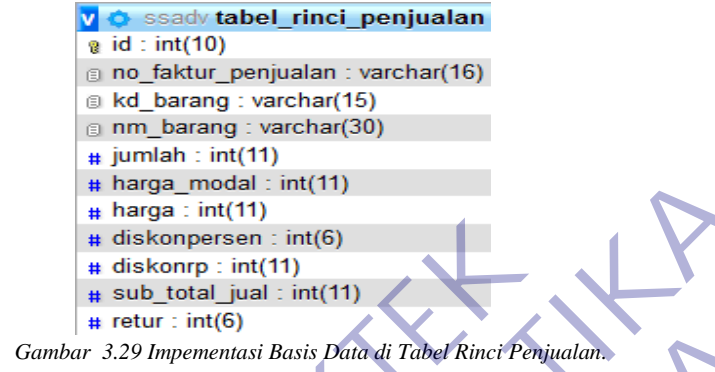

Pada Gambar 3.29 Tabel Rinci Penjualan hampir sama dengan tabel penjualan yang membedakan hanya pada primery key nya, pada tabel rinci penjualan berisikan nomor faktur penjualan, tanggal penjualan, waktu, id user, total penjualan, diskon dan gambar yang lain sesuai dan tabel ini akan muncul di sistem pada menu kasir. a diskonpersen : int(6)<br>
A diskonpersen : int(11)<br>
A diskonpersen : int(11)<br>
A diskonpersen : int(11)<br>
B and the retur : int(6)<br>
Cambar 3.29 Impermentasi Basis Data di Tabel Rinci Penju<br>
Pada Gambar 3.29 Tabel Rinci Penjua **TEKNIK INFORMATIKAL SUBARUM CONTROL**<br> **TEKNIK INFORMATIKAL INFORMATIKAL INFORMATIKAL INFORMATIKAL INFORMATIKAL INFORMATIKAL INFORMATIKAL INFORMATIKAL INFORMATIKAL INFORMATIKAL INFORMATIKAL INFORMATIKAL INFORMATIKAL INFORM UNTAG SURABAYA SURABAYA SURABAYA SURABAYA SURABAN SURABAN SURABAYA SURABAYA SURABAYA SURABAN SURABAN SURABAN SURABAYA SURABAN SURABAYA SURABAN SURABAYA SURABAN SURABAYA SURABAYA SURABAYA SURABAYA SURABAYA SURABAYA SURABAY** 

8) Tabel Satuan Barang

Satuan Bahan merupakan sebuah proses menghitung/mendata banyaknya masing-masing satuan.

*Gambar 3.30 Impementasi Basis Data di Tabel Satuan Barang.*

Pada Gambar 3.30 Tabel Satuan Barang berisikan tambah data nama satuan diantaranya Meter, Lembar, Box, Pcs, Buku lalu System memverifikasi nama satuan dan database menyimpan data. system juga dapat mengedit/merubah nama satuan. Setelah menambah data nama satuan akan muncul di Entry Bahan.

### 9) Tabel Toko

Data toko merupakan identitas sebuah toko yang bisa dapat dikenali oleh customer, selain dapat dikenali juga bisa mempermudah untuk melakukan order/transaksi ke customer.

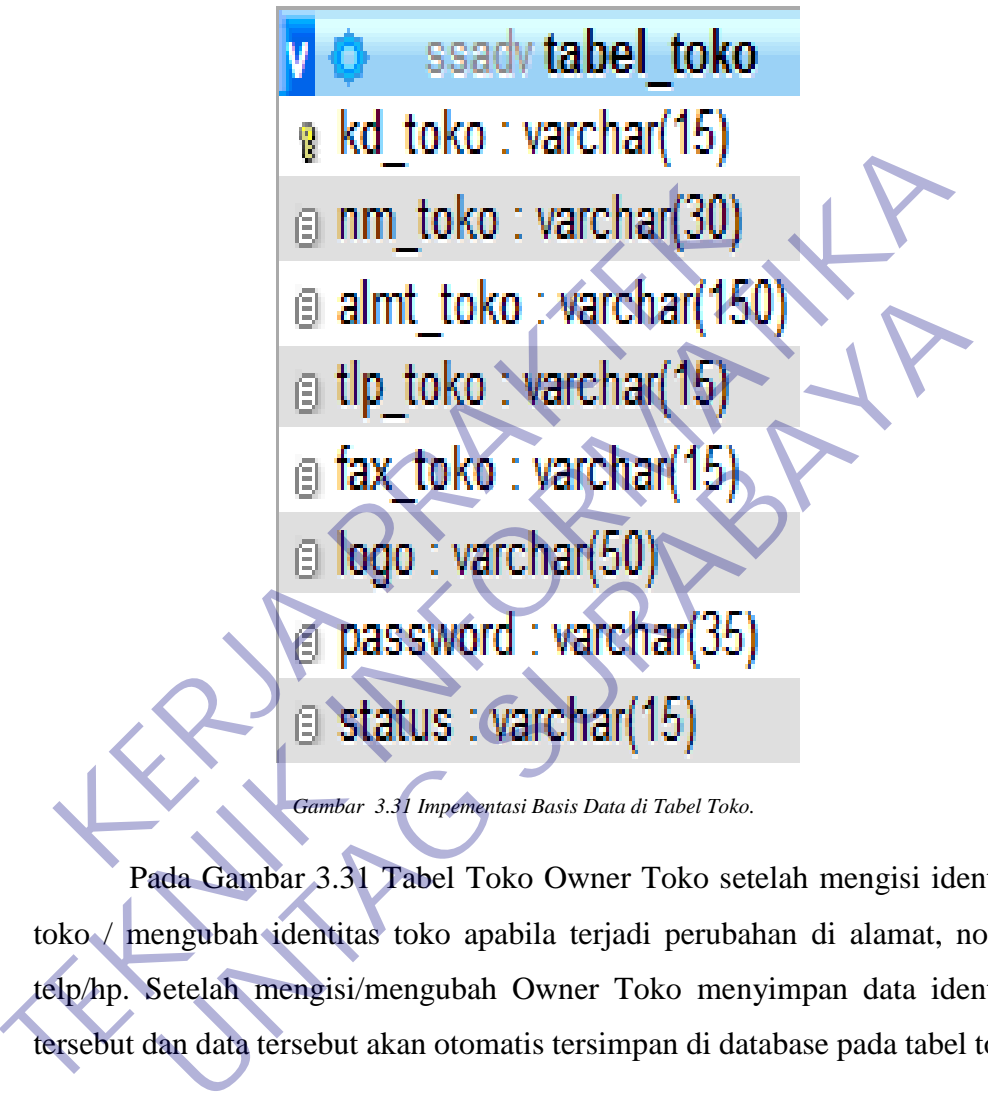

*Gambar 3.31 Impementasi Basis Data di Tabel Toko.*

Pada Gambar 3.31 Tabel Toko Owner Toko setelah mengisi identitas toko / mengubah identitas toko apabila terjadi perubahan di alamat, nomor telp/hp. Setelah mengisi/mengubah Owner Toko menyimpan data identitas tersebut dan data tersebut akan otomatis tersimpan di database pada tabel toko.

### 10) Tabel User

User merupakan pengguna program atau admin dibedakan menjadi beberapa golongan, tergantung tingkat kepentingan seorang pengguna. Dan juga berfungsi untuk mengatur kelompok akses user dan data user.

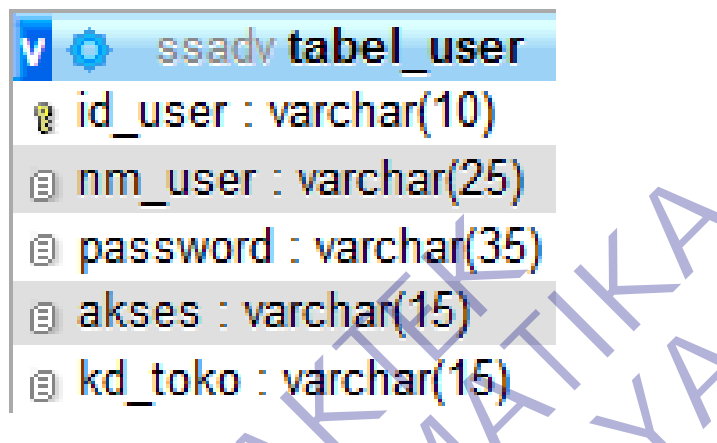

*Gambar 3.32 Impementasi Basis Data di Tabel User.*

Pada Gambar 3.32 Tabel User berisikan data akun yang sudah di isi oleh Owner Toko siapa saja yang dapat mengakses, selain mengakses owner toko juga bisa menambahkan siapa saja yang dapat login di program tersebut sesuai bagian masing-masing. Owner Toko juga dapat mengedit username dan password lebih aman agar tidak terjadi pembobolan. Dan semua data akun pada website akan otomatis menyimpan sesuai dengan yang di sistem. **E RAKSES** : **varchar(15)**<br> **E Kd\_toko** : **varchar(15)**<br> *Cambar 3.32 Impermentasi Basis Data di Tabel Use*<br>
Pada Gambar 3.32 Tabel User berisikan data ak<br>
leh Owner Toko siapa saja yang dapat mengakses, sela<br>
ko juga **TEKNIK INFORMATIVE SUBARBANG SUBARBANG SUBARBANG SUBARBANG SUBARBANG SUBARBANG SUBARBANG SUBARBANG SUBARBANG SUBARBANG SUBARBANG SUBARBANG SUBARBANG SUBARBANG SUBARBANG SUBARBANG SUBARBANG SUBARBANG SUBARBANG SUBARBANG S** E **kd\_toko : varchar(15)**<br>
Gambar 3.32 Impermentasi Basis Dana di Tabel User<br>
User berisikan data akun yang sudah<br>
ner Toko siapa saja yang dapat mengakses, selain mengakses o<br>
bisa menambahkan siapa saja yang dapat login

### **3.4 Desain UI**

#### 1) Desain UI Menu Kasir

Kasir merupakan seorang pemegang uang atau orang yang bertugas menerima dan membayarkan uang. Jadi, pada intinya, kasir adalah orang yang bekerja melayani transaksi pembelian.

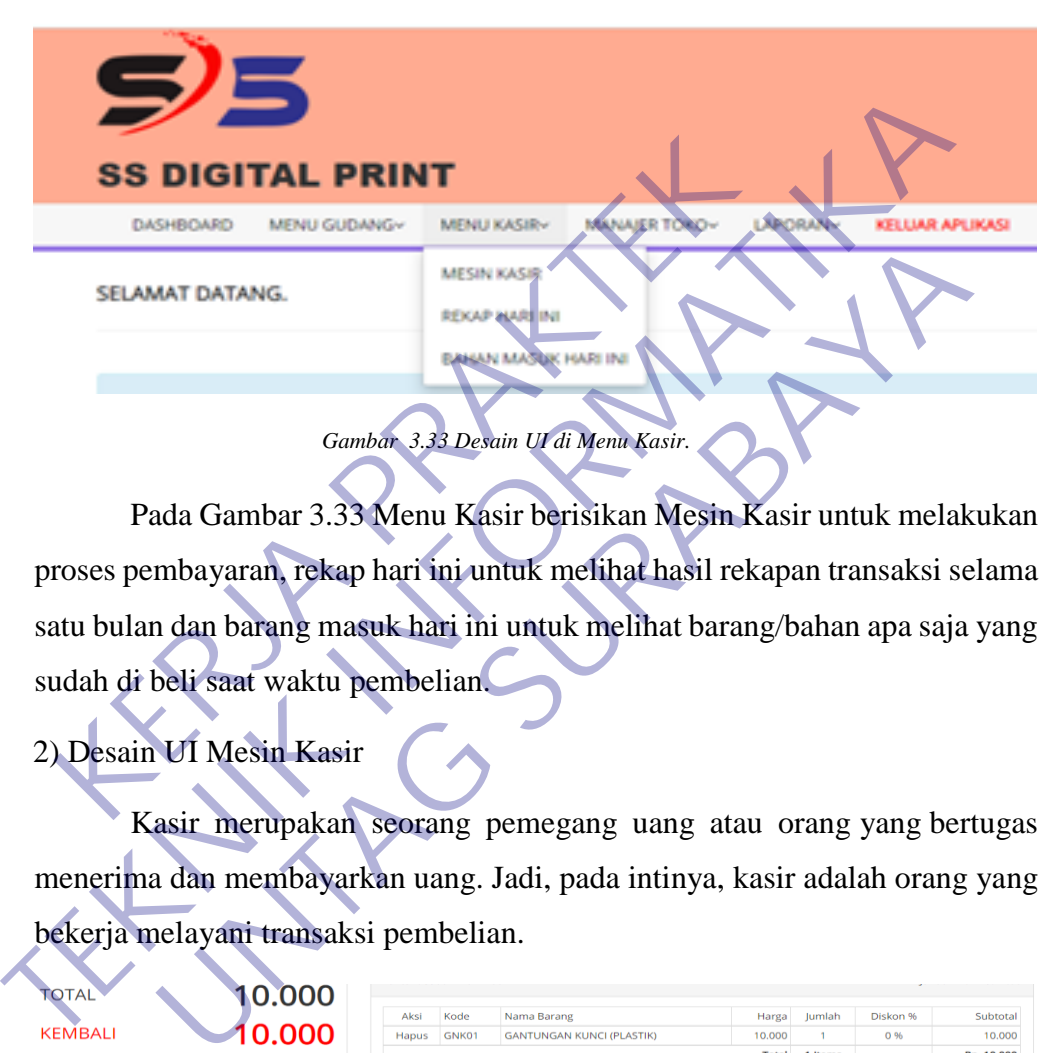

Pada Gambar 3.33 Menu Kasir berisikan Mesin Kasir untuk melakukan proses pembayaran, rekap hari ini untuk melihat hasil rekapan transaksi selama satu bulan dan barang masuk hari ini untuk melihat barang/bahan apa saja yang sudah di beli saat waktu pembelian.

# 2) Desain UI Mesin Kasir

Kasir merupakan seorang pemegang uang atau orang yang bertugas menerima dan membayarkan uang. Jadi, pada intinya, kasir adalah orang yang bekerja melayani transaksi pembelian.

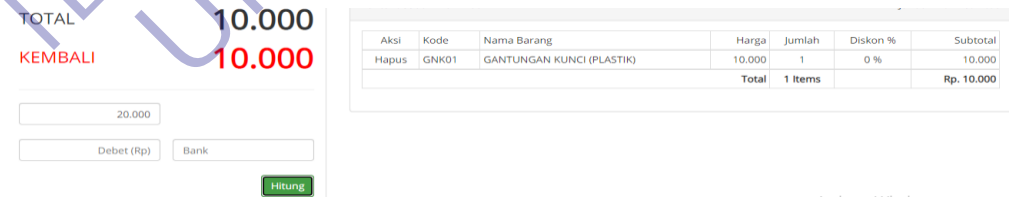

*Gambar 3.34 Desain UI di Mesin Kasir.*

Pada gambar 3.34 admin menginputkan orderan sesuai permintaan customer setelah menginputkan orderan maka otomatis muncul harga sesuai daftar harga, admin dapat langsung memproses pembayaran agar segera di

produksi sebelum melakukan pembayaran admin juga dapat memberi diskon apabila customer sudah menjadi member atau customer melakukan pembelian dengan jumlah banyak. Pada proses pembayaran, customer bisa membayar dengan cash atau debet melalui Bank, apabila customer melakukan pembayaran lewat bank maka akan diberi keterangan membayar melalui Bank dan nanti di laporan juga muncul pembayaran sesuai permintaan customer.

#### 3) Desain UI Rekap Hari Ini

Rekap berfungsi untuk melihat hasil rekapitulasi transaksi dalam satu bulan dimana yang ditampilkan adalah nama barang dan jumlah transaksi

*Gambar 3.35 Desain UI di Rekap Hari Ini.* Rekap berfungsi untuk melihat hasil rekapitulasi<br>bulan dimana yang ditampilkan adalah nama barang dan j<br>REKAP 21 JANUARI 2021<br>Penjualan<br>Rekapitulasi <sup>Total</sup> North Total Belgian<br>Rekapitulasi Total Belgian<br>Rekapitulasi Total TERRET DE TRANSFORMATIKA EN EL PROPUBBEN EN EL PROPUBBEN EN EL PROPUBBEN EN EL PROPUBBEN EN EL PROPUBBEN EN EL PROPUBBEN EN EL PROPUBBEN EN EL PROPUBBEN EN EL PROPUBBEN EN EL PROPUBBEN EN EL PROPUBBEN EN EL PROPUBBEN EN EL **UNTAG SURABAYA**

Pada gambar 3.35 Admin dapat melihat proses transaksi selama satu bulan dan admin juga dapat mencetak hasil rekapan untuk bisa dijadikan 4) Desain UI Bahan Masuk Hari Ini

Bahan Masuk merupakan proses penambahan bahan yang sebelum bahan ditambahkan bisa melihat stok mana yang akan habis dan bisa melakukan pembelian sesuai stok.

PENAMBAHAN BAHAN 21 JANUARI 2021 **CETAK** 

Pada Gambar 3.36 Admin dapat mengecek bahan yang masuk pada saat sudah melakukan penambahan, selain mengecek stok bahan, admin juga dapat mengetahui berapa jumlah stok yang sudah ditambahkan lalu admin bisa mencetak hasil bahan yang sudah ditambahkan untuk dimasukkan ke laporan Gambar 3.36 Desain UI di Bahan Masuk Hari I<br>Pada Gambar 3.36 Admin dapat mengecek bahan<br>sudah melakukan penambahan, selain mengecek stok bah<br>mengetahui berapa jumlah stok yang sudah ditambahk<br>pembelian.<br>Pembelian. Gambar 3.36 Desain UI di Baham Masuk Hari Ini.<br>Pada Gambar 3.36 Admin dapat mengecek bahap yang masuk pada<br>sudah melakukan penambahan, selain mengecek stok bahan, admin juga d<br>mengetahui berapa jumlah stok yang sudah ditam lakukan penambahan, selain mengecek stok bahan, adminjuga dengan jumlah stok yang sudah ditambahkan lalu admin<br>hasil bahan yang sudah ditambahkan lalu admin<br>hasil bahan yang sudah ditambahkan lalu admin<br>hasil bahan yang su

*Gambar 3.36 Desain UI di Bahan Masuk Hari Ini.*

# **BAB 4**

## **KESIMPULAN\_DAN\_SARAN**

#### **4.1 Kesimpulan**

Kesimpulan yang dapat diambil dari hasil pengujian yang telah dilakukan sebagai jawaban dari rumusan masalah yang dikemukakan.

- 1. Setelah membuat Sistem Perancangan Stok Barang dan Kasir ini masih banyak sekali fungsi yang belum dapat diselesaikan.
- 2. Sistem Perancangan Stok Barang dan Kasir yang telah dibuat masih dalam tahap pengerjaan lebih lanjut. E. Setelah membuat Sistem Ferancangan slow Darang dan Kashi ini masih dan sekali fungsi yang belum dapat diselesaikan.<br>
2. Sistem Perancangan Stok Barang dan Kasir yang telah dibuat masih darah pengerjaan lebih lanjut.<br>
Da

Dalam merancang dan membangun sebuah system perlu ada yang diperhatikan urutannya, antara lain : Exali tungsi yang belum dapat diselesaikan.<br>
istem Perancangan Stok Barang dan Kasir yang telah<br>
hap pengerjaan lebih lanjut.<br>
Dalam merancang dan membangun sebuah syst<br>
iperhatikan urutannya, antara lain :<br> **Aktiverhatika** der de la meral dans de la meral dans de la meral dans de la meral dans de la meral dans de la meral dans de la meral dans de la meral dans de la meral dans de la meral dans de la meral dans de la meral dans de la meral da

a. Merencanakan system yang akan dibuat, seperti menganalisan dan

mengumpulkan data.

- b. Observasi
- c. Pengembangan sistem
- d. Implementasi sistem
- e. Pengujian sistem
- f. Pembuatan laporan

# **4.2 Saran**

Beberapa saran yang dipertimbangkan dalam memanfaatkan perangkat lunak yang penulis buat yaitu :

- 1. Diharapkan Sistem Perancangan Stok Barang dan Kasir ini dapat dikembangkan hingga semua fungsi dapat digunakan dengan baik dan optimal. Dan juga mengedepankan performa yang lebih baik.
- 2. Untuk kedepan Sistem Perancangan Stok Barang dan Kasir dapat dikembangkan sesuai kebutuhan dari standart SS Digital Print.

# **DAFTAR PUSTAKA**

- [1] N. F. Rahmawati, "Optimalisasi Penggunaan Internet Terhadap Peningkatan Prestasi Belajar Peserta Didik," vol. 53, no. 9, pp. 1689– 1699, 2019, [Online]. Available: http://repository.unpas.ac.id/13120/.
- [2] A. Firman, H. F. Wowor, X. Najoan, J. Teknik, E. Fakultas, and T. Unsrat, "Sistem Informasi Perpustakaan Online Berbasis Web," *E-Journal Tek. Elektro Dan Komput.*, vol. 5, no. 2, pp. 29–36, 2016.
- [3] Aminudin, "Cara Efektif Belajar Framework Laravel," *Ilmu Teknol. Inf.*, pp. 1–28, 2015.
- [4] Source :https://app.diagrams.net/
- [5] Source:https://www.google.com/search?q=website&tbm=isch&ved=2a hUKEwitqtr\_ja\_uAhUzIrcAHdlUD7oQ2 cCegQIABAA&oq=web&gs\_lcp=CgNpbWcQARgAMgcIABCxAxBD MgcIABCxAxBDMgQIABBDMgUIABCxAzIHCAAQsQMQQzIECA AQQzIFCAAQsQMyBAgAEEMyBQgAELEDMgUIABCxAzoECCM QJzoCCABQipIHWOSVB2D7oAdoAHAAeACAAWCIAYUCkgEB M5gBAKABAaoBC2d3cy13aXotaW1nwAEB&sclient=img&ei=CIsK YK2GD7PE3LUP2am90As&bih=654&biw=1366&client=firefox-bd&safe=strict#imgrc=RDhMvrMh9yhNjM *Kournal Tek. Elektro Dan Komput.*, vol. 5, no. 2, pp<br>
Aminudin, "Cara Efektif Belajar Framework Larave<br>
pp. 1–28, 2015.<br>
Source:https://app.diagrams.net/<br>
Source:https://www.google.com/search?q=website<br>
hUKEwitqtr\_ja\_uAhU Unsrat, "Sistem Informasi Perpustakaan Online Berbasis Web,"<br> *Journal Tek. Elektro Dan Komput.*, vol. 5, no. 2, pp. 29–36, 2016.<br>
13] Aminudin, "Cara Efektif Belajar Framework Laravel," *Ihnu Teknol.*<br>
pp. 1–28, 2015.<br>
14 Induin, Caracterin Belaga Francover, English Francover, 1980<br>
I-28, 2015.<br>
Irce :https://app.diagrams.net/<br>
Irce:https://www.google.com/search?g=website&tbm=isch&vec<br>
KEwitqtr\_ja\_uAhUzIrcAHdIUD7oQ2-<br>
gQIABAA&oq=web&gs\_lcp=

[6] Source:https://www.google.com/search?q=php&tbm=isch&ved=2ahU KEwiJvebDja\_uAhXnG7cAHWicDlsQ2-

cCegQIABAA&oq=php&gs\_lcp=CgNpbWcQAzIHCAAQsQMQQzIE CAAQQzIFCAAQsQMyAggAMgQIABBDMgIIADIECAAQQzICCA AyAggAMgIIADoECCMQJzoICAAQsQMQgwFQ-

MYHWOzIB2CVywdoAHAAeACAAW6IAZwCkgEDMi4xmAEAoA EBqgELZ3dzLXdpei1pbWfAAQE&sclient=img&ei=iooKYInQJee33 LUP6Li62AU&bih=654&biw=1366&client=firefox-b-

d&safe=strict#imgrc=1F-CaMAtHCiLMM

[7] Source:https://www.google.com/search?q=laravel&tbm=isch&ved=2ah UKEwiNnKyVja\_uAhWPALcAHVAXDQYQ2cCegQIABAA&oq=lar avel&gs\_lcp=CgNpbWcQAzIHCAAQsQMQQzICCAAyAggAMgIIA DIECAAQQzICCAAyAggAMgIIADICCAAyAggAOgQIIxAnOgUIA BCxAzoECAAQAzoICAAQsQMQgwFQvd8FWPHnBWDx7QVoAH AAeACAAVGIAewDkgEBN5gBAKABAaoBC2d3cy13aXotaW1nwA EB&sclient=img&ei=KYoKYM3jC4- B3LUP0K60MA&bih=654&biw=1366&client=firefox-b-

d&safe=strict#imgrc=-QPe522iuiTxYM

[8] Source:https://www.google.com/search?q=mysql&safe=strict&client=fi refox-b-

d&sxsrf=ALeKk00UVAB6w9wCNCzYQmaiqWOuYyG2eg:16113033 39354&source=lnms&tbm=isch&sa=X&ved=2ahUKEwiUn6vZjK\_uA hWsIbcAHZgmCYAQ\_AUoAXoECA8QAw&biw=1366&bih=654#im grc=nrkB897-ACdAkM d&safe=strict#imgrc=-QPe522iuiTxYM<br>
Source:https://www.google.com/search?q=mysql&<br>
refox-b-<br>
d&sxsrf=ALeKk00UVAB6w9wCNCzYQmaiqWC<br>
39354&source=lnms&tbm=isch&sa=X&ved=2ahU<br>
hWsIbcAHZgmCYAQ\_AUoAXoECA8QAw&biw<br>
grc=nrkB897-ACd B3LUP0K60MA&bih=654&biw=1366&client=firefox-b-<br>d&safe=strict#imgrc=-QPe522iuiTxYM<br>Source:https://www.google.com/search?q=mysql&safe=strict&client<br>refox-b-<br>d&sxsrf=ALeKk00UVAB6w9wCNCzYQmaiqWOuYyG2eg:16113<br>39354&source=lmms& INCREASE MANUSON SCIENCING PHYSIQUE SERVICES<br>
IN THE SERVICE SERVICES ON THE SERVICES SARABAT SINCREASING STAR<br>
ISSAES SOURCE - Inms&thm-isch&sa=X&ved=2ahUKEwiUn6vZjK<br>
ISSA&Source=Inms&thm-isch&sa=X&ved=2ahUKEwiUn6vZjK<br>
IS

- [9] Source: Hasil Screenshot
- [10] Source: https://app.diagrams.net/
- [11] Source:http://localhost/phpmyadmin/sql.php?server=1&db=ssadv&tabl e=tabel\_barang&pos=0
- [12] Source:http://localhost/phpmyadmin/sql.php?server=1&db=ssadv&tabl e=tabel\_kartu\_stok&pos=0
- [13] Source:http://localhost/phpmyadmin/sql.php?server=1&db=ssadv&tabl e=tabel\_kategori\_barang&pos=0
- [14] Source:http://localhost/phpmyadmin/sql.php?server=1&db=ssadv&tabl e=tabel\_menu&pos=0
- [15] Source:http://localhost/phpmyadmin/sql.php?server=1&db=ssadv&tabl e=tabel\_pembelian&pos=0
- [16] Source:http://localhost/phpmyadmin/sql.php?server=1&db=ssadv&tabl e=tabel\_penjualan&pos=0
- [17] Source:http://localhost/phpmyadmin/sql.php?server=1&db=ssadv&tabl e=tabel\_rinci\_penjualan&pos=0
- [18] Source:http://localhost/phpmyadmin/sql.php?server=1&db=ssadv&tabl e=tabel\_satuan\_barang&pos=0
- [19] Source:http://localhost/phpmyadmin/sql.php?server=1&db=ssadv&tabl e=tabel\_toko&pos=0
- [20] Source:http://localhost/phpmyadmin/sql.php?server=1&db=ssadv&tabl e=tabel\_user&pos=0 e=tabel\_toko&pos=0<br>
[20] Source:http://localhost/Sbppmyadmin/sql.php?server=1&db=s:<br>
e=tabel\_user&pos=0<br>
[21] Source:http://localhost/SSdigitalprinting/kasir/mesin-kasir/<br>
[23] Source:http://localhost/SSdigitalprinting/kas 191 Source:http://localhost/phpmyadmin/sql.php?server=1&db=ssadv&<br>
e=tabel\_toko&pos=0<br>
1201 Source:http://localhost/shigitalprinting.kasir<br>
e=tabel\_user&pos=0<br>
121 Source:http://localhost/SSdigitalprinting.kasir<br>
123 Sourc abel\_user&pos=0<br>
Irce:http://localhost/SSdigitalprinting.kasir/mesin-kasir/<br>
Irce:http://localhost/SSdigitalprinting.kasir/mesin-kasir/<br>
Irce:http://localhost/SSdigitalprinting.kasir/mesin-kasir/<br>
Irce:http://localhost/SSd
	- [21] Source:http://localhost/SSdigitalprinting/kasir/
	- [22] Source:http://localhost/SSdigitalprinting/kasir/mesin-kasir/
	- [23] Source:http://localhost/SSdigitalprinting/kasir/rekap/
	-

# **Lampiran 1 Kuisioner Institusi Pengguna**

#### **KUESIONER UNTUK INSTITUSI PENGGUNA** MAHASISWA PROGRAM STUDI TEKNIK INFORMATIKA UNIVERSITAS 17 AGUSTUS 1945 SURABAYA

Program studi Teknik Informatika Universitas 17 Agustus 1945 Surabya mengadakan Survei mengenai Profile Mahasiswa Kerja Praktek. Tujuan dari Survei ini untuk mengevaluasi pengembangan kurikulum di Program studi Teknik Informatika The contract of the state of the state of the state of the state of the state of the state of the state of the state of the state of the state of the state of the state of the state of the state of the state of the state o France Home Torgan Stark International Technics (Sadymaster @ 9 mail Computer Stark International Control Control Control Control Control Control Control Control Control Control Control Control Control Control Control Cont

Nama Mahasiswa<br>
IUM<br>
Judul Kerja Praktek<br>
1. Profile Umum<br>
Nama Instansi<br>
Alana Mahasiswa<br>
Alana Mahasiswa<br>
Alana Instansi<br>
Nama Instansi<br>
Nama Instansi<br>
Nama Instansi<br>
Nama Instansi<br>
Nama Instansi<br>
Nama Instansi<br>
Nama Ins

*Lampiran 1.1 Quisoner Institusi Pengguna.* 

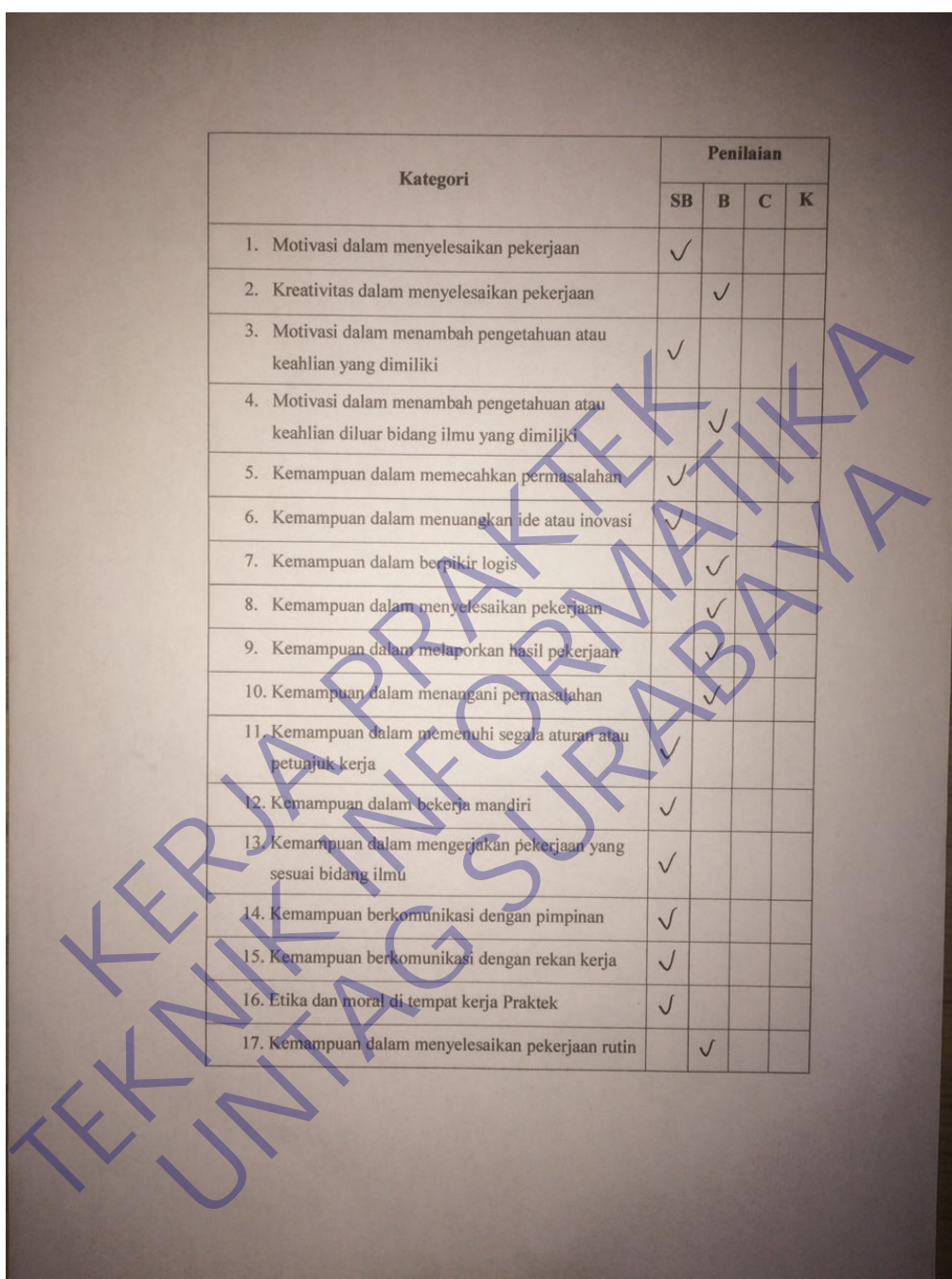

*Lampiran 1.2 Quisoner Institusi Pengguna.* 

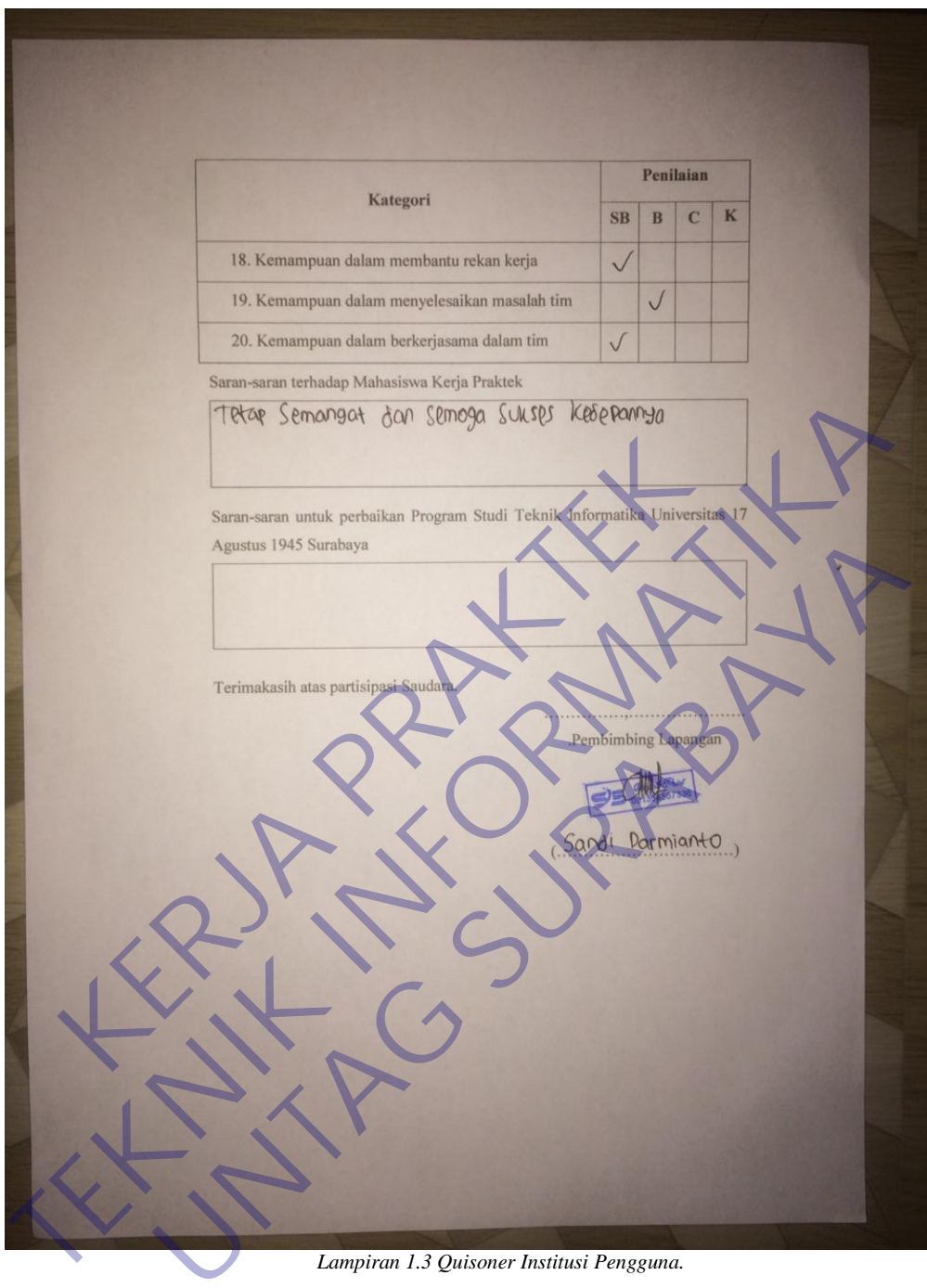

*Lampiran 1.3 Quisoner Institusi Pengguna.*
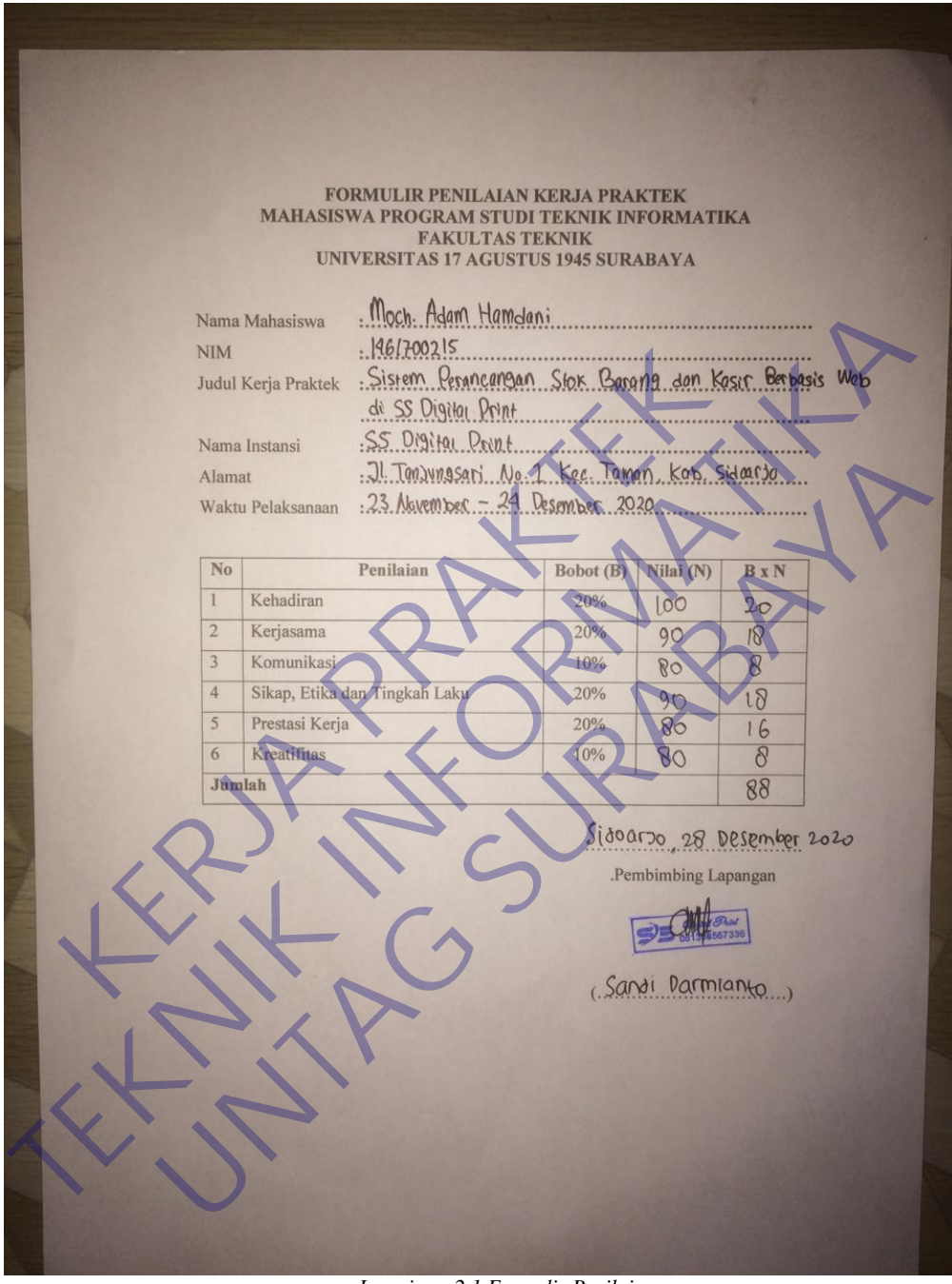

## **Lampiran 2 Formulir Penilaian**

*Lampiran 2.1 Formulir Penilaian*

## **Lampiran 3 Aktivitas Harian**

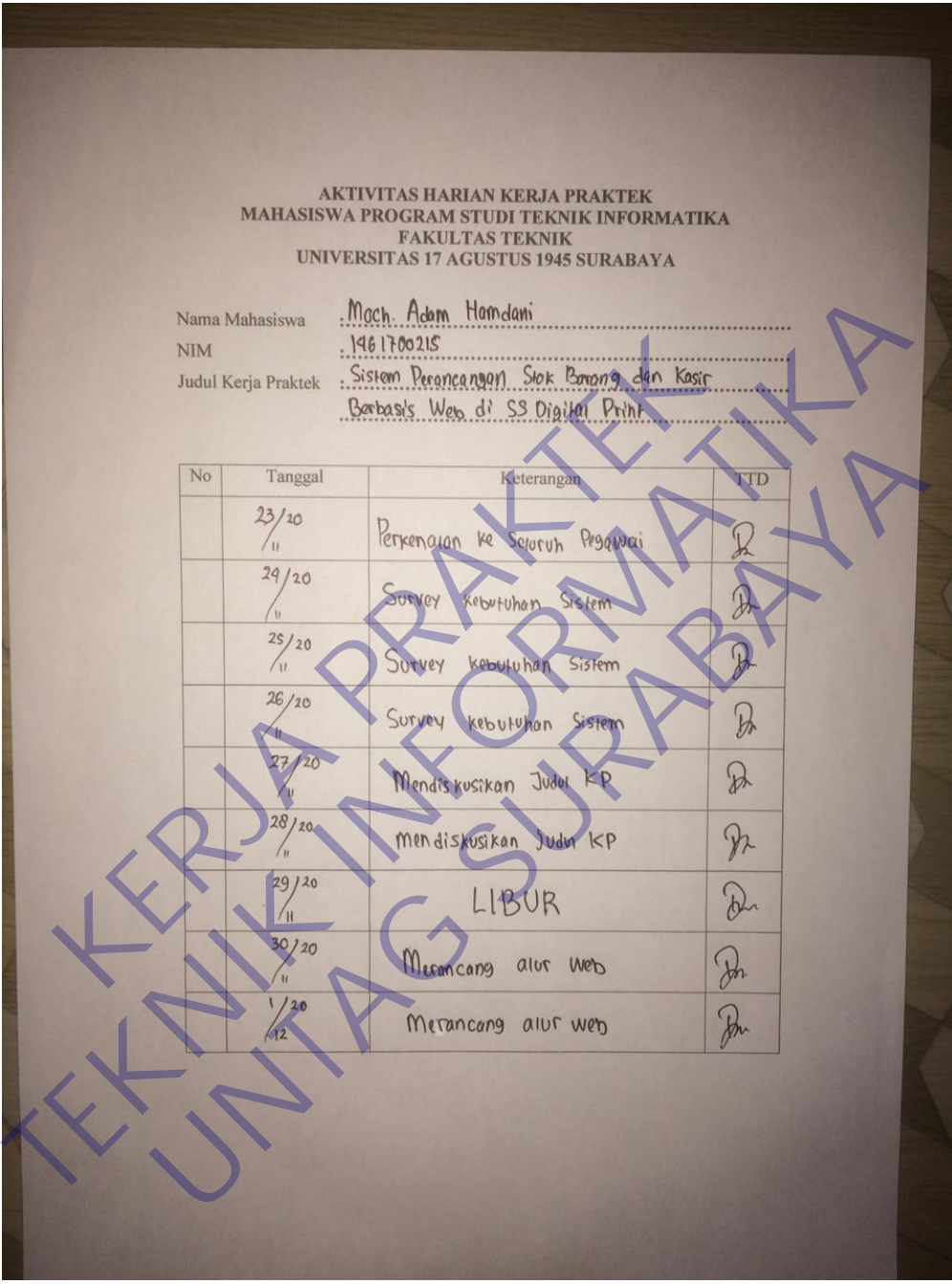

*Lampiran 3.1 Aktivitas Harian*

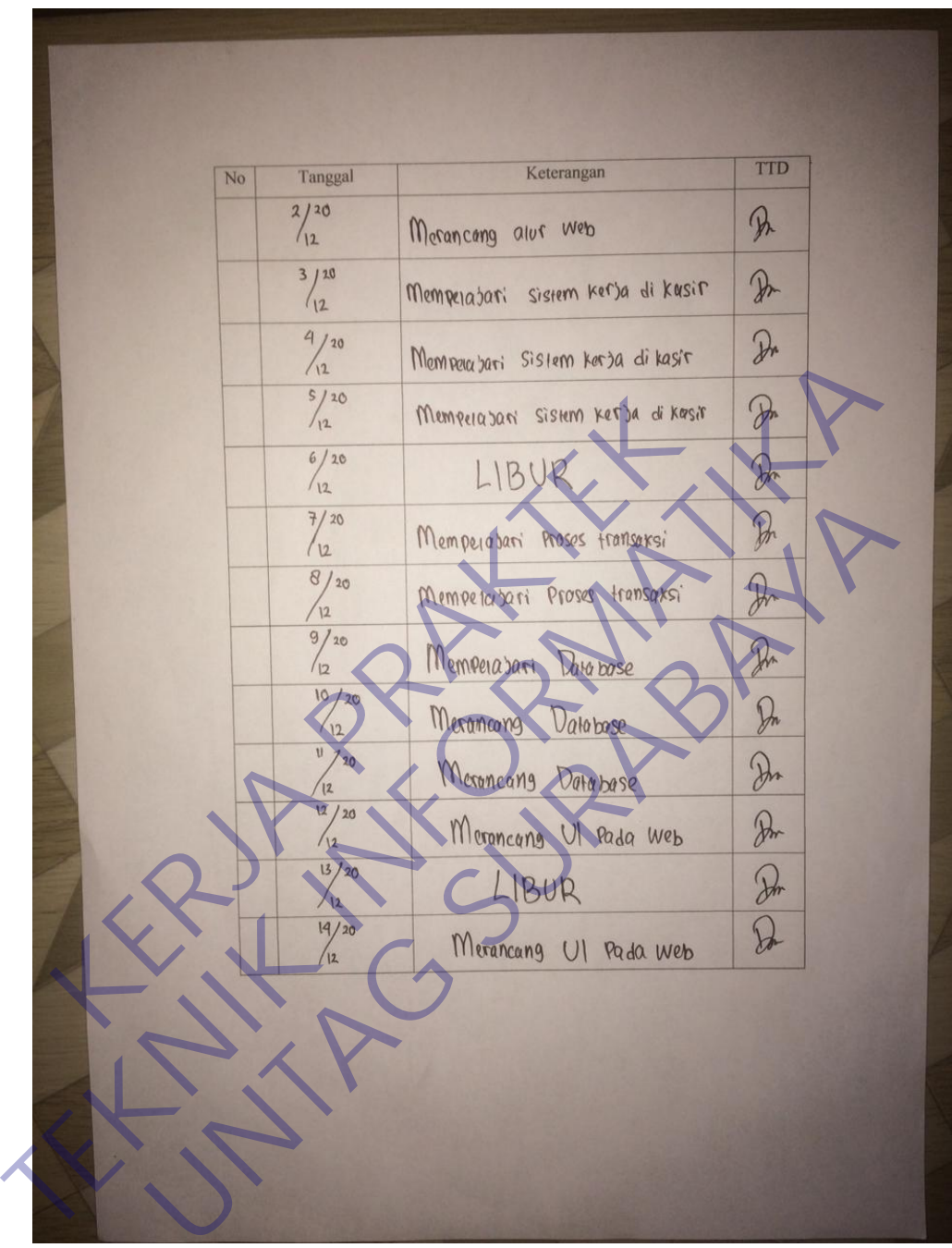

*Lampiran 3.2 Aktivitas Harian*

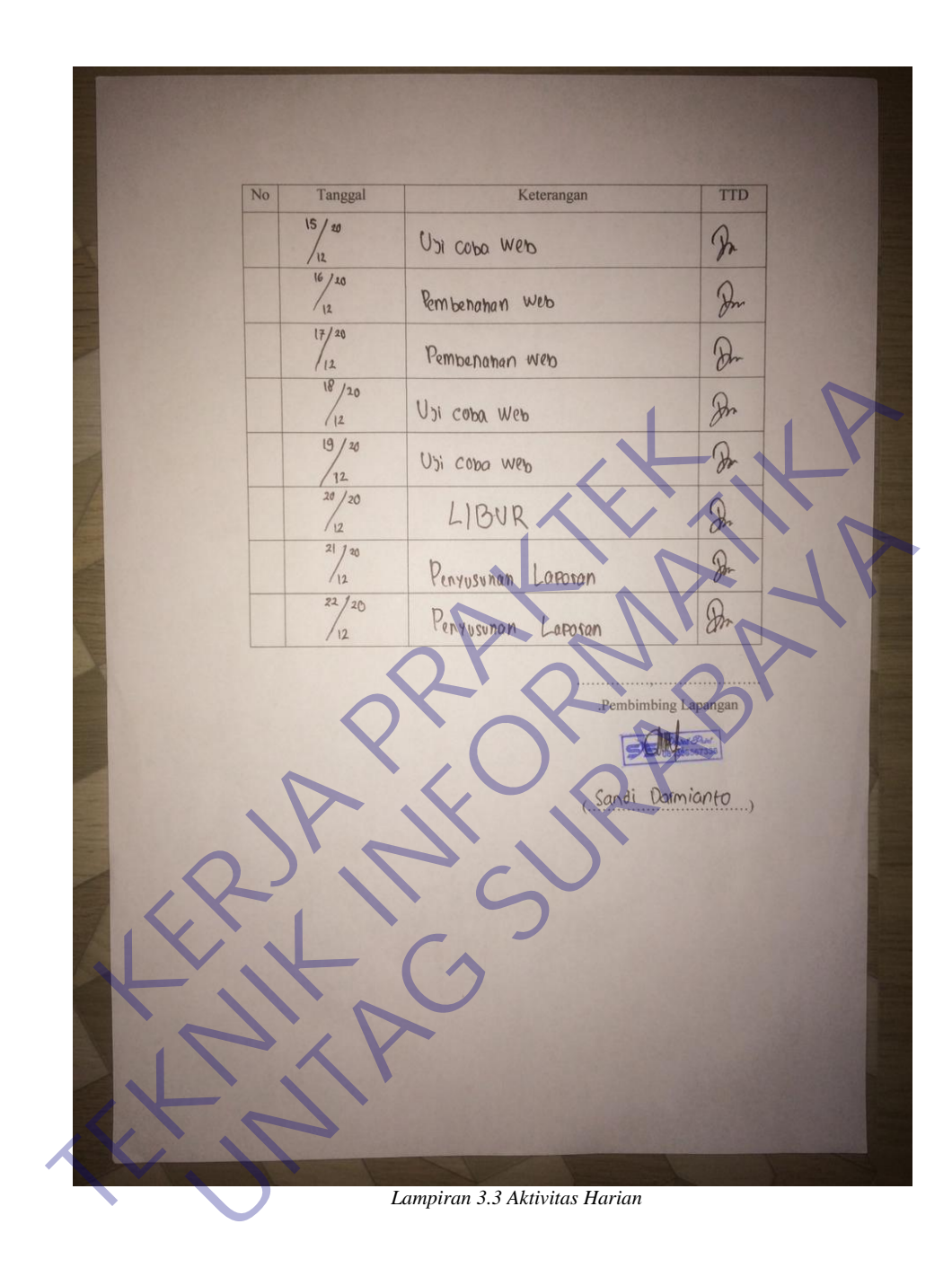

#### **Lampiran 4 Surat Balasan Kerja Praktek**

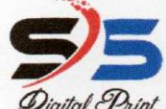

# **SS Digital Print**

*( <sup>99</sup>hint* Jl. Tanjungsari No. 1 Jenek Kulon, Krembangan, Taman - Sidoarjo

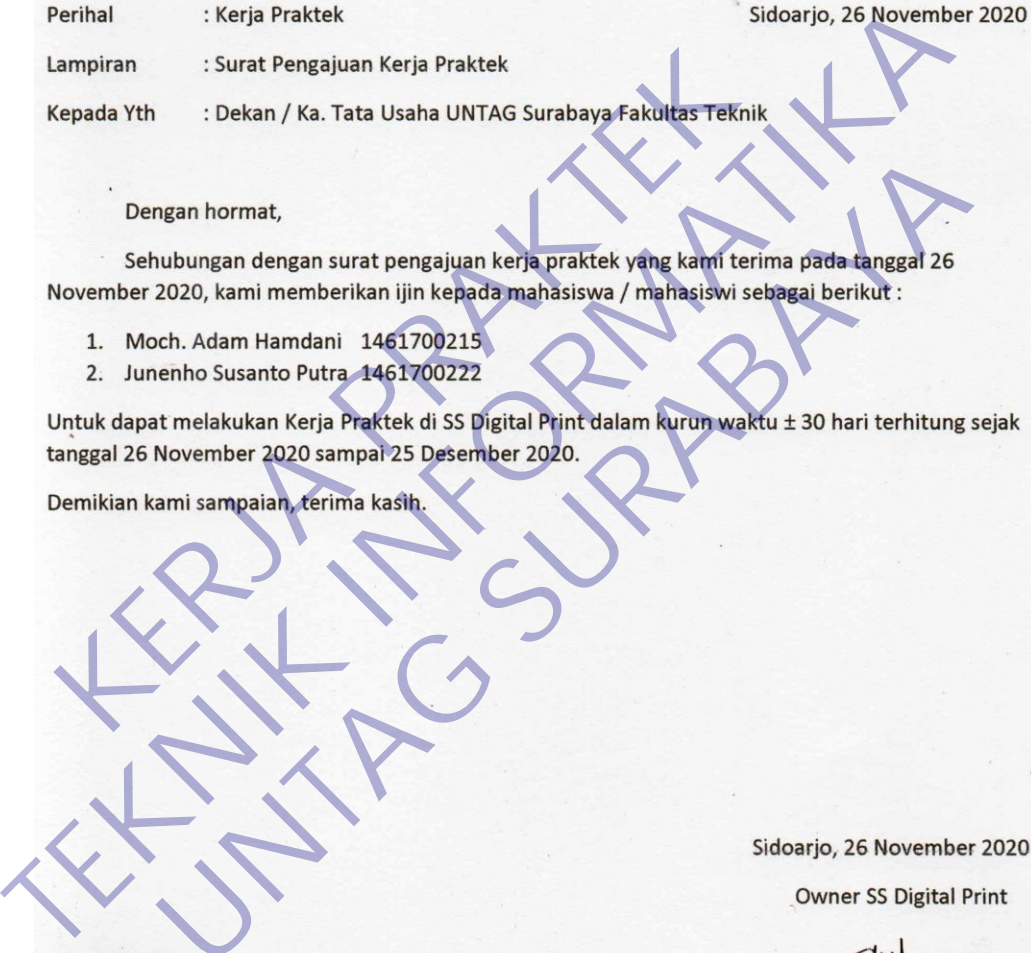

- 
- 

mgan hormat,<br>
ubungan dengan surat pengajuan kerja praktek yang kami terima pada tanggal 26<br>
2020, kami memberikan ijin kepada mahasiswa / mahasiswi sebagai berikut :<br>
och. Adam Hamdani 1461700225<br>
arni sampaian, Perina

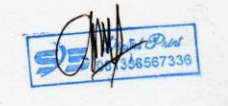

(Sandi Darmianto)

*Lampiran 4.1 Surat Balasan Kerja Praktek.* 

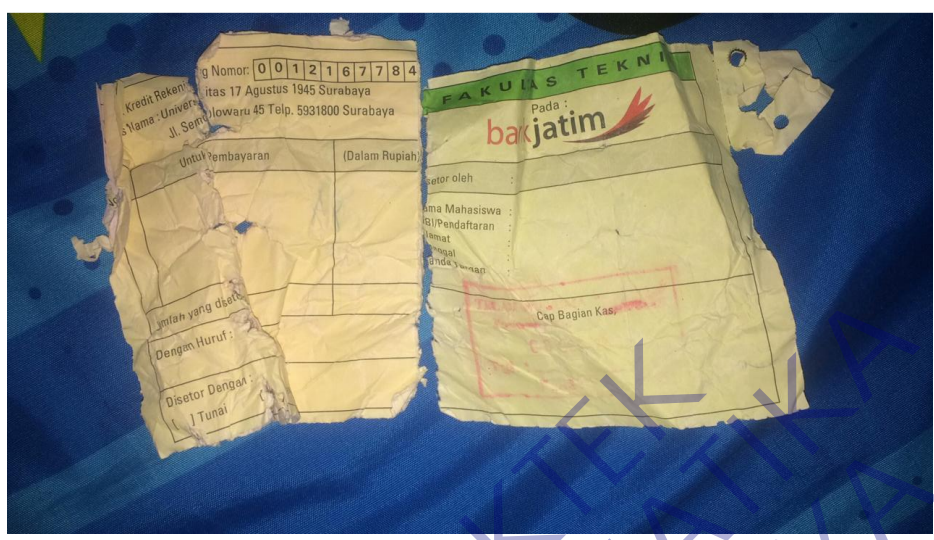

## **Lampiran 5 Bukti Pembayaran Kerja Praktek**

**Lampiran 5.1** Bukti Pembayaran Kerja Praktek. TERMINAL INFORMATION Lampiran 5.1 Butin Pembayaran Kerja Prakket.